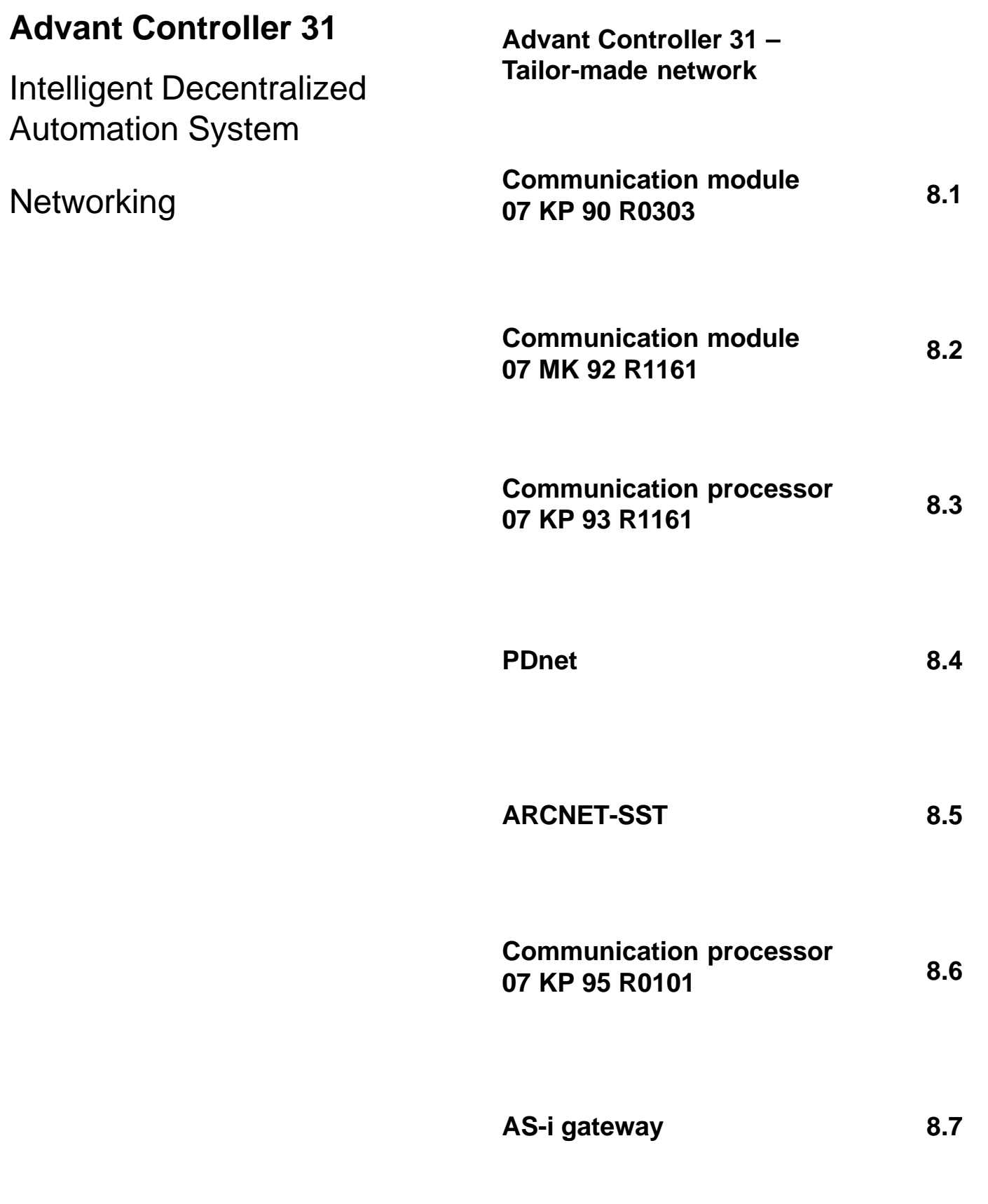

# Operating Manual **Hardware**

**Advant Controller 31** Intelligent Decentralized Automation System

Communication module 07 KP 90 R303

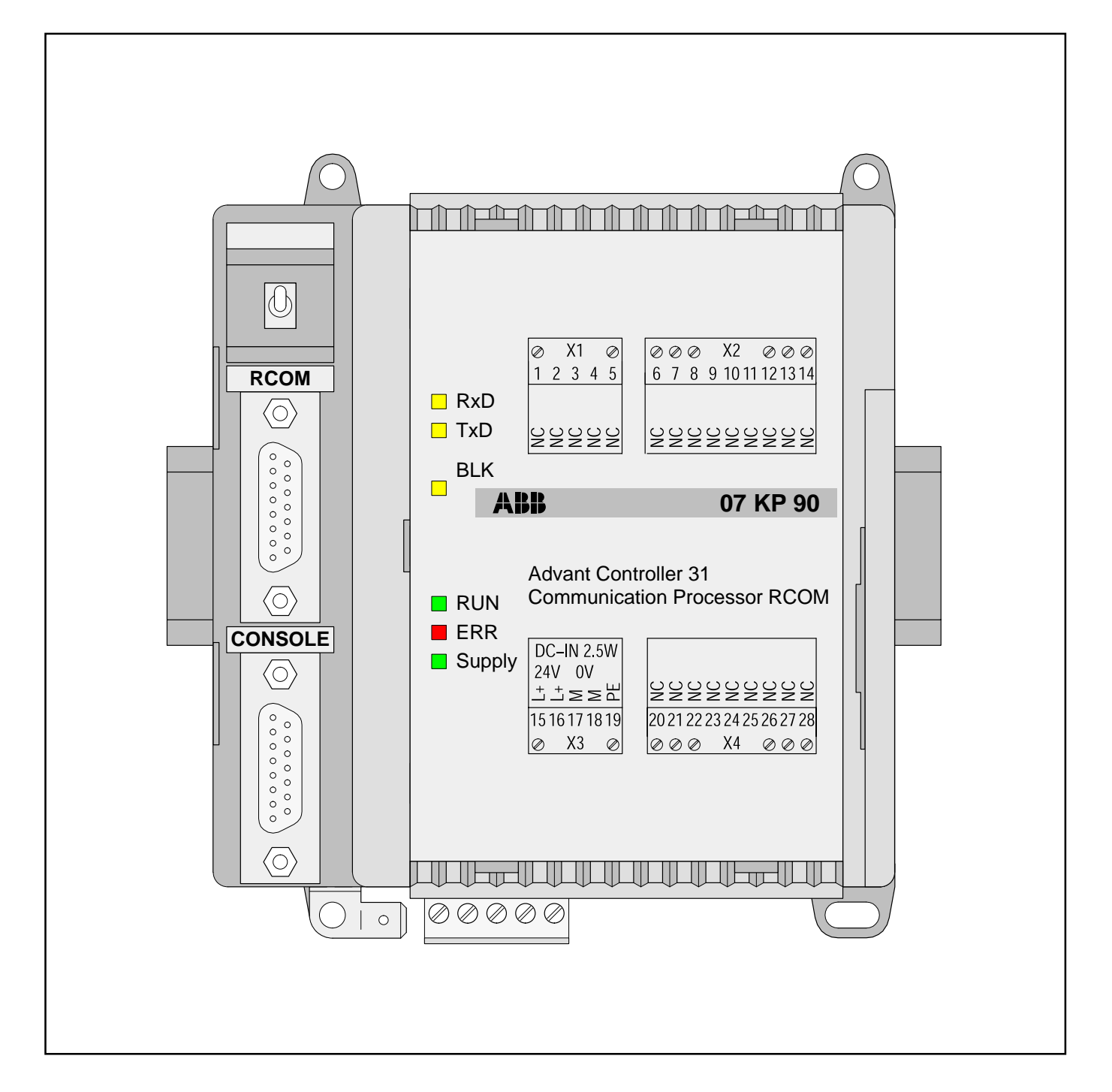

# **ABB Schaltund Steuerungstechnik**

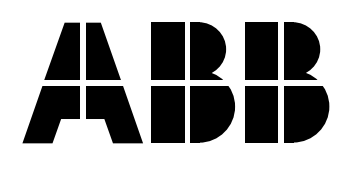

# **1 Communication module 07 KP 90 R303**

# Communication via RCOM protocol

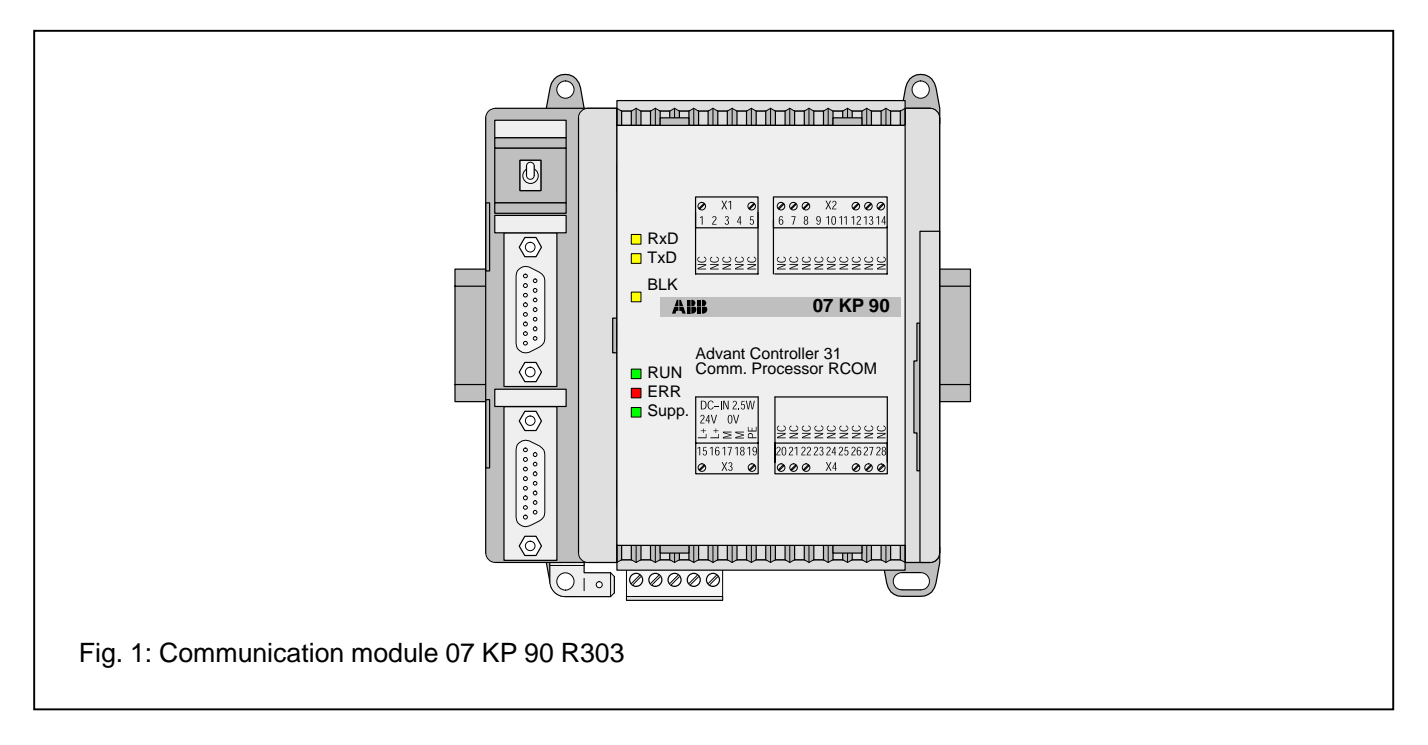

# **Contents**

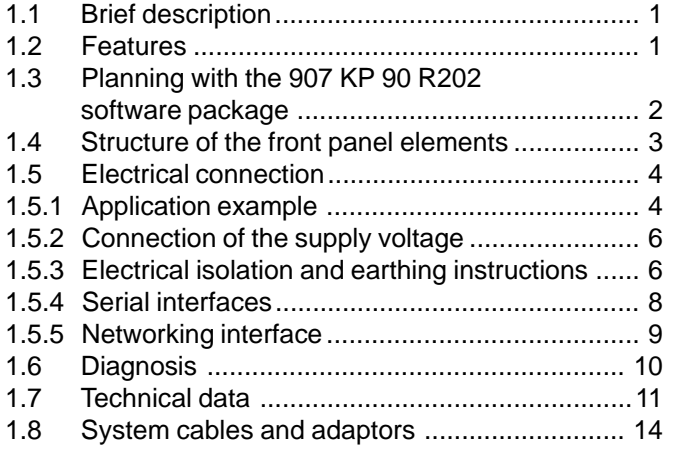

# **1.1 Brief description**

The 07 KP 90 R303 RCOM communication module can be connected as an expansion unit to basic units such as 07 KR 91 R353, 07 KT 92, 07 KT 93, 07 KT 94 of the decentralized automation system Advant Controller 31.

The 07 KP 90 R303 communication module permits communication via the RCOM protocol. Using this protocol it permits data exchange

- between ABB MasterPiece 200 control systems, ABB Procontic T200 systems and Advant Controller 31 systems or
- between Advant Controller 31 systems amongst themselves.

One advantage is that RCOM (**R**emote **COM**munication) permits large distances to be spanned.

Communication can be performed via various transmission media, such as:

- leased or private dedicated lines
- existing cable paths,
- telephone lines (dial-up connections).

Adaptation to the required transmission path can be performed by selection of various modems (e.g. VF or current loop modems, telephone modems, multidrop modems).

An RCOM network always consists of the master and one or more slaves, with the following data transmission options:

- master transmits data to a slave,
- master reads data from a slave,
- event-driven transmission: a slave can store process events with a time stamp and transfer them to the master on request (event polling).

# **1.2 Features**

- The RCOM 07 KP 90 R303 communication module can be planned as RCOM master or slave.
- A network may have up to 254 RCOM slaves (max. 8 slaves if using MasterPiece 200, max. 30 slaves in case of dial-up mode).

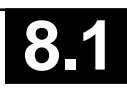

- The RCOM protocol is compatible with MP200/1 with DSCA 180A. All RCOM services are available (cold start, warm start, normalization, clock synchronization, write data, read data, event polling).
- The RCOM interface for connection of the modem complies with EIA RS-232. It can also be used as an EIA RS-485 interface.
- An additional operator interface (CONSOLE) complying with EIA RS-232 is provided as a commissioning aid (indication of the communication sequence, planning telephone numbers etc.)
- Software clock; time can be used in the PLC program.
- Differences between RCOM and RCOM+, see volume 3, chapter 2.6.

All other features of RCOM which are not mentioned in the chapter "Differences" apply correspondingly for RCOM+.

The connection element RCOM+ can be used with the communication module **07 KP 90 from index b up.**

# **1.3 Planning with the 907 KP 90 R202 software package**

The communication sequence is planned with connection elements contained in the 907 KP 90 R202 documentation and software package (see also Ordering information). This package also contains the manual for the RCOM 07 KP 90 R303 communication module and planning examples.

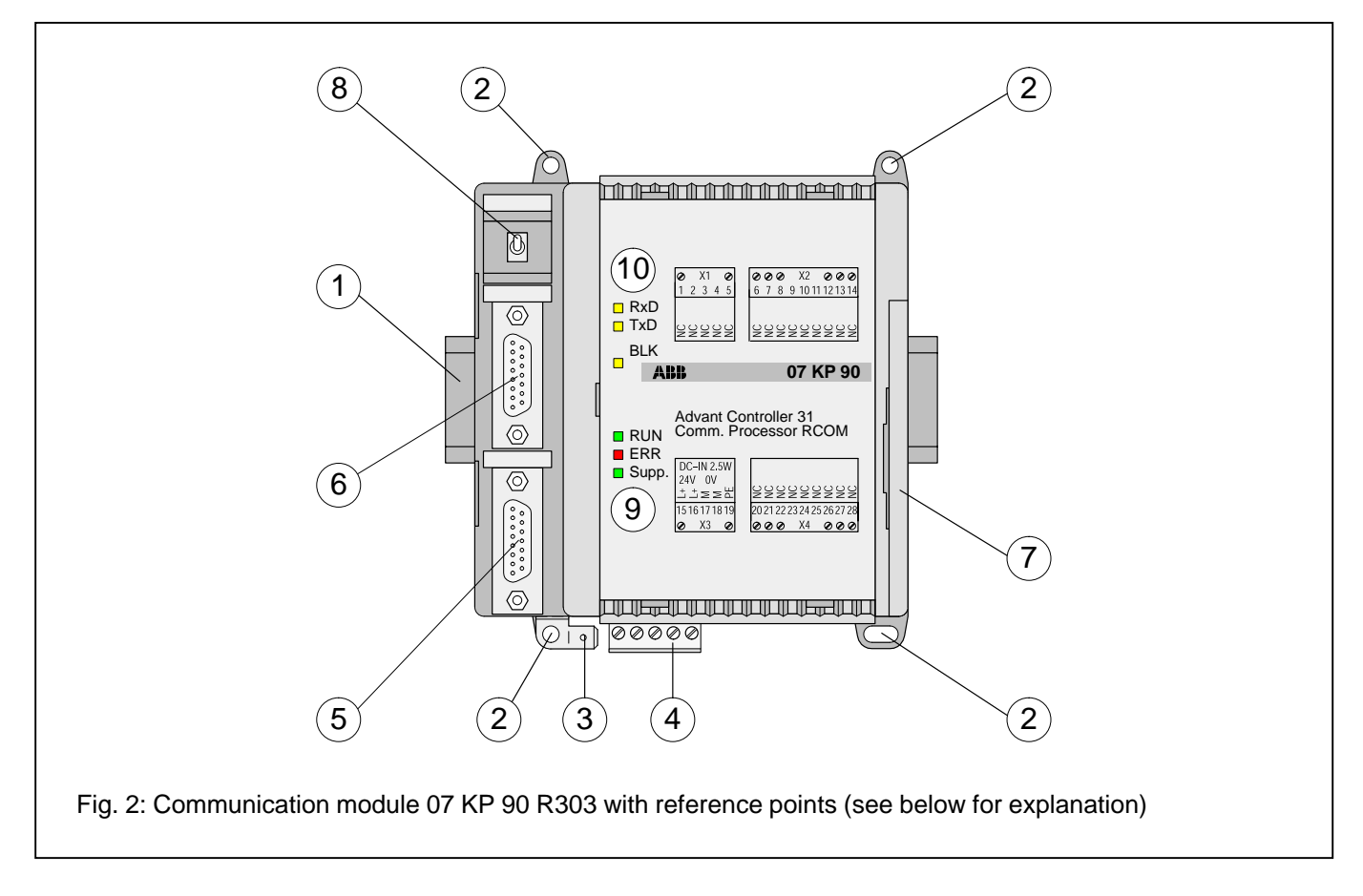

- **1 Mounting the unit on a DIN rail**
- **2 Mounting the unit with screws**
- **3 6.3 mm Faston earthing terminal**
- **4 24 V DC supply voltage**
- **5 Serial interface CONSOLE**
- **6 Serial interface RCOM**
- **7 Networking interface to the Advant Controller 31 central unit**
- **8 Switch**

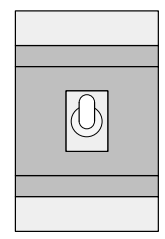

The switch has no function.

# **9 LED indicators see below**

# **10 LED indicators see below**

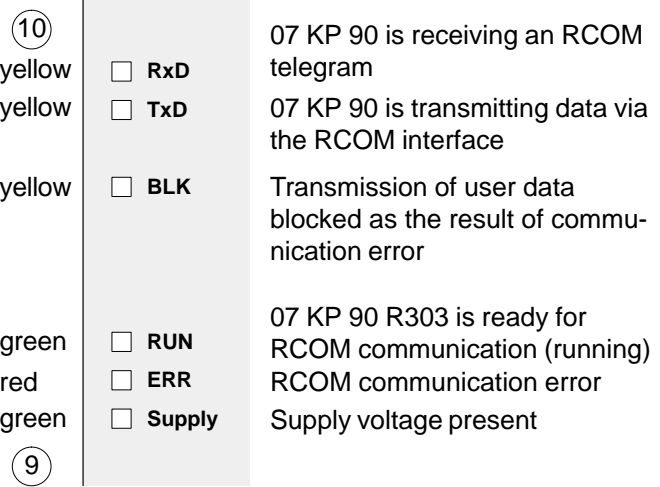

Refer to Section 1.6 Diagnosis for further information

# **1.5 Electrical connection**

# **1.5.1 Application example for connecting the inputs and outputs**

The following illustration shows an application example with the 07 KT 93 which utilizes various possibilities for connecting inputs and outputs. Attention must be paid to the following in detail:

- The earthing measures
- Connection of the communication module 07 KP 90 R303
- Looping through the supply voltage (24 V DC) from the 07 KT 93 to the 07 KP 90 R303
- Earthing the switch cabinet mains socket
- Handling serial interfaces

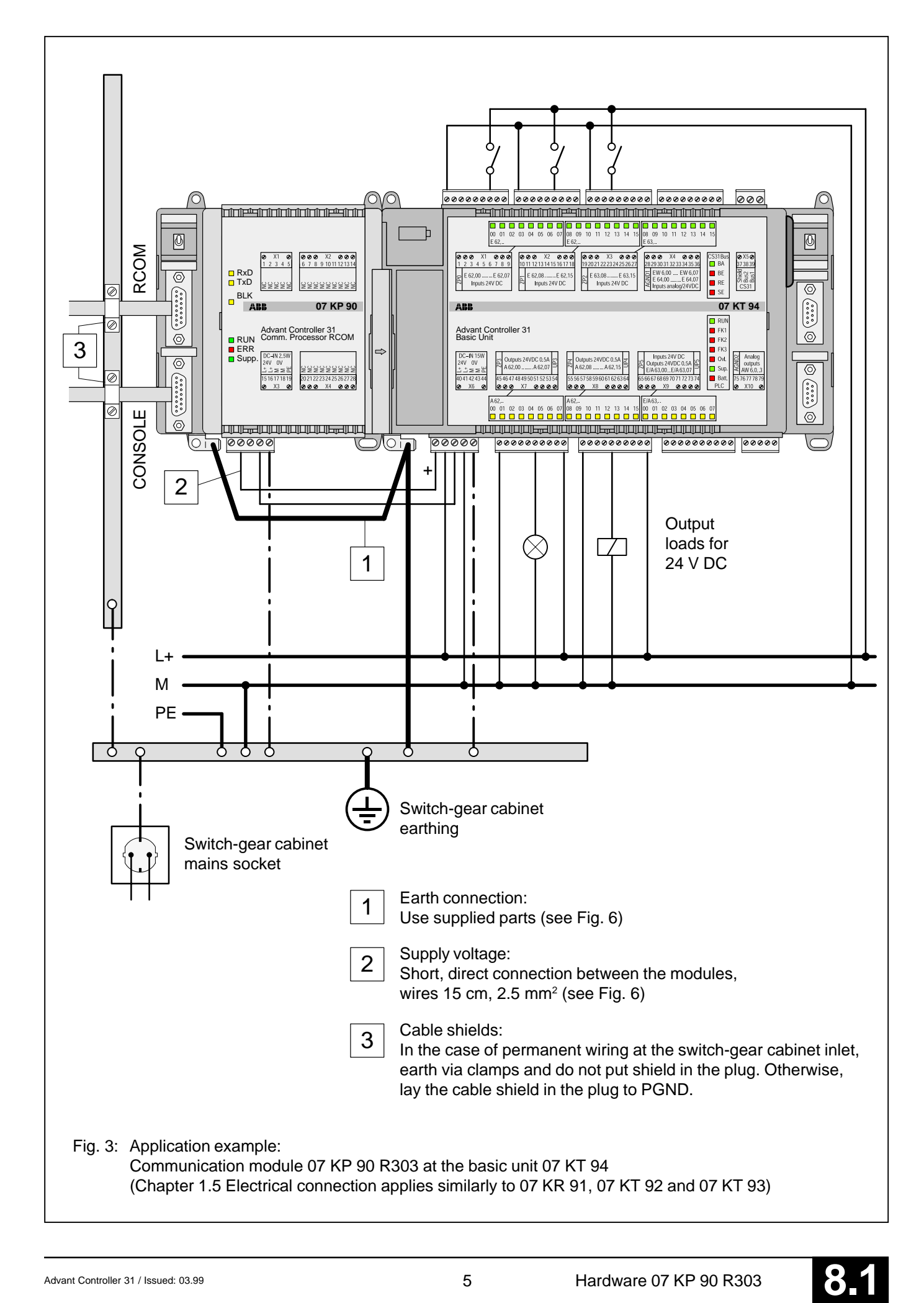

# **1.5.2 Connecting the 24 V DC supply voltage**

The supply voltage is fed in via a 5-pole detachable terminal block.

# **Important:**

**Plug and unplug terminal block only with power is off!**

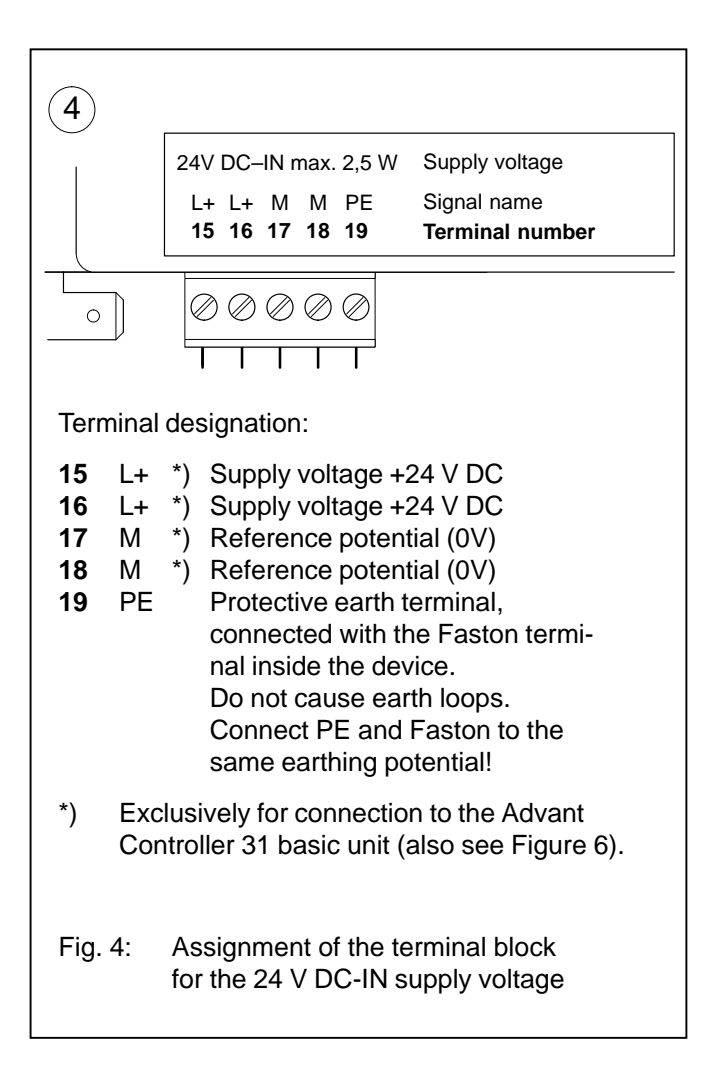

# **1.5.3 Electrical isolation and notes on earthing**

The following illustration shows which circuit parts of the unit are electrically isolated from each other and which internal connections exist. Here, both the clearances and creepage distances and also the test voltages used correspond to DIN/VDE 0160.

The unit is connected via the 6.3 mm Faston terminal (bottom left) to the functional earth (switch cabinet earth) via a wire with a cross section of 6 mm<sup>2</sup> (also see Figure 6).

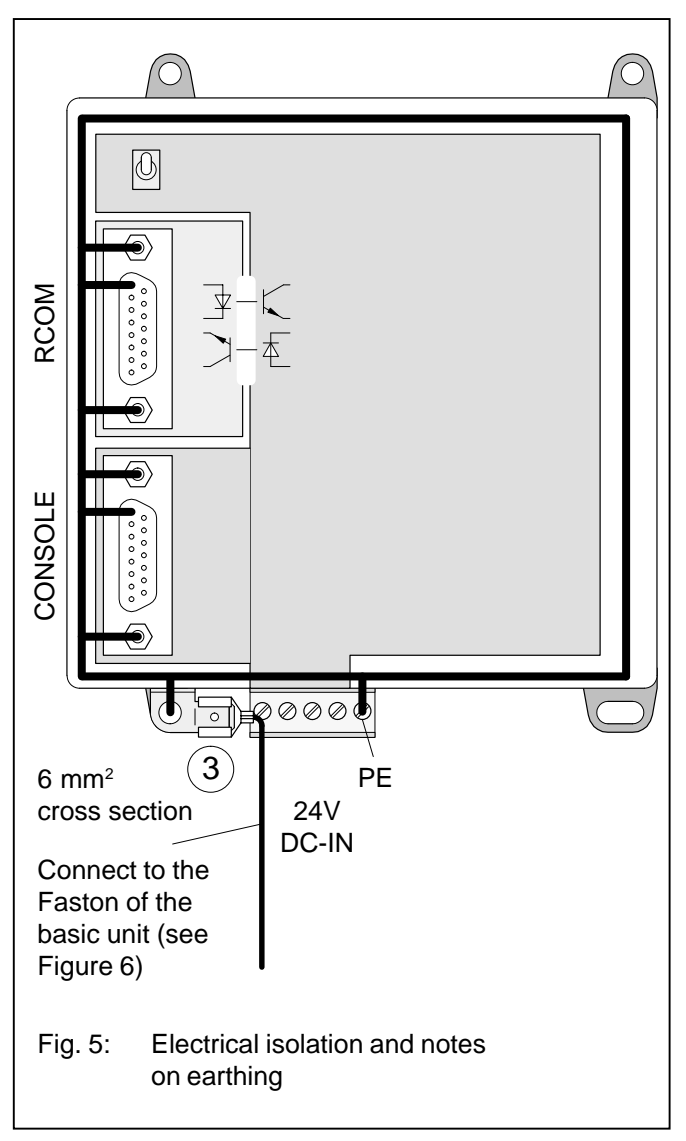

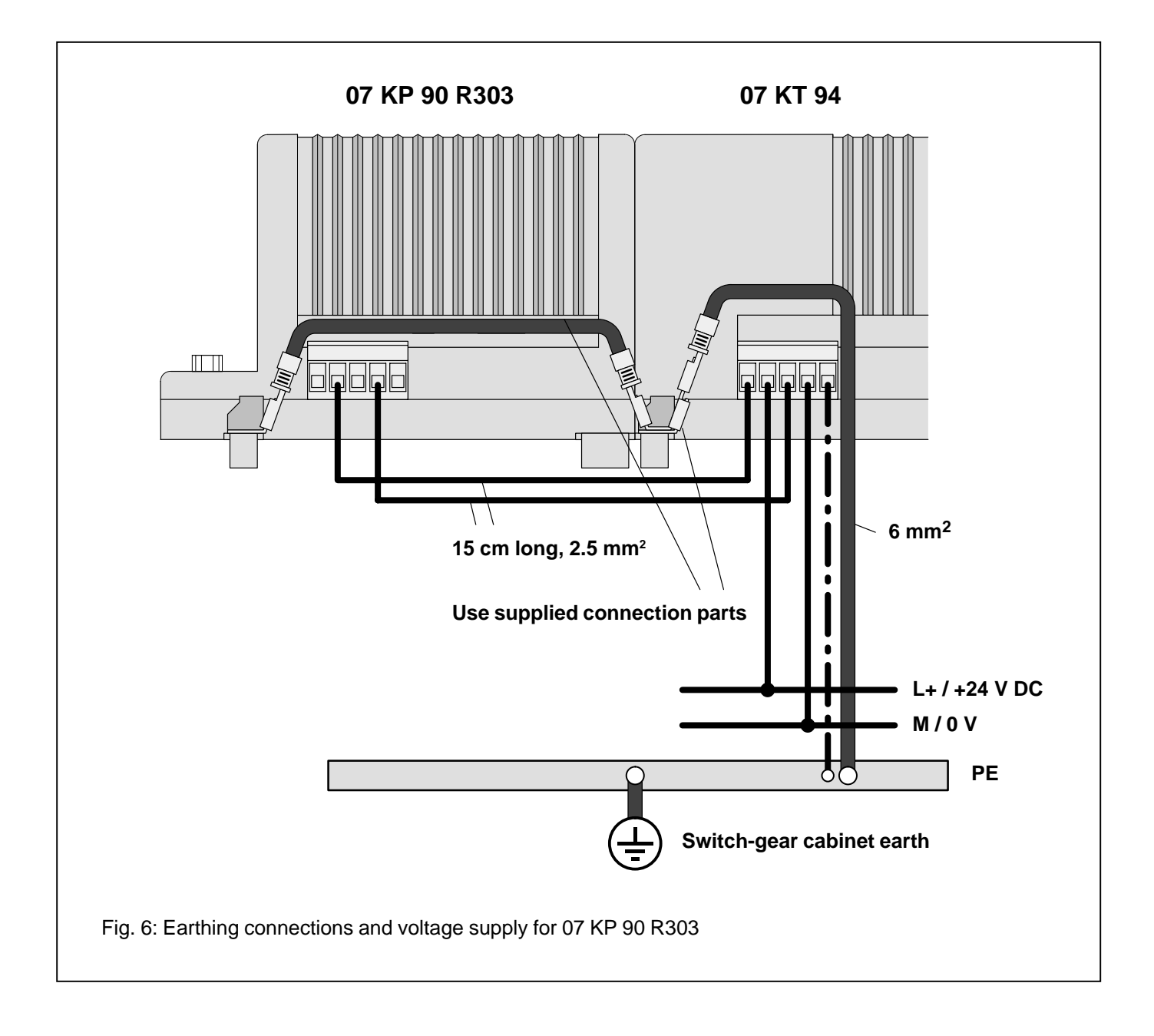

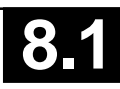

# **1.5.4 Serial interfaces**

# **Serial interface CONSOLE**

A terminal (e.g. an IBM-PC with 907 PC 33 in Terminal mode) can be connected to the CONSOLE interface for commissioning. The CONSOLE interface can be used to

- configure the telephone directory or configure data (only in the case of dial-up modems),
- follow the communication sequence (faultfinding during commissioning). This function can be deactivated after commissioning.

#### **Serial interface RCOM**

The RCOM network is connected to this interface. It is connected via a modem with standard interface.

# **Serial interface CONSOLE: Terminal assignment**

Interface standard: EIA RS-232

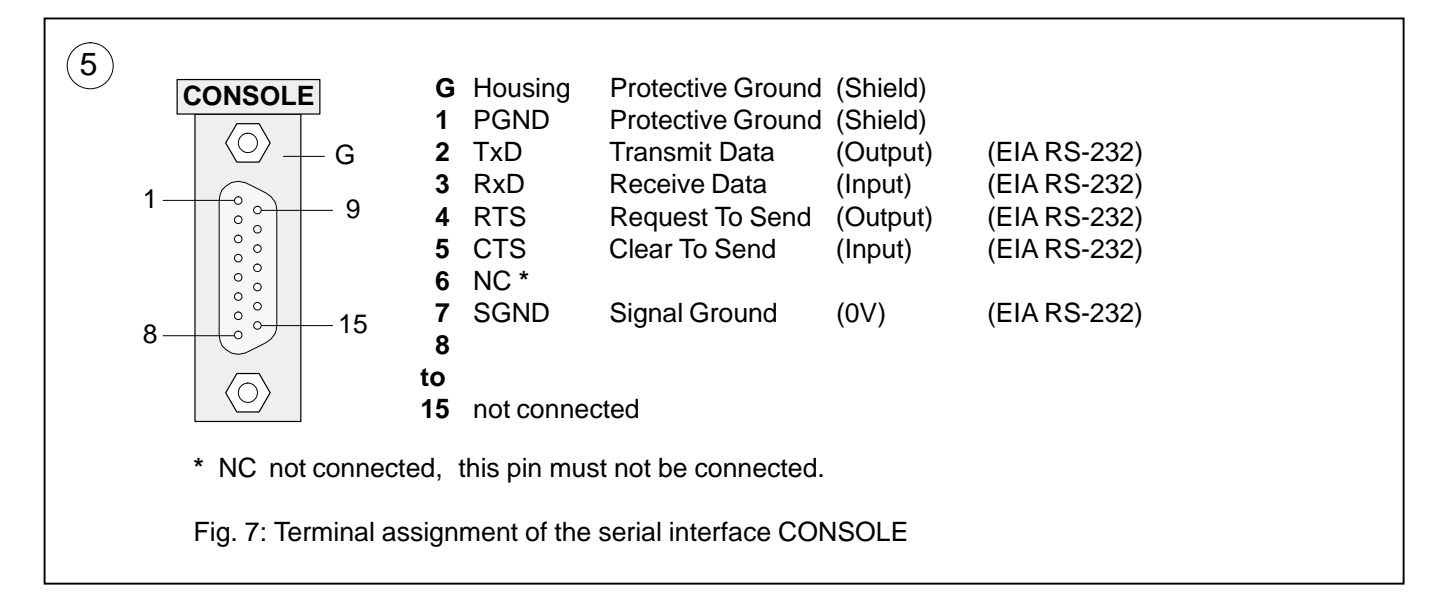

# **Serial interface RCOM: Terminal assignment**

Interface standard: EIA RS-232 or EIA RS-485

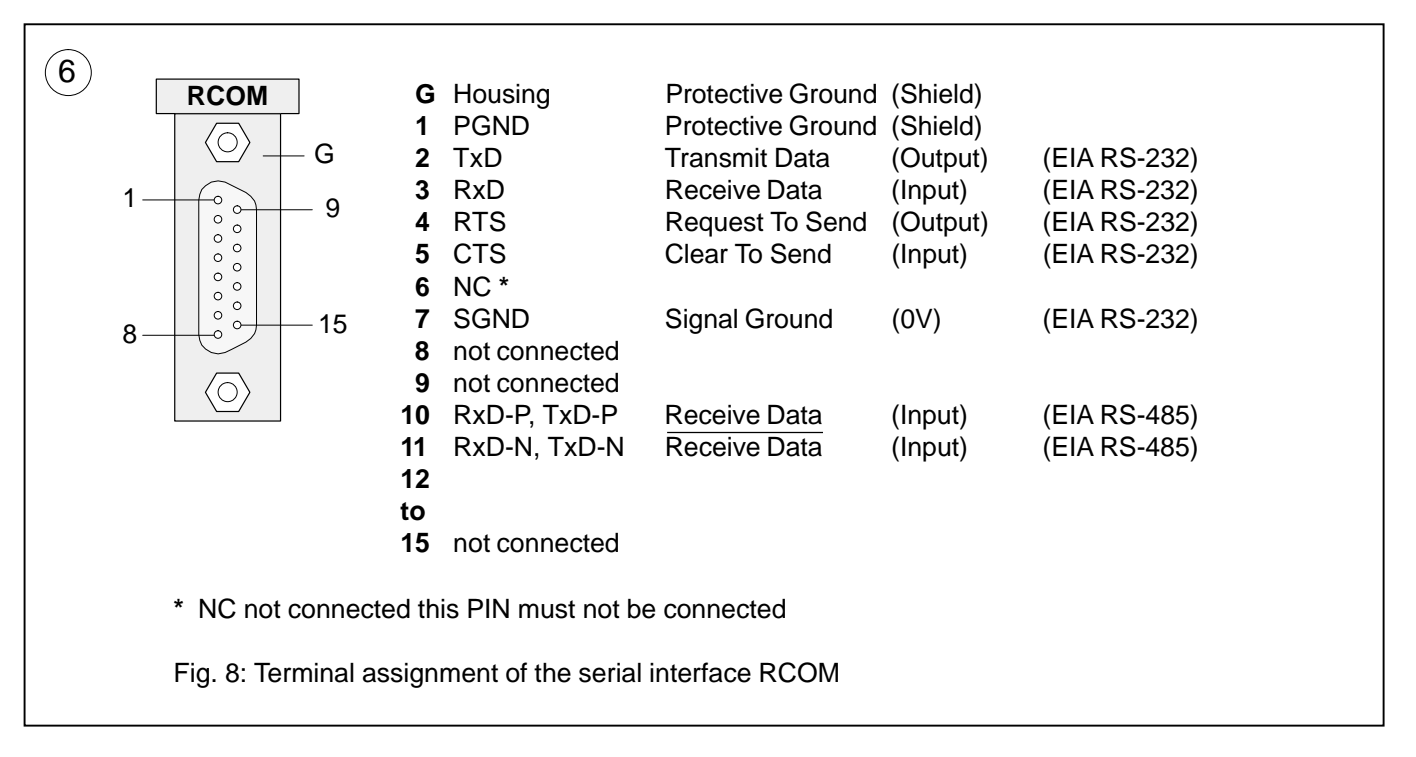

# **1.5.5 Networking interface** 7

The networking interface, a special parallel interface, allows the 07 KP 90 R303 communication module to be connected to AC31 basic units (such as 07 KR 91 R353, 07 KT 92, 07 KT 93, 07 KT 94). The housing of the communication module is connected to the housing of the AC31 basic unit by a snap-fit connection. The electrical connection is via a 40-pole ribbon cable with socket connector, soldered onto the 07 KP 90 R303 side.

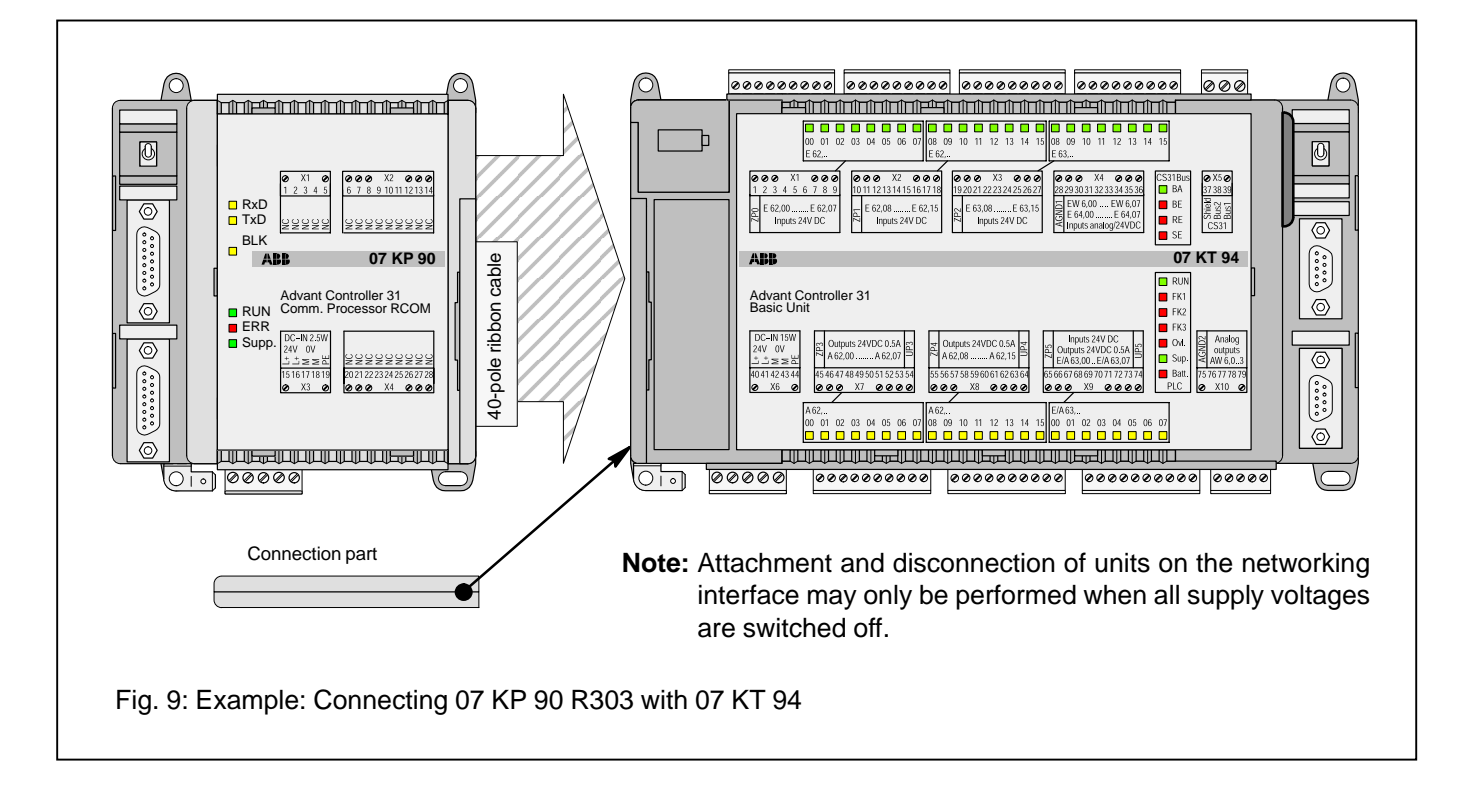

# **Mounting the expansion housing**

- 1. Detach the cover on basic unit 07 KT 94 from the networking interface.
- 2. Plug the socket strip of the 40-pole ribbon cable secured to the 07 KP 90 R303 onto the networking connector of the 07 KT 94.
- 3. Place both units on a level surface and slide them together so that they engage.
- 4. Slide in the connection part to fix the housing in position.
- **Note:** Mounting of the 07 KP 90 R303 to 07 KR 91 / 07 KT 92 / 07 KT 93 takes place in a similar way.

# **1.6 Diagnosis**

# LED displays for RCOM system messages LED displays for RUN, ERR and Supply

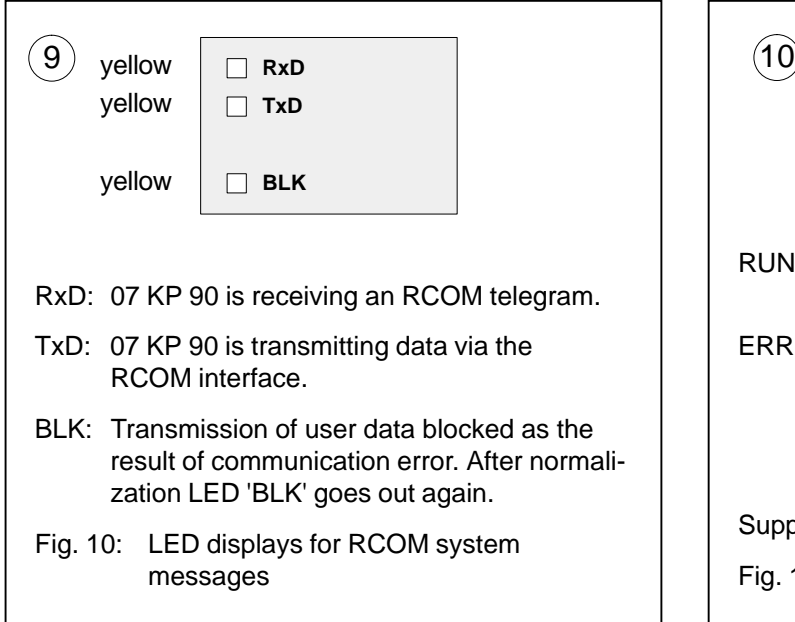

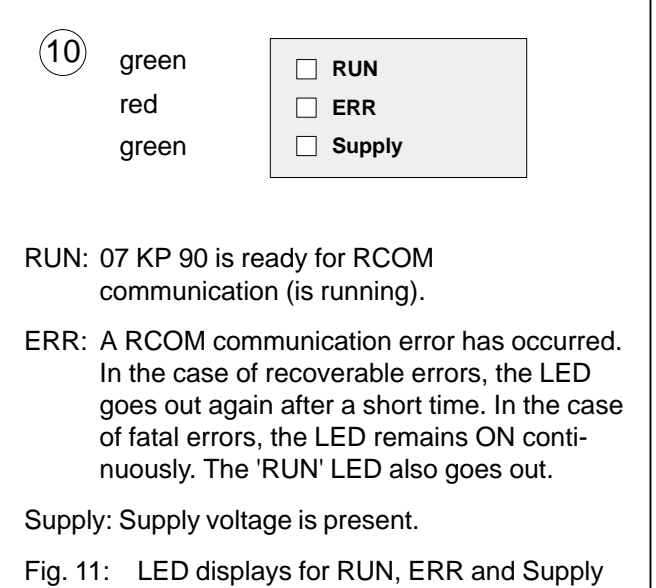

# **Operating states, error displays**

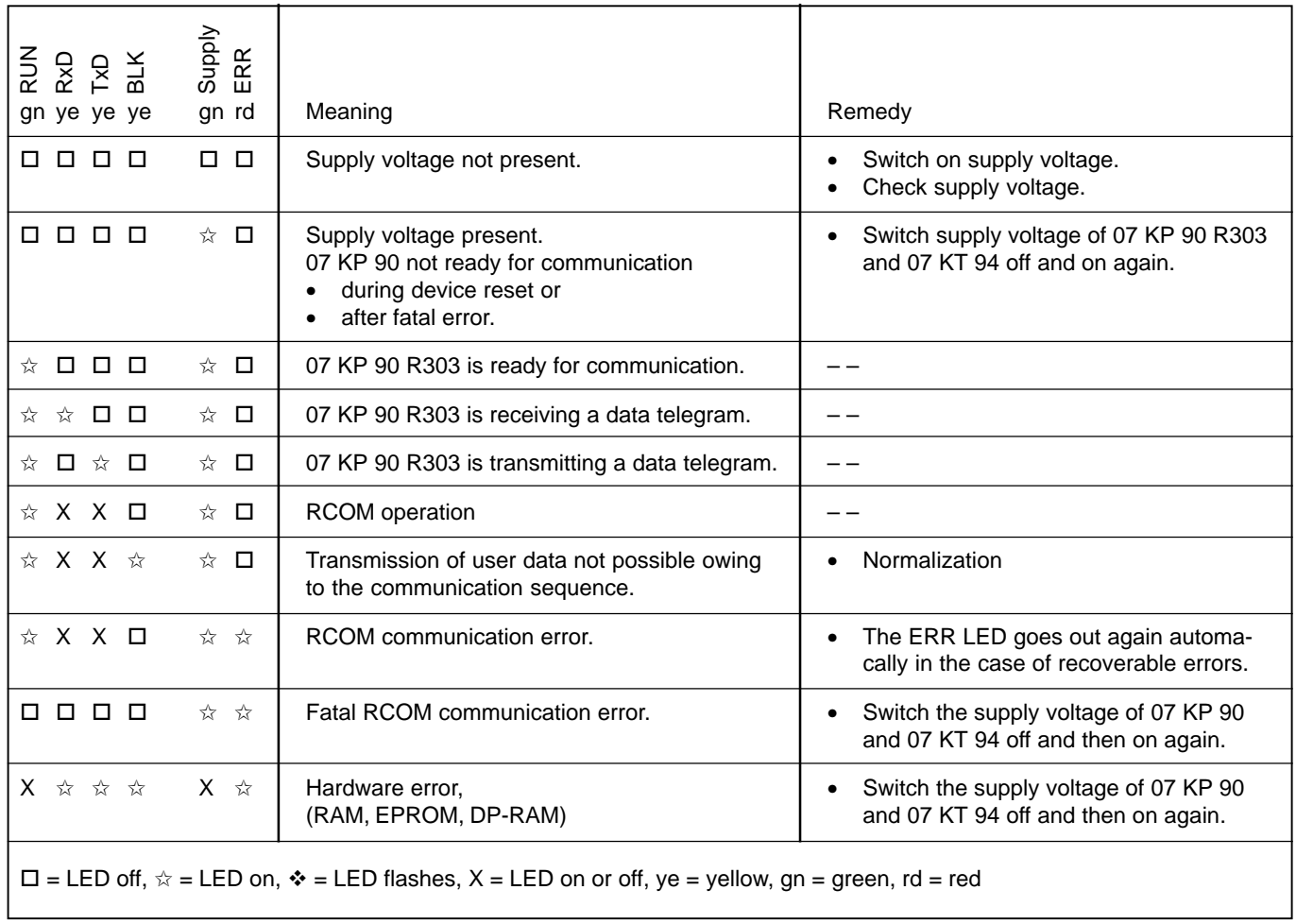

Fig. 12: Signalling operating states and error display

# **1.7 Technical data**

In general, the details in section 1 "System data and system structure" of volume 2 of the system description "Advant Controller 31" apply as technical data. Supplementary and deviating data is listed below.

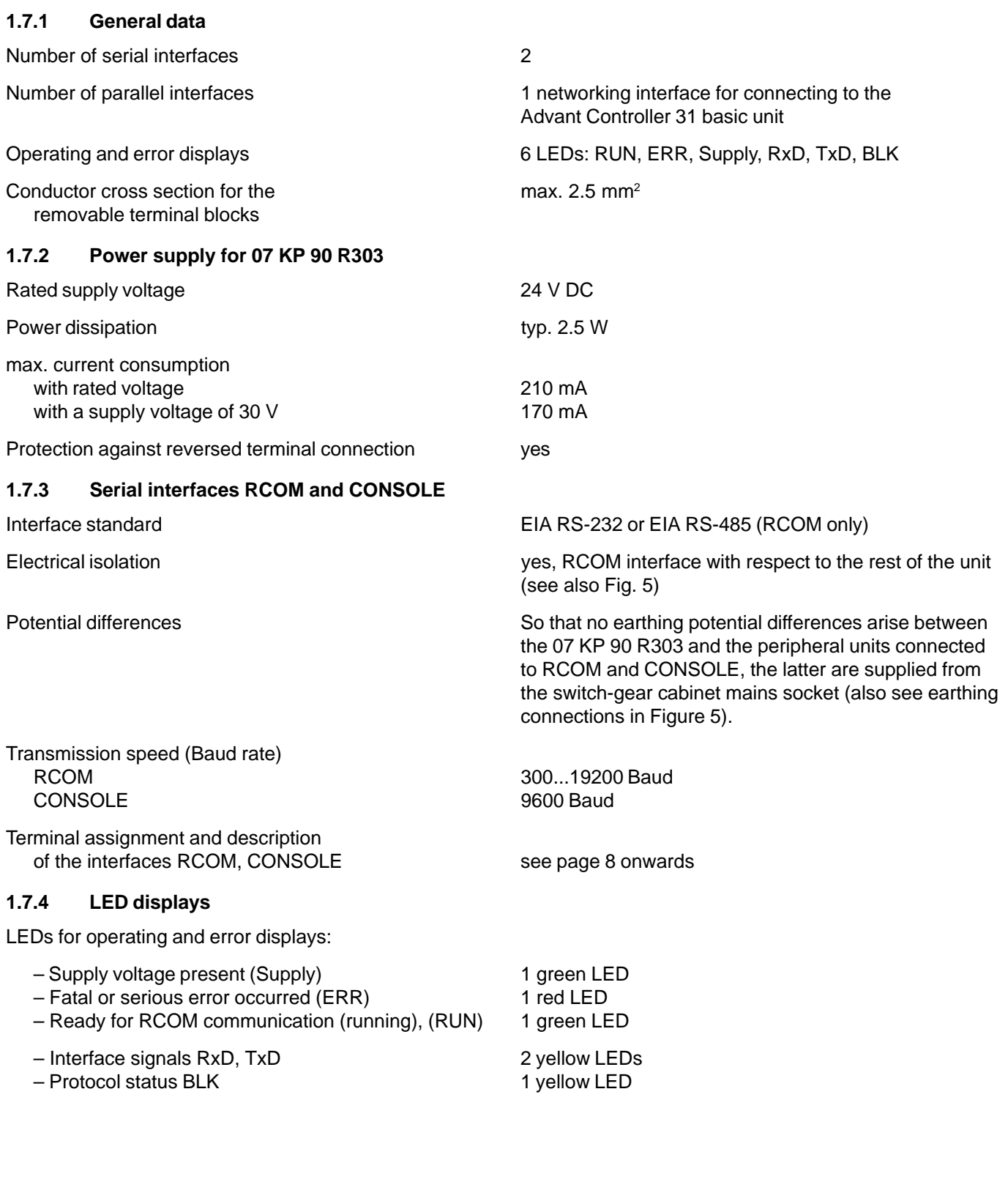

# **1.7.5 Mechanical data**

Fastening by screws **Example 2 Series 2 AM4** screws.

Width x height x depth 140 x 120 x 85 mm

Weight 450 g

Dimensions for mounting see the following drawing see the following drawing

Mounting on DIN rail in accordance with DIN EN 50022-35, 15 mm deep. The DIN rail is located in the middle between the upper and the lower edges of the module.

Wiring method **by removable terminal blocks with screw-type** terminals, max. 2.5 mm<sup>2</sup>

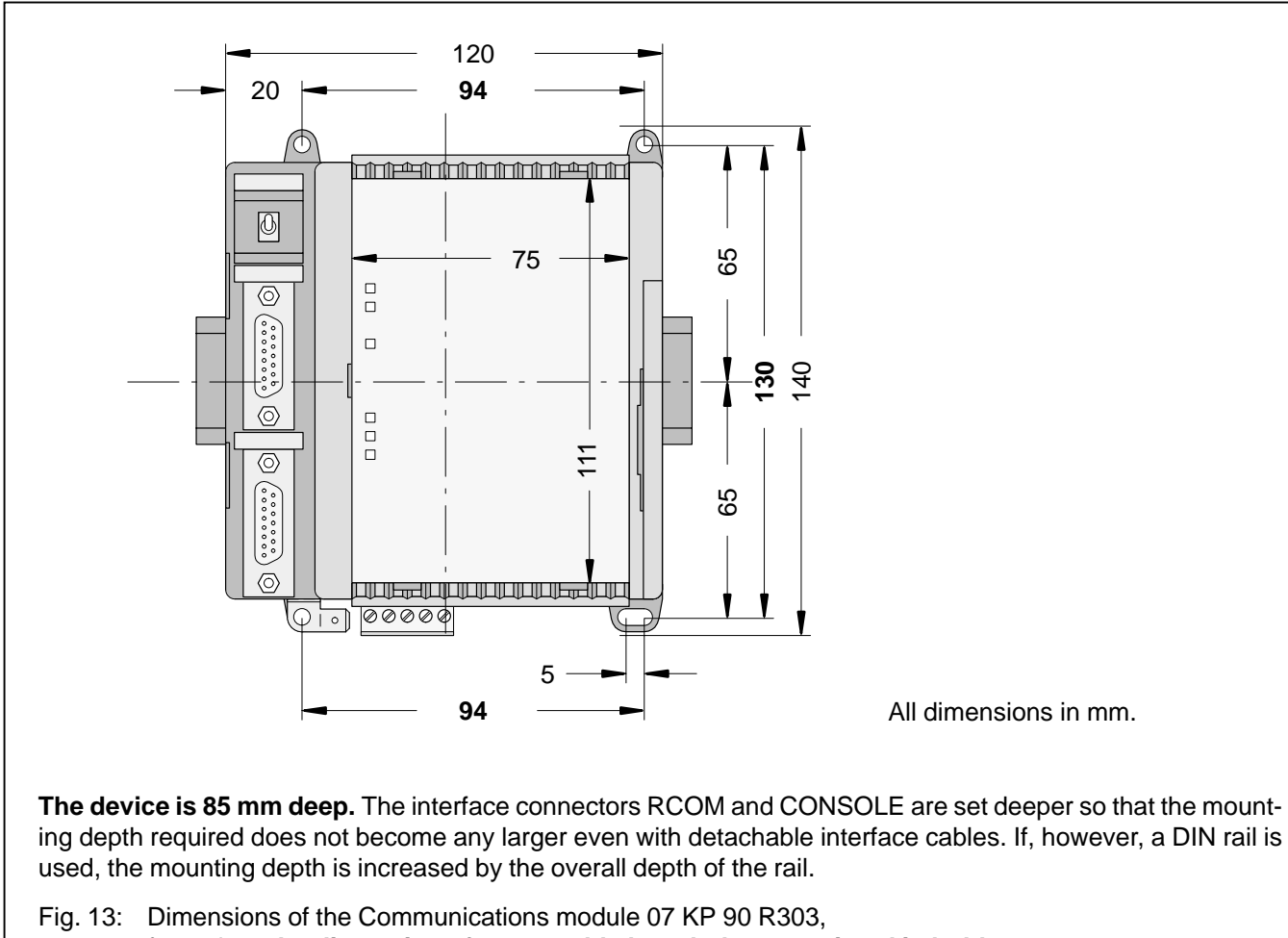

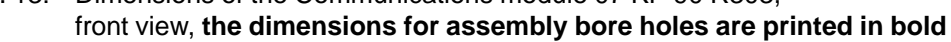

# **1.7.6 Mounting hints**

Mounting position vertical, terminals above and below

Cooling Cooling The natural convection cooling must not be hindered by cable ducts or other material mounted in the switchgear cabinet.

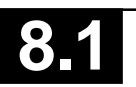

# **1.7.7 Ordering data**

Communication module 07 KP 90 R303 Order No. GJR5 2510 00 R0303

Scope of delivery Communication module 07 KP 90 R303 1 5-pole terminal block (5.08 mm grid) Cable including terminals for making the earth connection Earthing instructions enclosed

# **Further literature**

System description Advant Controller 31, English Order No. FPTN 4400 04 R0201

System description ABB Procontic T200, English Order No. GATS 1314 99 R2001

# **Software**

907 KP 90 R202, English documentation, CE library and example programs, CE library and example programs,

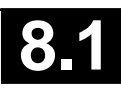

# **1.8.1 CONSOLE to PC (25-pole) for commissioning**

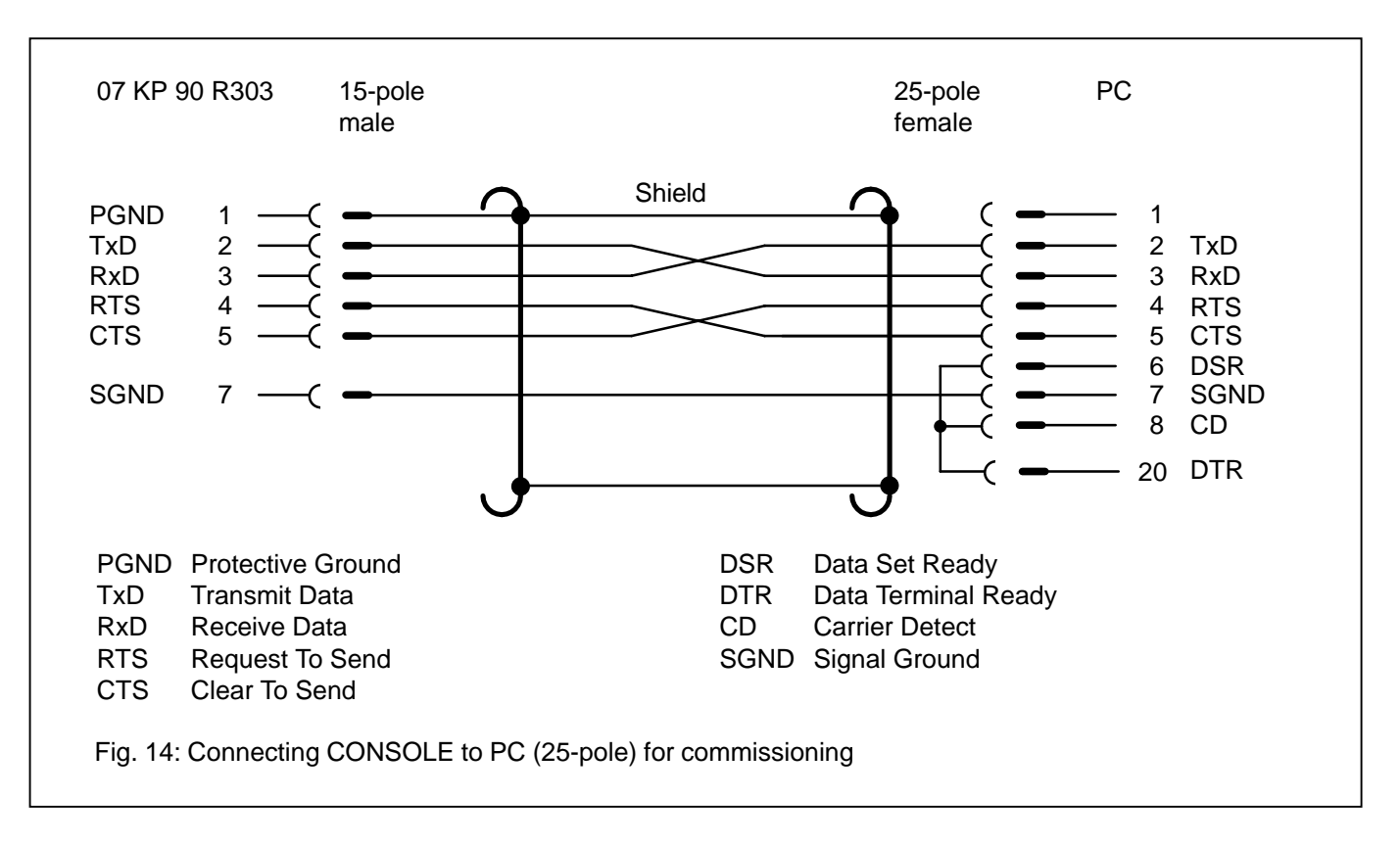

# **1.8.2 RCOM as EIA RS-232 to modem**

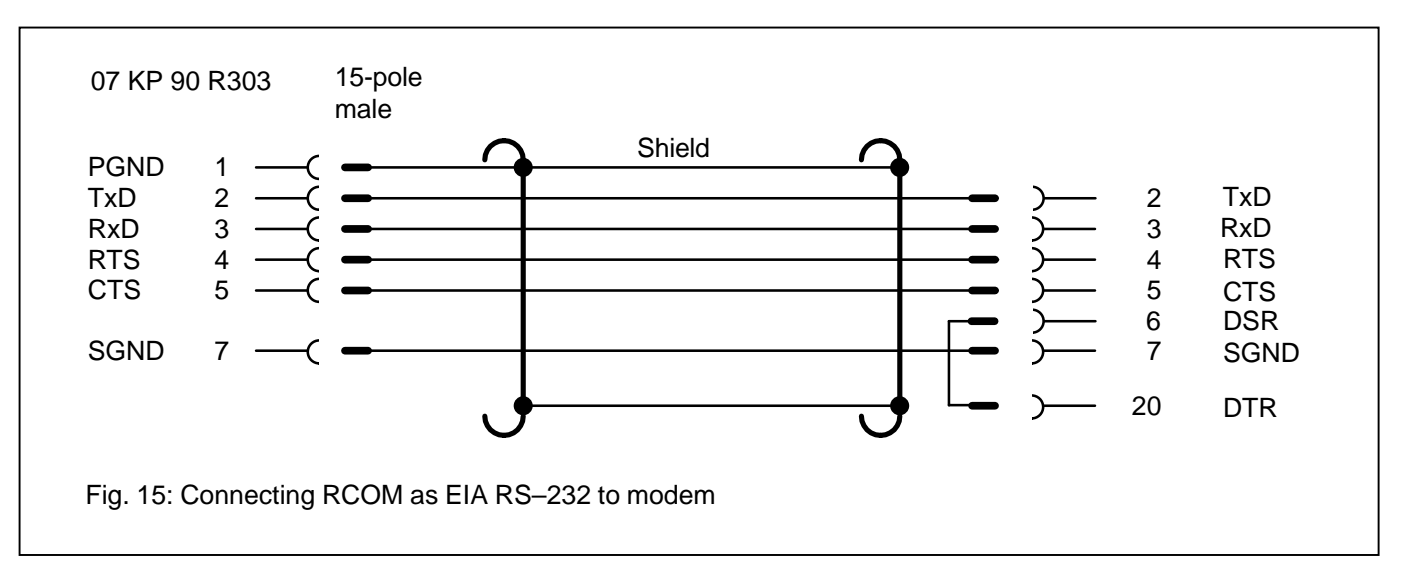

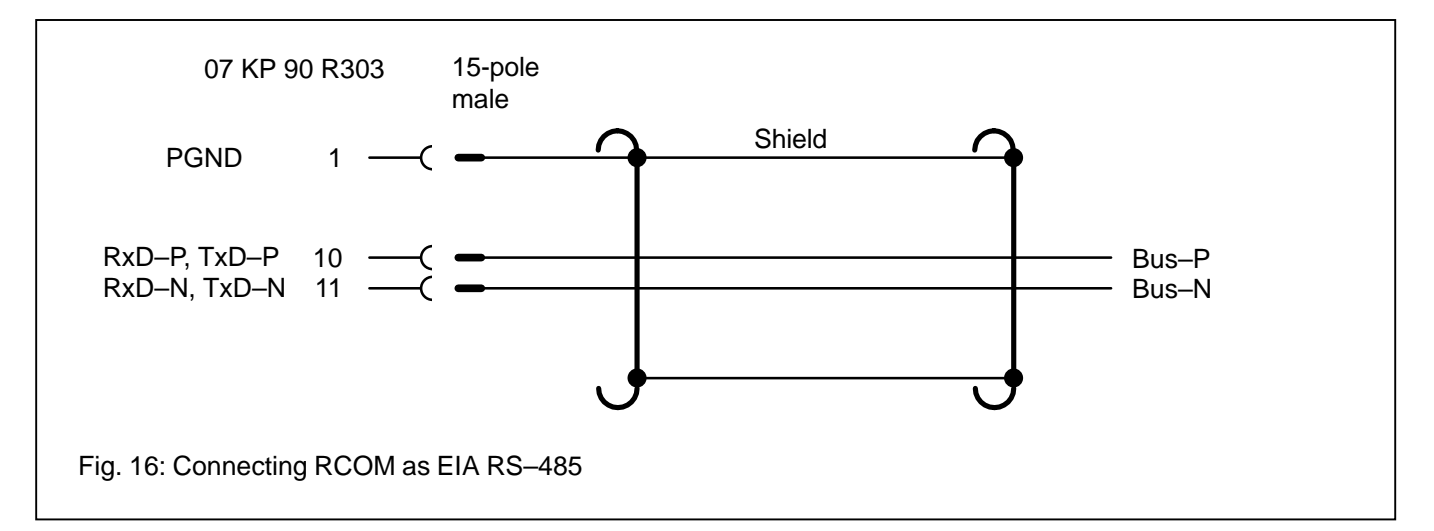

# **1.8.4 Adaptor 15-pole / 9-pole**

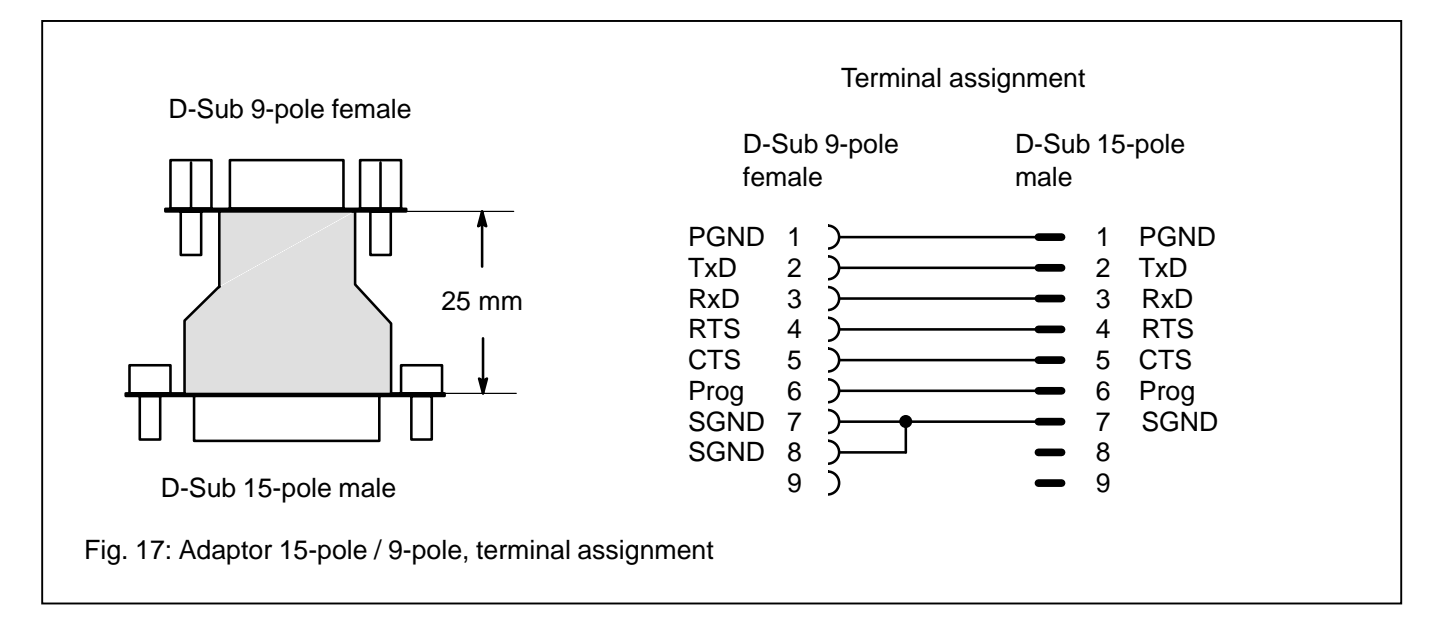

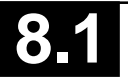

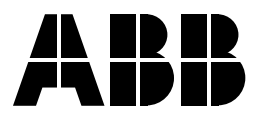

**ABB Schalt- und Steuerungstechnik GmbH** Eppelheimer Straße 82 Postfach 10 50 09 D-69123 Heidelberg D-69040 Heidelberg

Telephone +49 6221 777-0<br>Telefax +49 6221 777-1 Telefax +49 6221 777-111 E-Mail desst.helpline@de.abb.com Printed on chlorine-free bleached paper

# Operating Manual **Hardware**

**Advant Controller 31**

Intelligent Decentralized Automation System

Communication module 07 MK 92 R1161

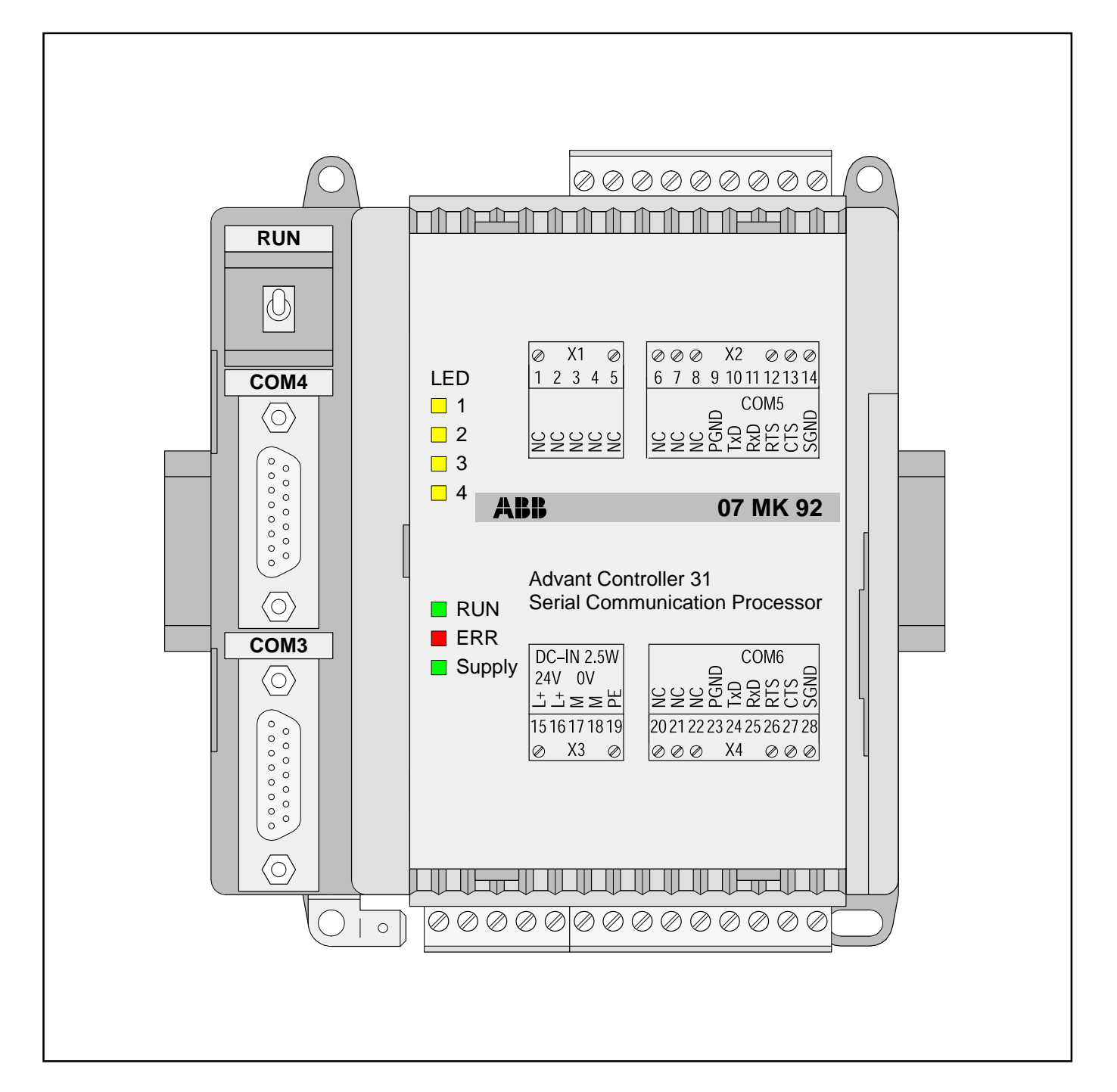

# **ABB Schaltund Steuerungstechnik**

# **1 Communication module 07 MK 92 R1161**

# Connecting external units

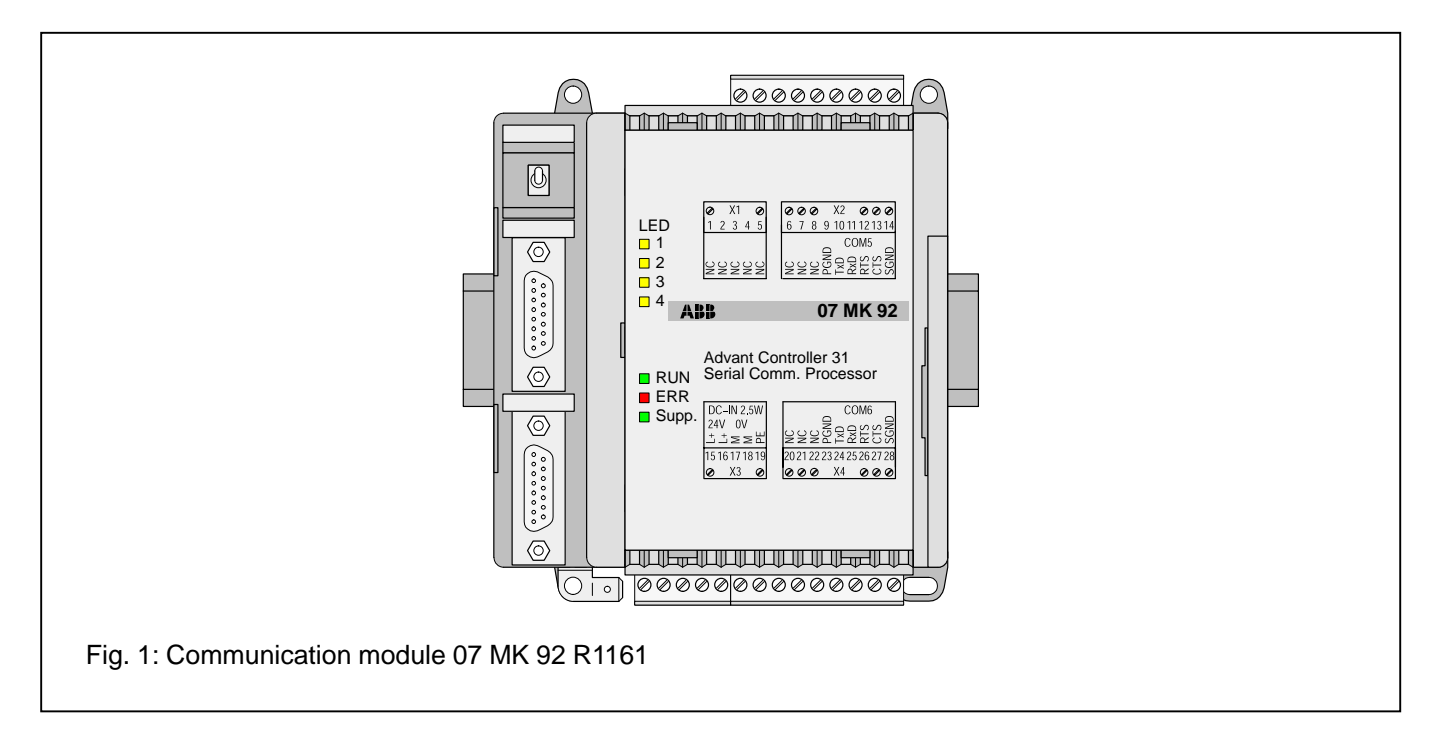

# **Contents**

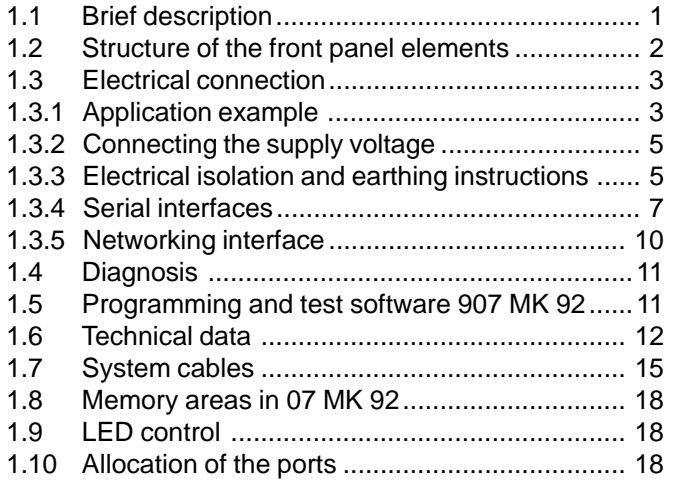

# **1.1 Brief description**

The 07 MK 92 R1161 communication module is a freely programmable interface module with 4 serial interfaces.

The communication module allows external units to be connected to the Advant Controller 31 system via a serial interface.

The communications protocols and transmission types can be freely defined by the user.

Programming is performed on a PC with the programming and test software 907 MK 92.

The communication module is connected to AC31 basic units via the networking interface, e.g. 07 KR 91 R353, 07 KT 92 (index i onwards) 07 KT 93 or 07 KT 94.

The most important features of the communication module are:

- 4 serial interfaces:
	- 2 of them are serial interfaces, optionally configurable in accordance with EIA RS-232 or EIA RS-422 or EIA RS-485 (COM3, COM4)
	- 2 of them are interfaces in accordance with EIA RS-232 (COM5, COM6)
- Freely programmable with a comprehensive function library
- Communication with AC31 basic unit via connection elements
- Configurable LEDs for diagnosis
- Programming and testing on a PC via COM3
- Saving applications in a Flash EPROM

Processing of the serial interfaces and the networking interface is provided for in an applications program.

Programming is in the standard language "C".

The exchange of data between the serial communication module and the AC31 basic unit is realized by connection elements in the basic unit.

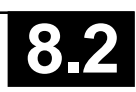

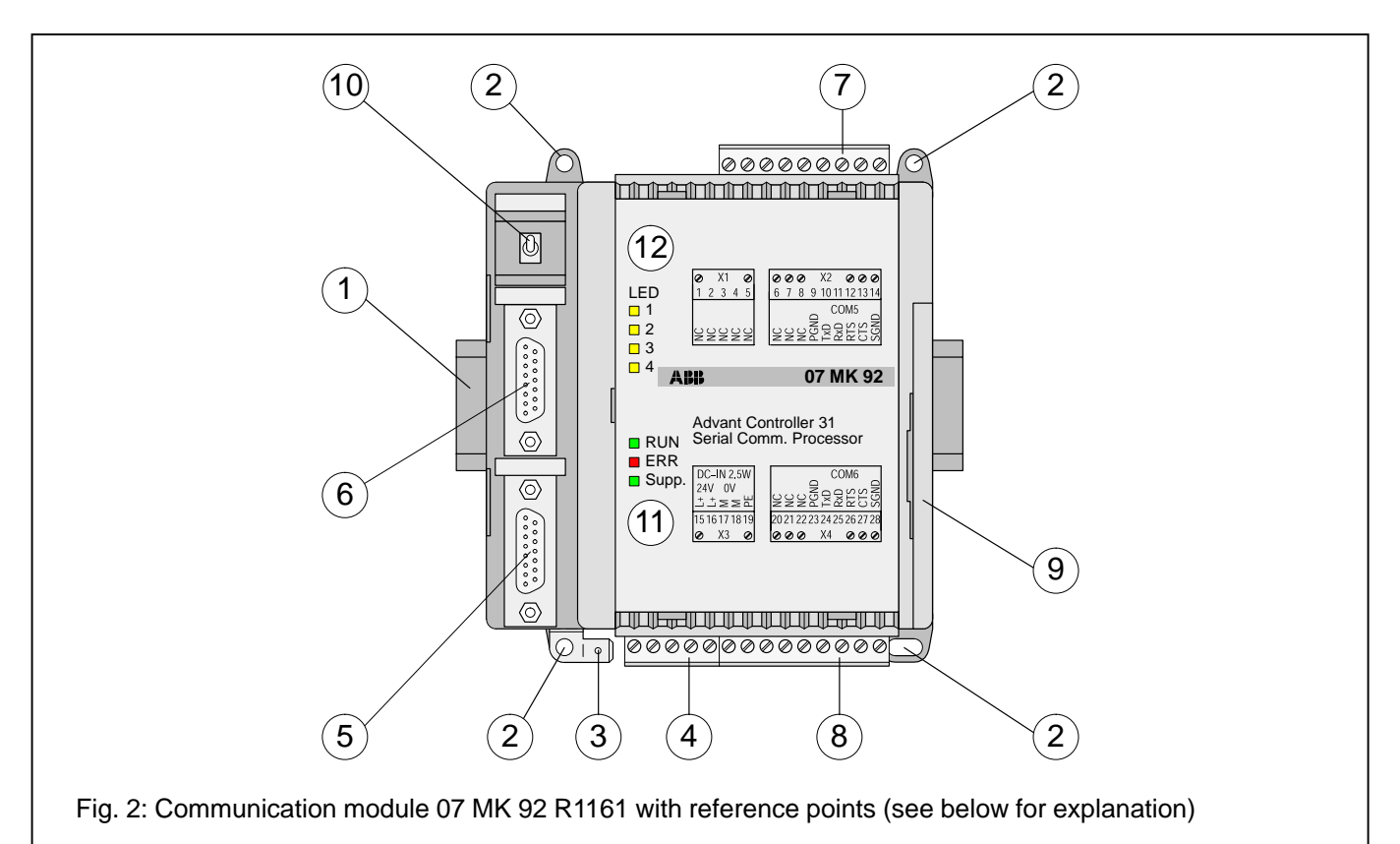

- **1 Mounting the unit on a DIN rail**
- **2 Mounting the unit with screws**
- **3 6.3 mm Faston earthing terminal**
- **4 24 V DC supply voltage**
- **5 Configurable serial interface COM3**
- **6 Configurable serial interface COM4**
- **7 Serial interface COM5**
- **8 Serial interface COM6**
- **9 Networking interface for the Advant Controller 31 basic unit**
- **10 Switch for RUN/STOP operation**

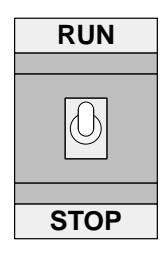

The RUN/STOP switch controls the processing of the user application.

# **STOP –> RUN**

If the switch is switched from STOP to RUN, the user application is loaded into the main memory and processing of the application program is started.

The status of the application program is indicated by the LED RUN: The LED RUN lights up while the program is being processed. If an error occurred during loading (e.g. program not present), the LED RUN remains OFF.

# **RUN –> STOP**

If the switch is switched from RUN to STOP, the program processing is aborted. The LED RUN goes out.

# **11 LED displays for system messages**

# **12 LED displays freely configurable**

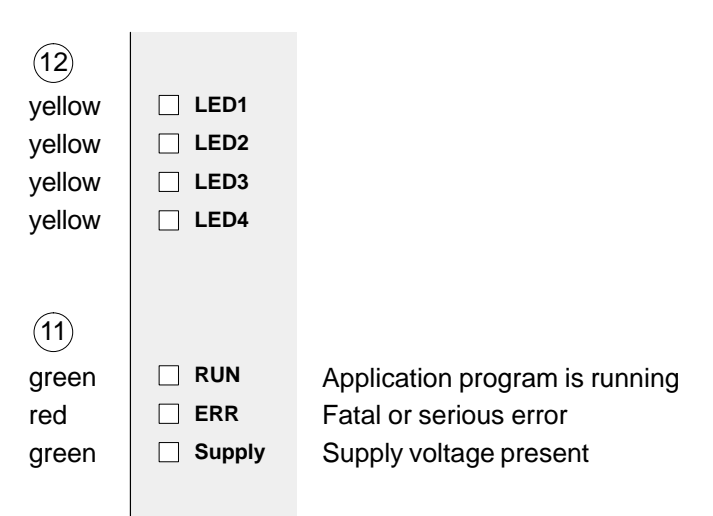

Refer to Section 1.4 Diagnosis for further information

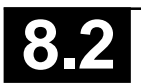

# **1.3 Electrical connection**

#### **1.3.1 Application example for connecting the inputs and outputs**

The following illustration shows an application example with the 07 KT 94 which utilizes various possibilities for connecting inputs and outputs. Attention must be paid to the following in detail:

- The earthing measures
- Connection of the 07 MK 92 communication module
- Looping through the supply voltage (24 V DC) from the 07 KT 94 to the 07 MK 92
- Earthing the switch-gear cabinet mains socket
- Handling serial interfaces

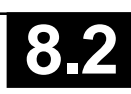

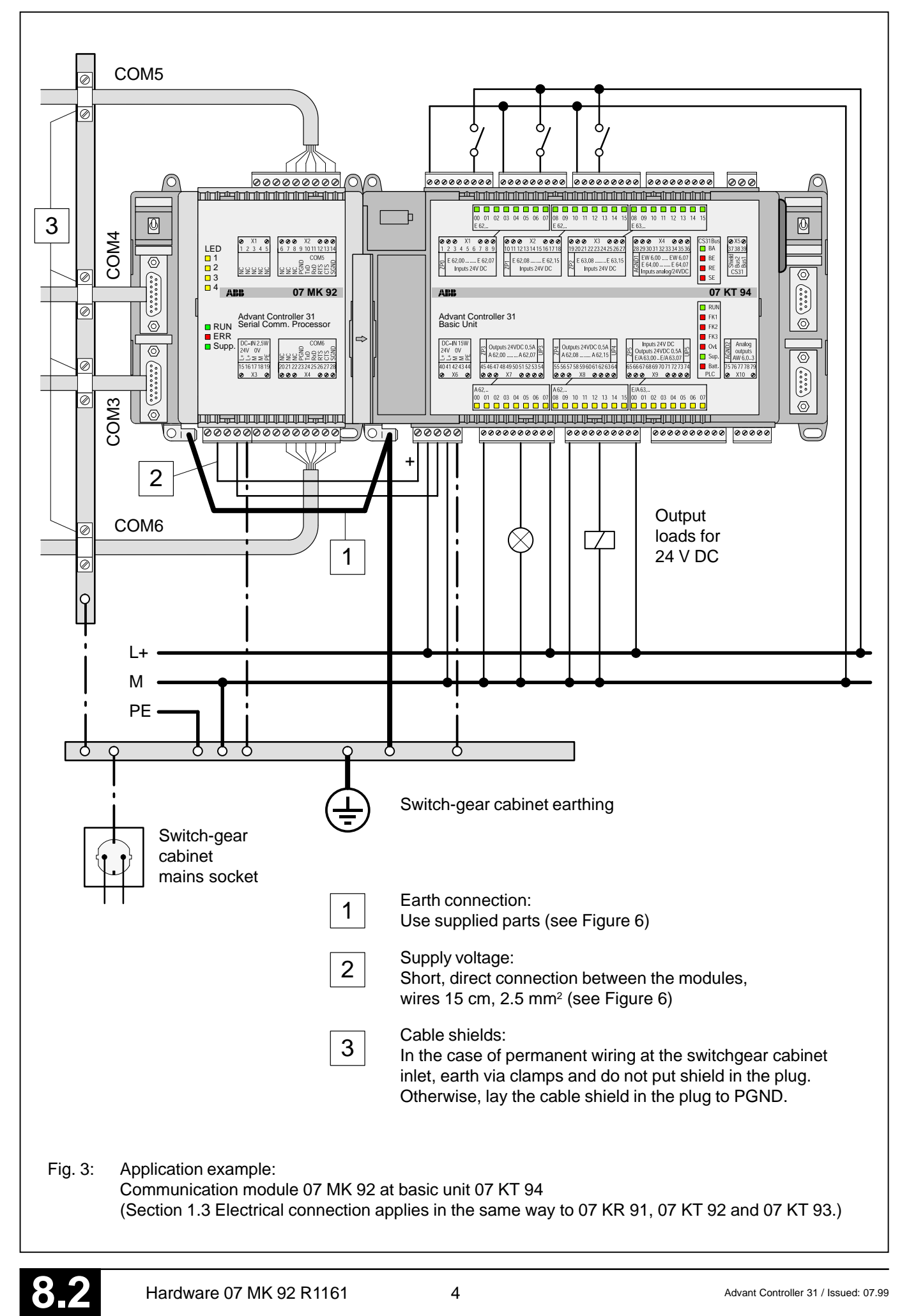

# **1.3.2 Connecting the 24 V DC supply voltage**

The supply voltage is fed in via a 5-pole detachable terminal block.

# **Important:**

**Plug and unplug terminal block only with power off!**

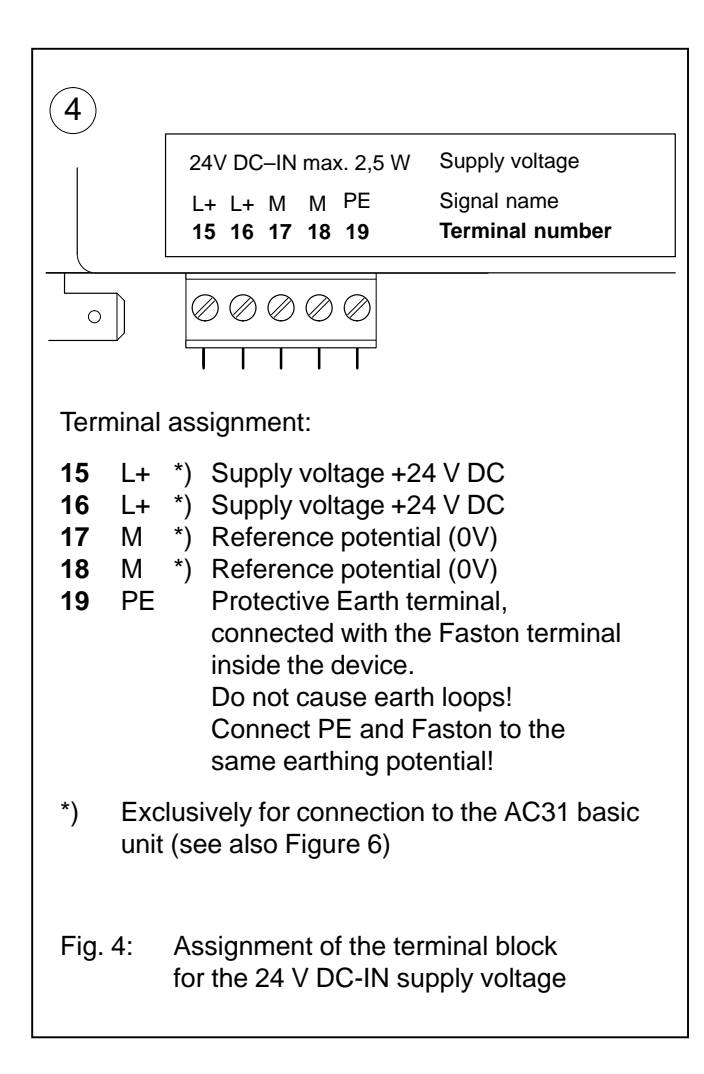

# **1.3.3 Electrical isolation and notes on earthing**

The following illustration shows which circuit parts of the unit are electrically isolated from each other and which internal connections exist. Here, both the clearances and creepage distances and also the test voltages used correspond to DIN/VDE 0160.

The unit is connected via the 6.3 mm Faston terminal (bottom left) to the functional earth (switch-gear cabinet earth) via a wire with a cross section of 6 mm<sup>2</sup> (also see Fig. 6).

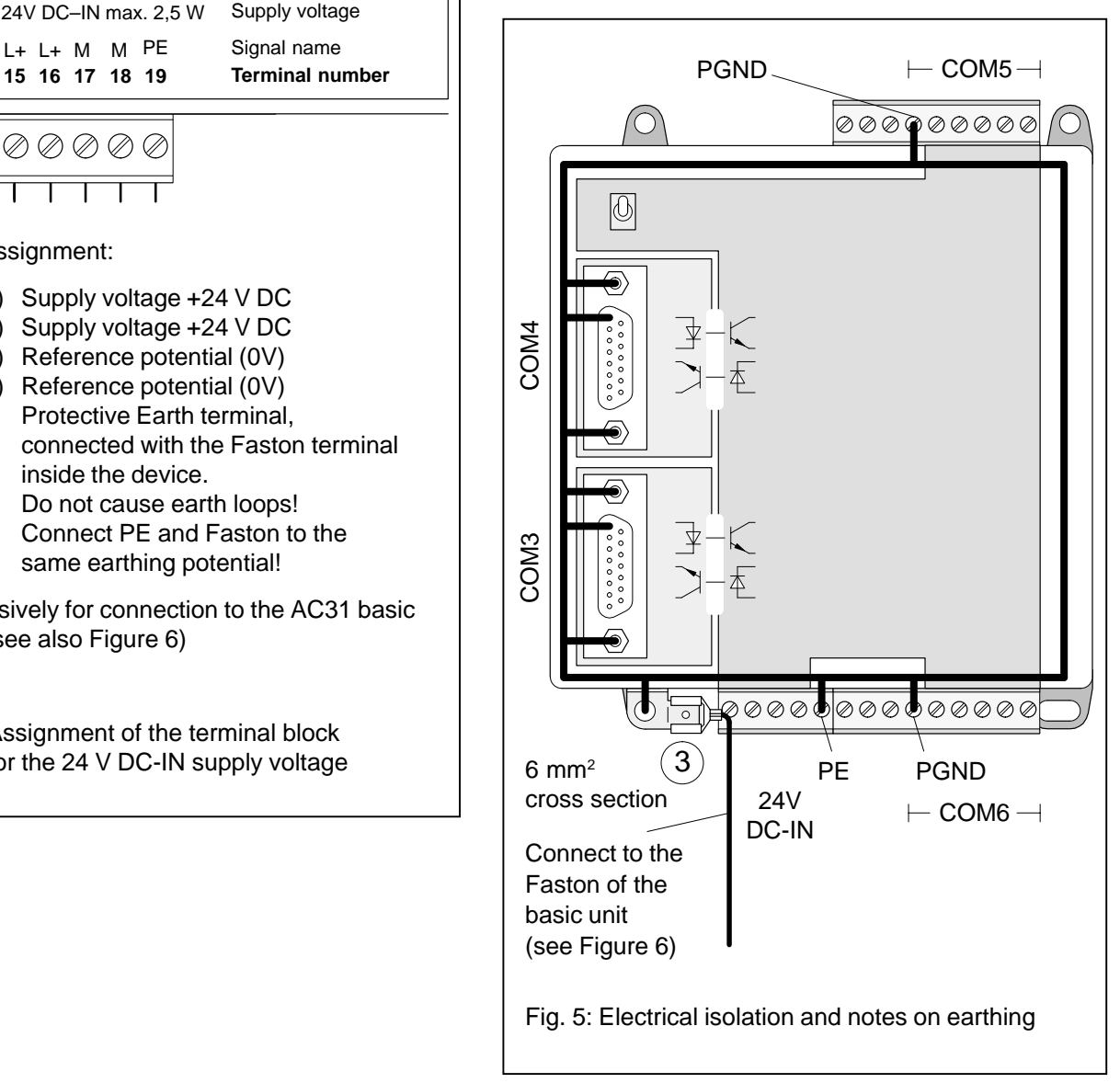

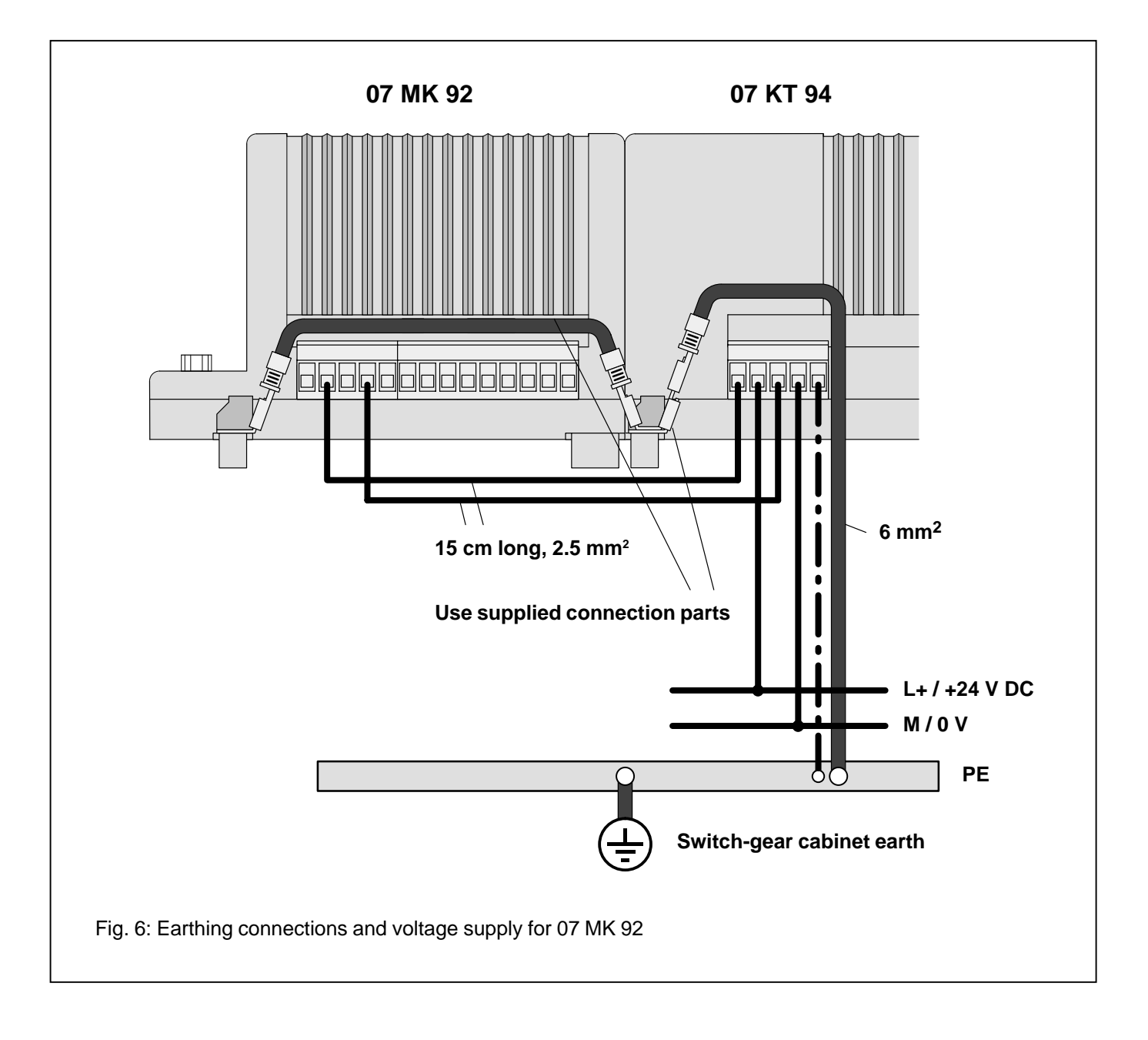

# **1.3.4 Serial interfaces**

#### **Use**

External units can be connected to the AC31 system via the serial interfaces. The interfaces are independent of each other. They can be managed via freely definable protocols.

# **Scope of functions**

The four serial interfaces can be configured independently of each other in the following scope of functions:

- Data format 7 or 8 bits
- Even, odd or no parity
- Discrete baud rates from 300 Bd to 19200 Bd for COM3 and COM 4 and from 300 Bd to 9600 Bd for COM5 and COM6
- Automatic processing of the SW handshake (XON/XOFF)
- Automatic processing of the HW handshake (RTS/CTS)
- Error detection (parity, framing, overrun, break)

#### **Serial interfaces COM3, COM4**

# **Interface standard**

- EIA RS-232 or
- EIA RS-422 or
- EIA RS-485

Both interfaces can be run independently of each other in one of the interface standards each. Selection is by choosing the corresponding interface signals.

#### **Modes**

- Programming and test mode
- Application mode

COM3 can be used as a programming and test interface. This mode is set at pin 6 of the interface connector by the signal status.

# **Electrical isolation**

Both interfaces are electrically isolated.

# **Connection**

Connection is via a 15-pole D-SUB connector (female).

# **Serial interface COM3: Terminal assignment**

Interface standard: EIA RS-232, EIA RS-422, EIA RS-485

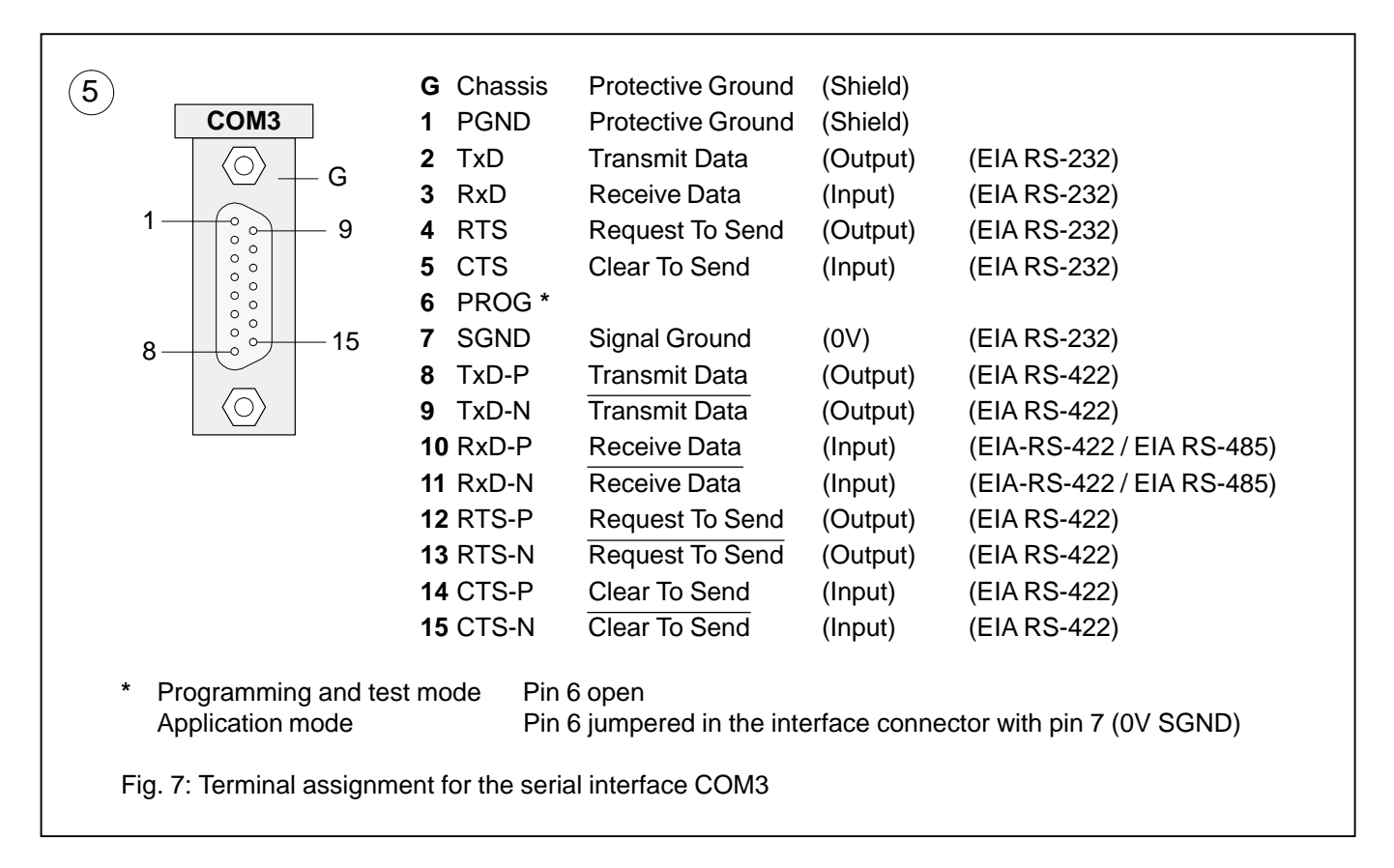

# **Serial interface COM4: Terminal assignment**

Interface standard: EIA RS-232, EIA RS-422, EIA RS-485

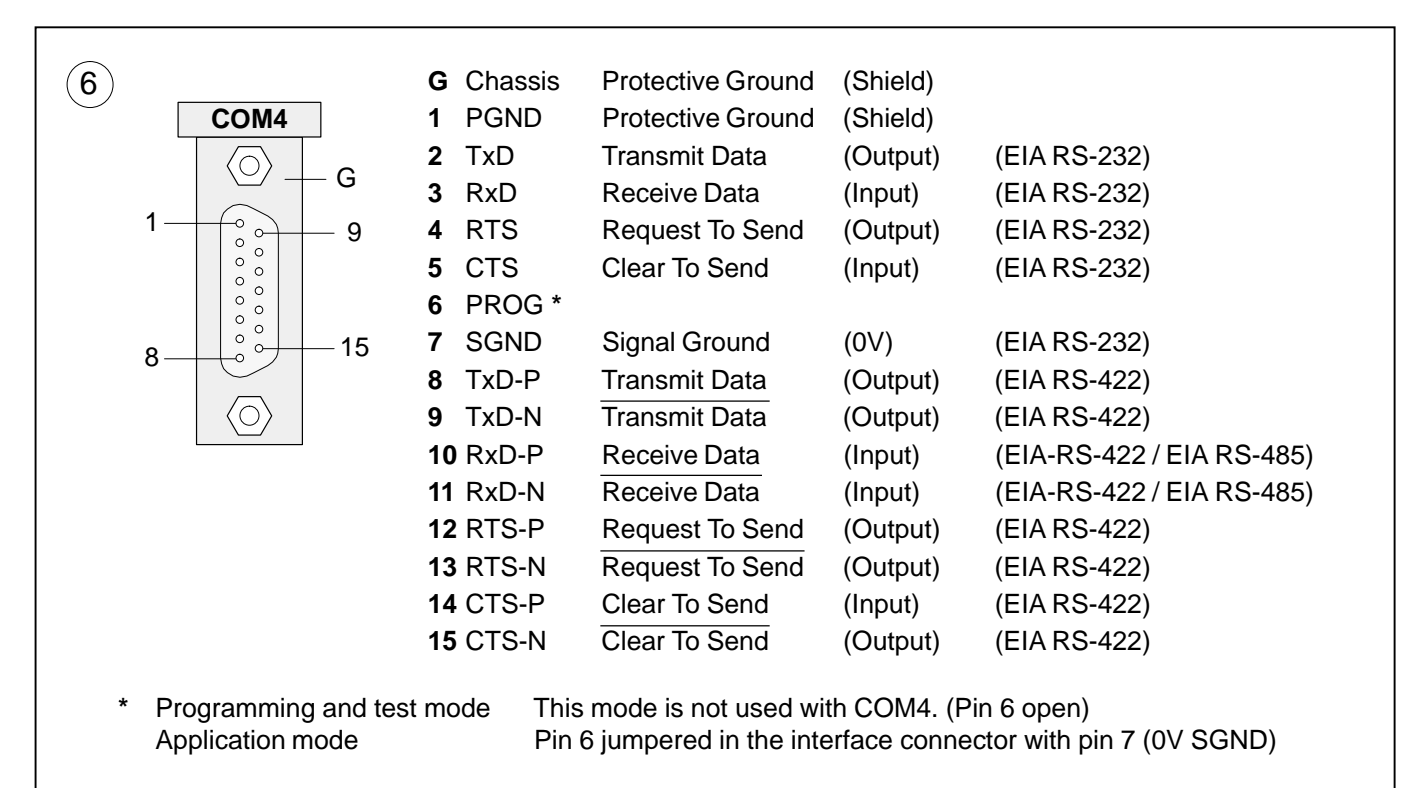

Fig. 8: Terminal assignment for the serial interface COM4

# **Serial interfaces COM5, COM6**

# **Interface standard**

EIA RS-232

**Mode**

Application mode

# **Electrical isolation**

Both interfaces are not electrically isolated.

# **Connection**

Connection is via removable screw-type terminal blocks.

# **Serial interface COM5: Terminal assignment**

Interface standard: EIA RS-232

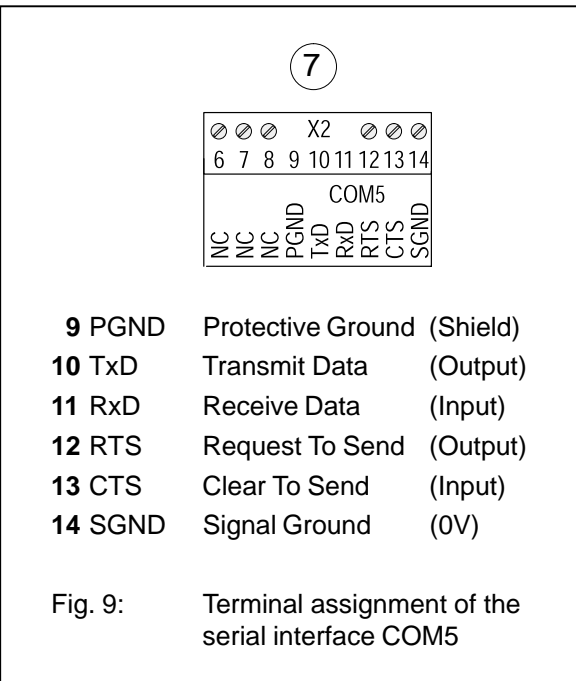

# **Serial interface COM6: Terminal assignment**

Interface standard: EIA RS-232

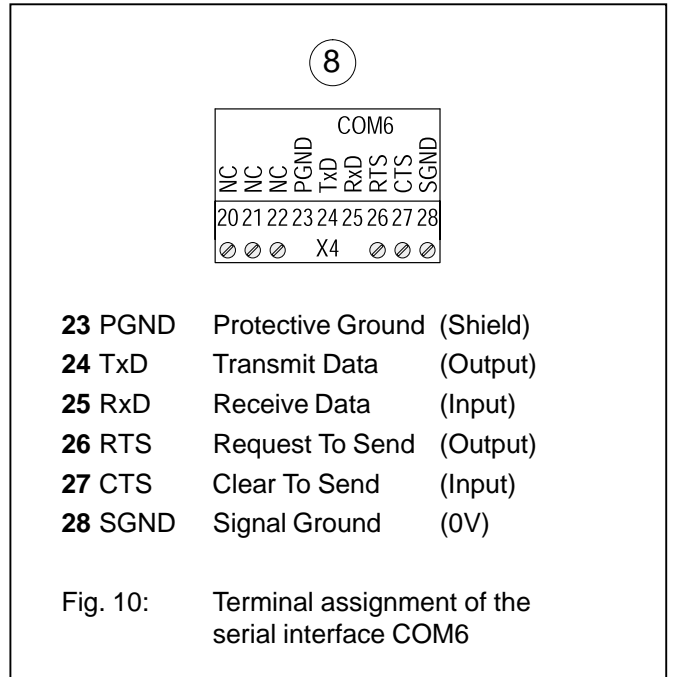

# **1.3.5 Networking interface**  $\widehat{g}$

The networking interface, a special parallel interface, allows the 07 MK 92 communication module to be connected to AC31 basic units (such as 07 KR 91 R353, 07 KT 92, 07 KT 93, 07 KT 94). The housing of the communication module is connected to the housing of the AC31 basic unit by a snap-fit connection. The electrical connection is via a 40-pole ribbon cable with socket connector, soldered onto the 07 MK 92 side.

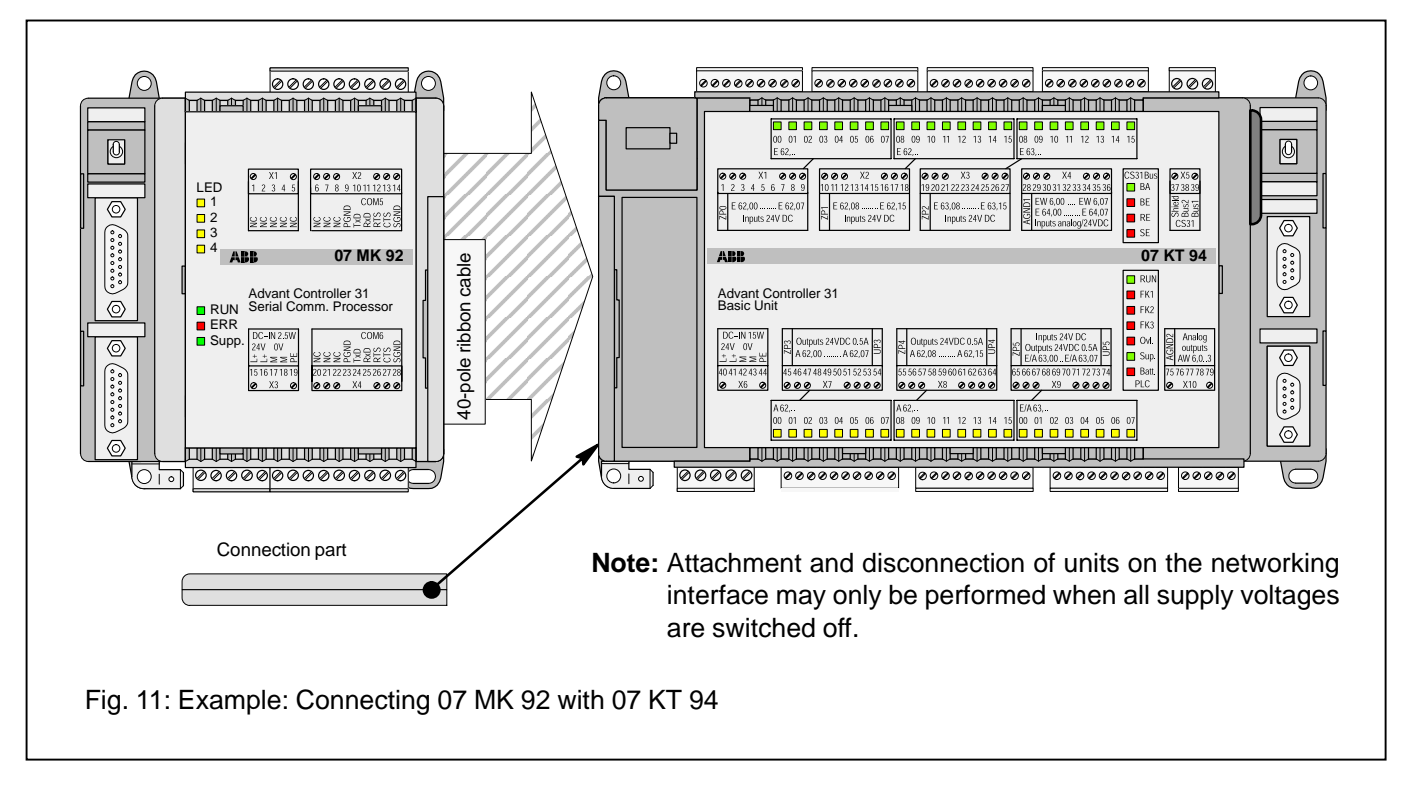

# **Mounting the expansion housing**

- 1. Detach the cover on unit 07 KT 94 from the networking interface.
- 2. Plug the socket strip of the 40-pole ribbon cable secured to the 07 MK 92 onto the networking connector of the 07 KT 94.
- 3. Place both units on a level surface and slide them together so that they engage.
- 4. Slide in the connection part to fix the housing in position.
- **Note:** Mounting of the 07 MK 92 to 07 KR 91 / 07 KT 92 / 07 KT 93 takes place in the same way.

# **1.4 Diagnosis**

**LED displays for system messages RUN, ERR, Supply**

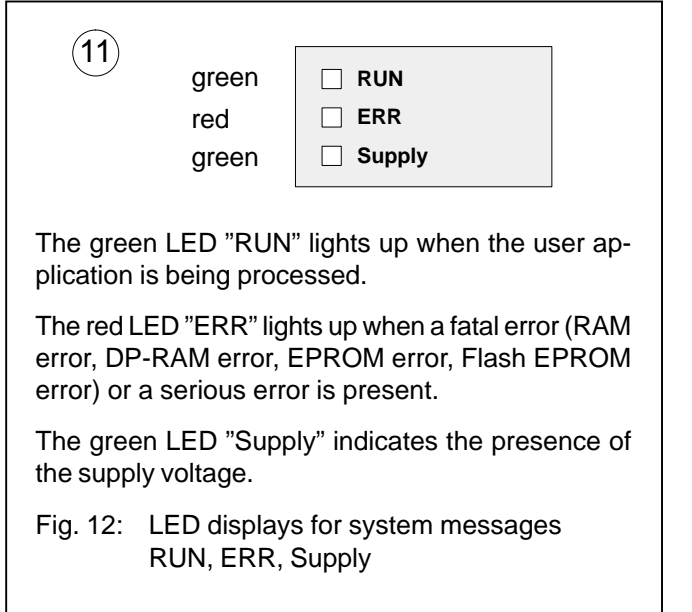

# **LED displays, freely configurable**

The yellow LEDs "LED1...LED4" are configurable. They can be controlled by the application program.

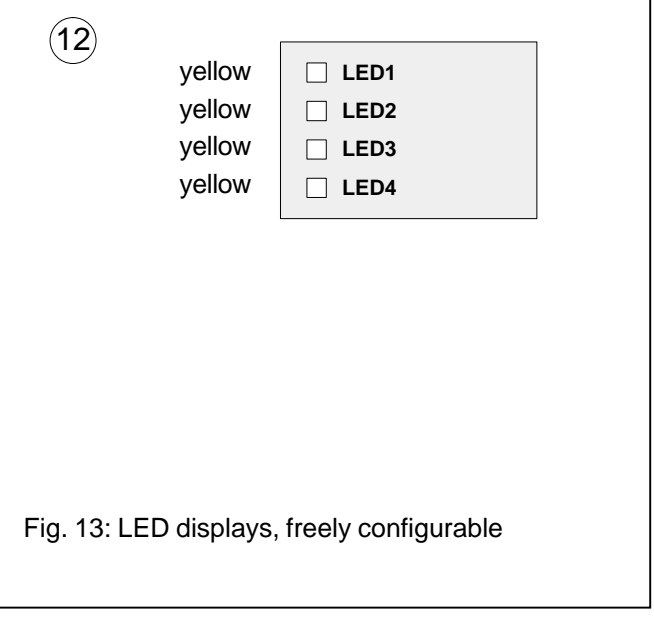

# **Operating states, error display**

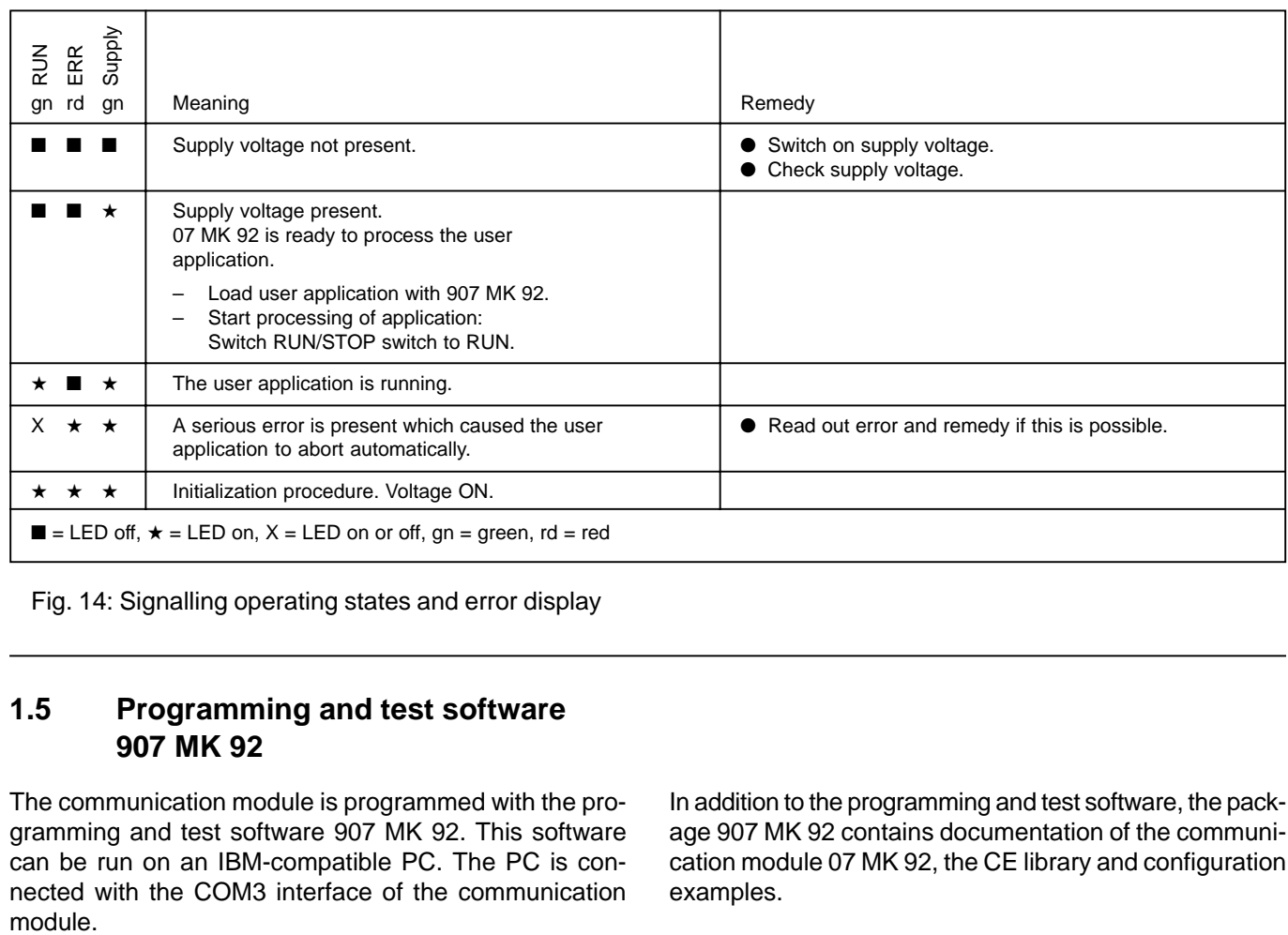

Fig. 14: Signalling operating states and error display

# **1.5 Programming and test software 907 MK 92**

The communication module is programmed with the programming and test software 907 MK 92. This software can be run on an IBM-compatible PC. The PC is connected with the COM3 interface of the communication module.

In addition to the programming and test software, the package 907 MK 92 contains documentation of the communication module 07 MK 92, the CE library and configuration examples.

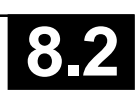

# **1.6 Technical data**

In general, the details in section 1 "System data and system structure" of volume 2 of the system description "Advant Controller 31" apply as technical data. Supplementary and deviating data is listed below.

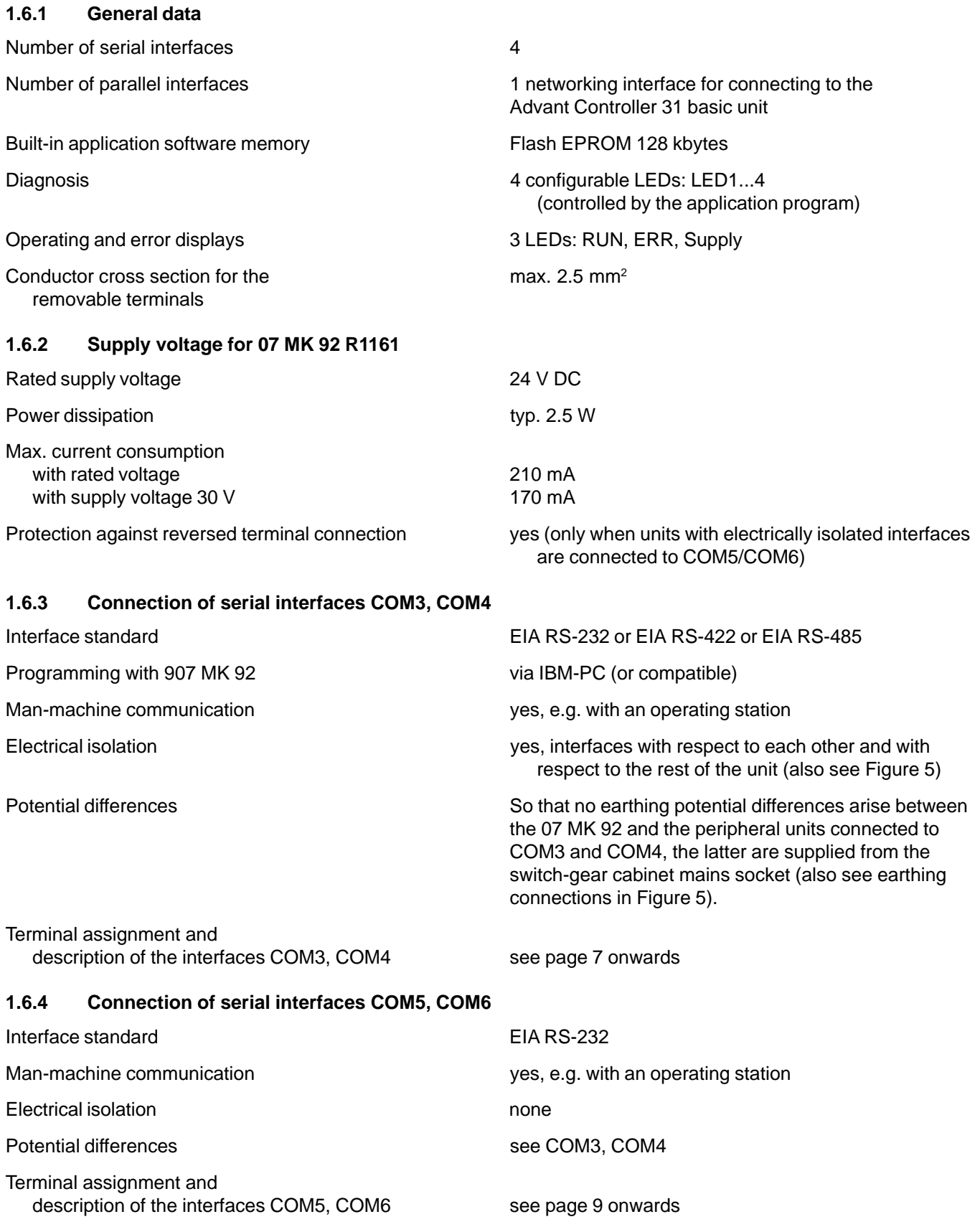

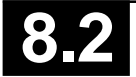
#### **1.6.5 LED displays**

#### LEDs for operating and error displays:

- Supply voltage present (Supply) 1 green LED
- Fatal or serious error occurred (ERR) 1 red LED
- Application program processing running (RUN) 1 green LED

Configurable LEDs for diagnosis: LED1...LED4 4 yellow LEDs

#### **1.6.6 Mechanical data**

Fastening by screws **Example 2** M4 screws.

Width x height x depth 140 x 120 x 85 mm

#### Weight 450 g

#### Dimensions for mounting see the following drawing see the following drawing

- 
- 

Mounting on DIN rail in accordance with DIN EN 50022-35, 15 mm deep. The DIN rail is located in the middle between the upper and the lower edges of the module.

Wiring method by removeable terminal blocks with screw-type terminals, max. 2.5 mm<sup>2</sup>

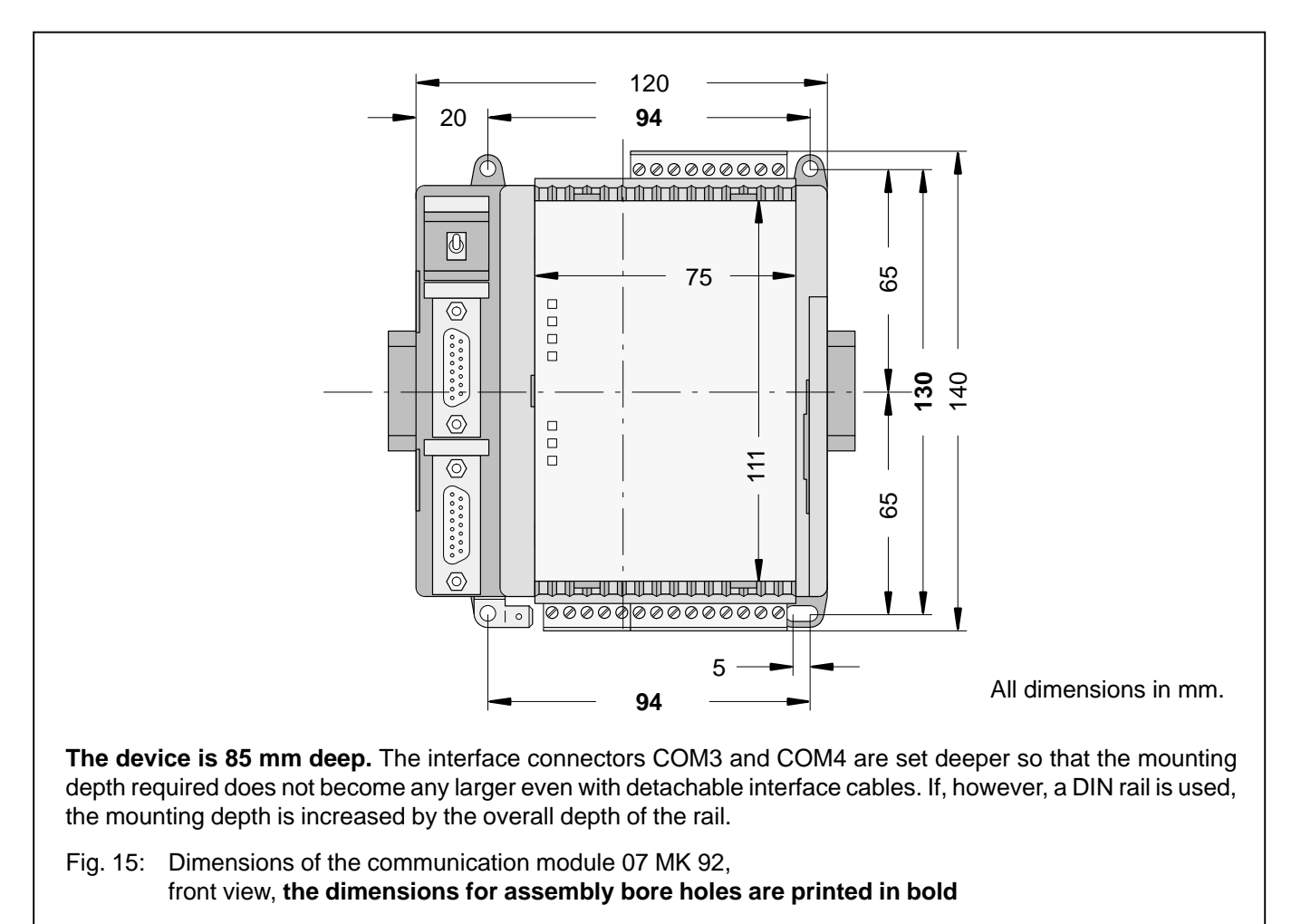

#### **1.6.7 Mounting hints**

Mounting position vertical, terminals above and below

Cooling Cooling The natural convection cooling must not be hindered by cable ducts or other material mounted in the switchgear cabinet.

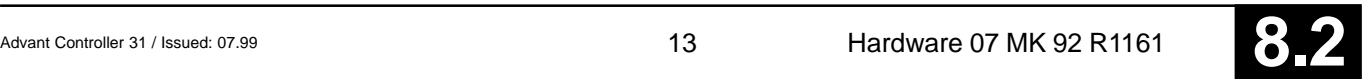

### **1.6.8 Ordering data**

Communication module 07 MK 92 R1161 Order No. GJR5 2533 00 R1161

## **Further literature**

System description Advant Controller 31, English Order No. 1SAC 1316 99 R 0201

#### **Software**

Programming and test software 907 MK 92 Order No. GJP5 2074 00 R0102

907 MK 92 consists of: – Documentation

Scope of delivery Communication module 07 MK 92 R1161 2 9-pole terminal blocks (5.08 mm grid) 1 5-pole terminal block (5.08 mm grid) Cable including terminals for making the earth connection

- 
- Software
	- Basic functions for 07 MK 92 R1161
	- Paradigm Locate V 3.21

## **1.7 System cables**

#### 2 3 2 3 4 DTR 5 5 6 **CTS SGND** DSR RTS 4 07 MK 92 SGND 7  $\rightarrow$  (  $\rightarrow$   $\rightarrow$   $\rightarrow$   $\rightarrow$   $\rightarrow$   $\rightarrow$   $\rightarrow$  7 RTS 8 **CTS** DSR Data Set Ready DTR Data Terminal Ready CD Carrier Detect SGND Signal Ground PGND<sub>1</sub> PC PGND Protective Ground TxD Transmit Data RxD Receive Data RTS Request To Send CTS Clear To Send TxD RxD TxD RxD 1 20 CD Shield 15-pole male 25-pole female Fig. 16: Connecting COM3 to PC (25-pole) as EIA RS-232

## **1.7.1 COM3 to PC (25-pole) for programming und test software 907 MK 92**

## **1.7.2 COM3 to PC (9-pole) for programming and test software 907 MK 92**

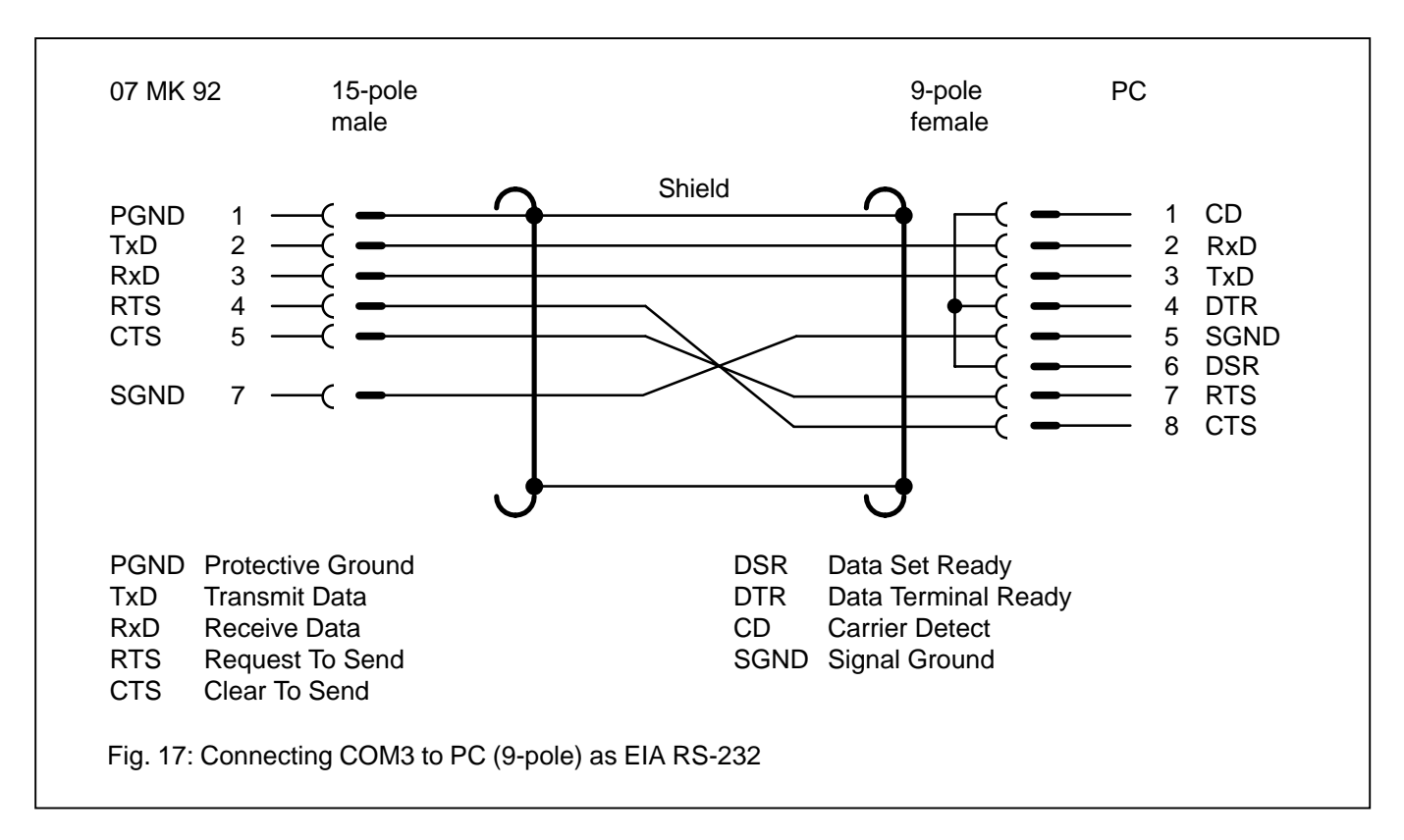

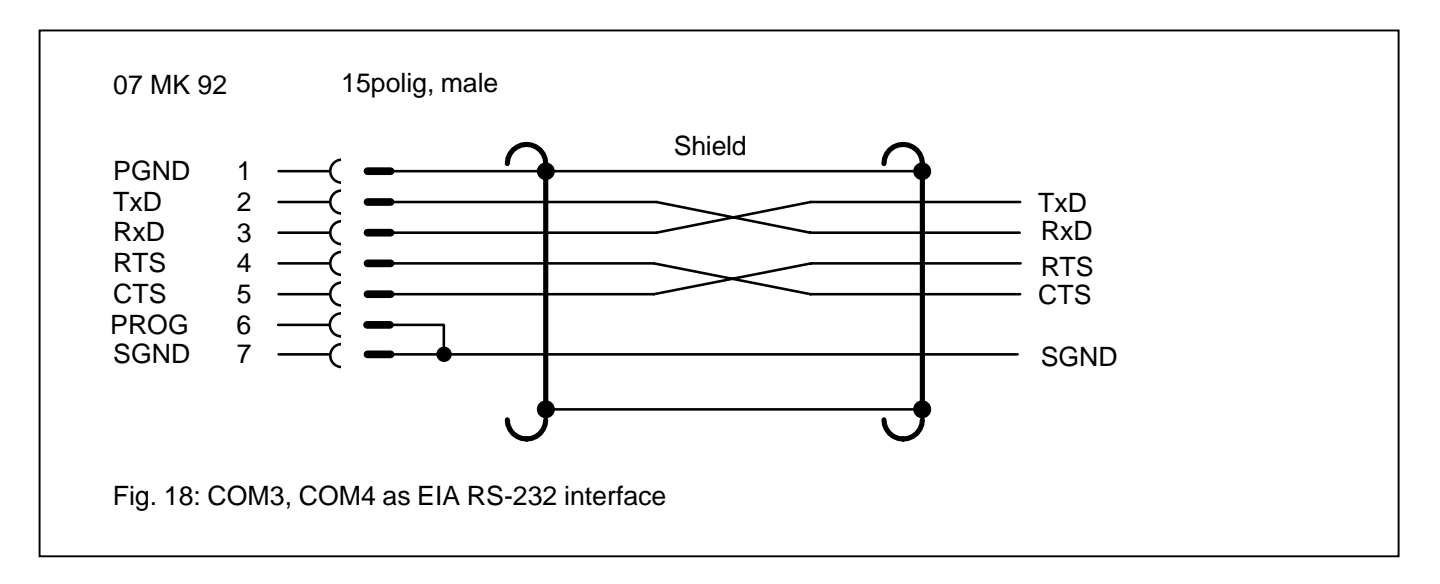

### **1.7.4 COM3, COM4 as EIA RS-422 interface**

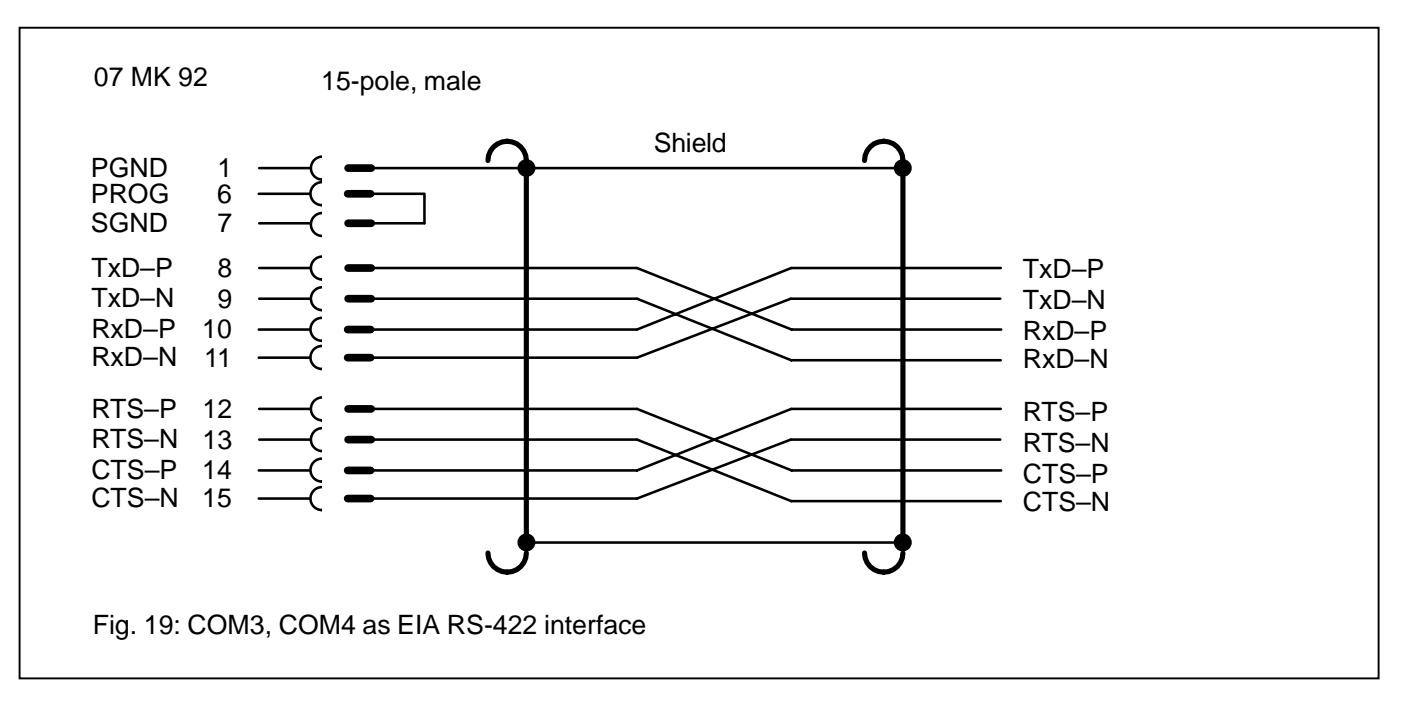

#### **1.7.5 COM3, COM4 as EIA RS-485 interface**

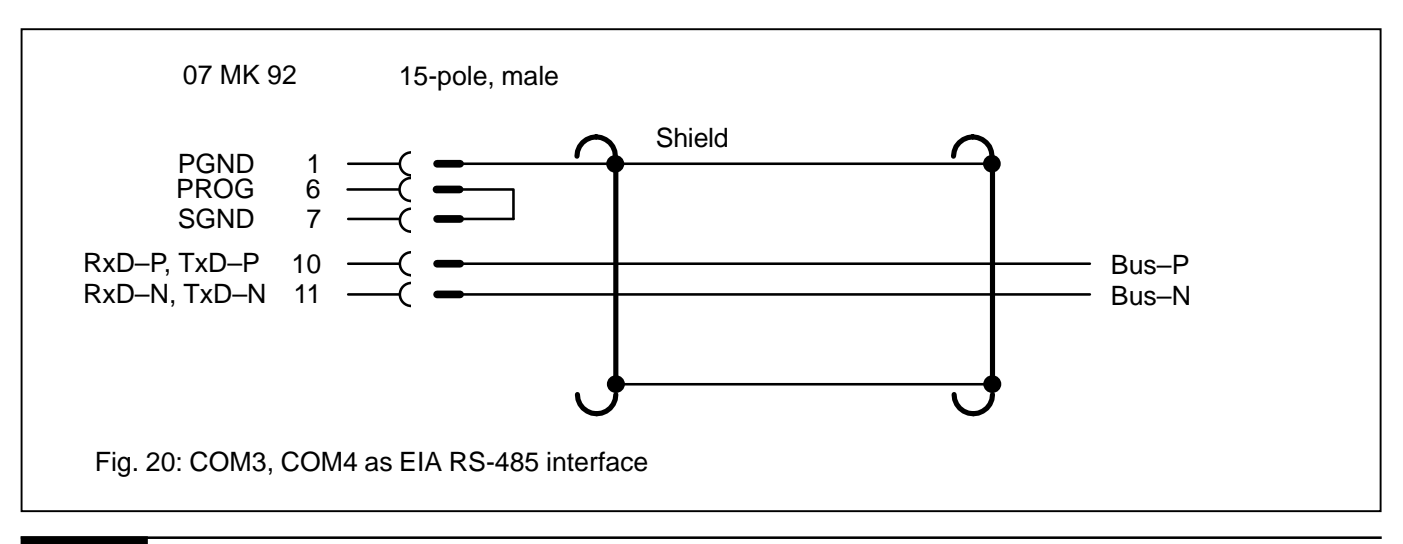

#### **1.7.6 COM5 as EIA RS-232 interface**

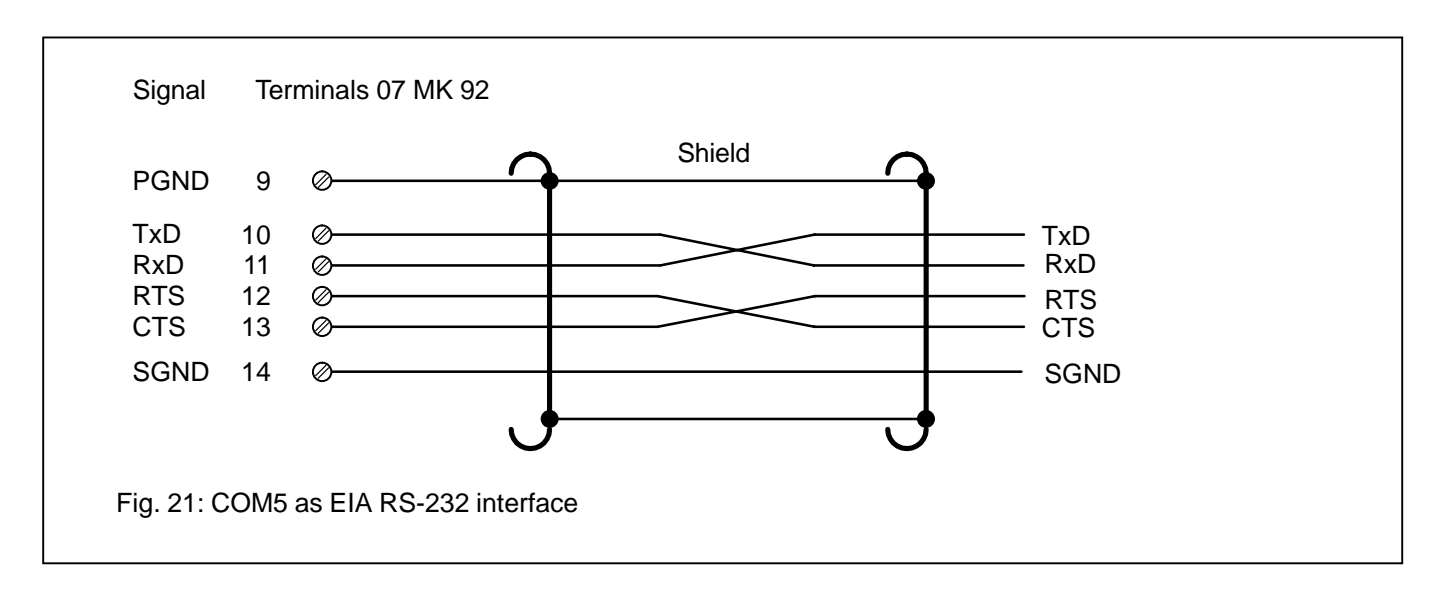

#### **1.7.7 COM6 as EIA RS-232 interface**

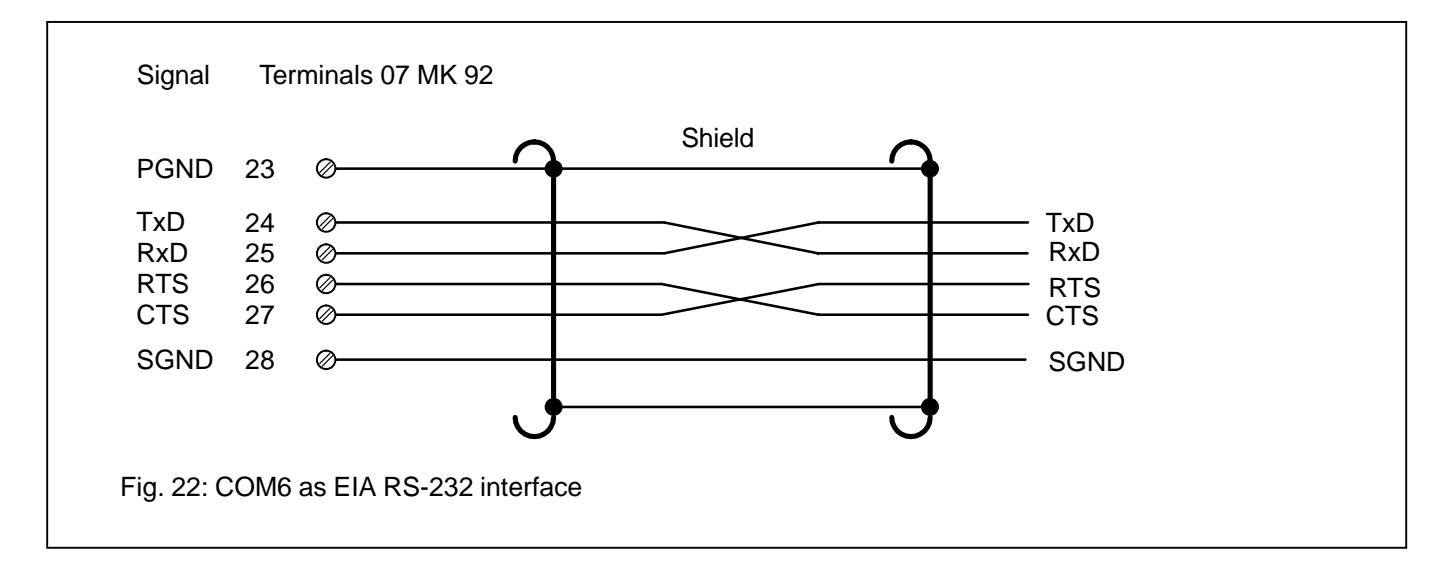

## **1.8 Memory areas in 07 MK 92**

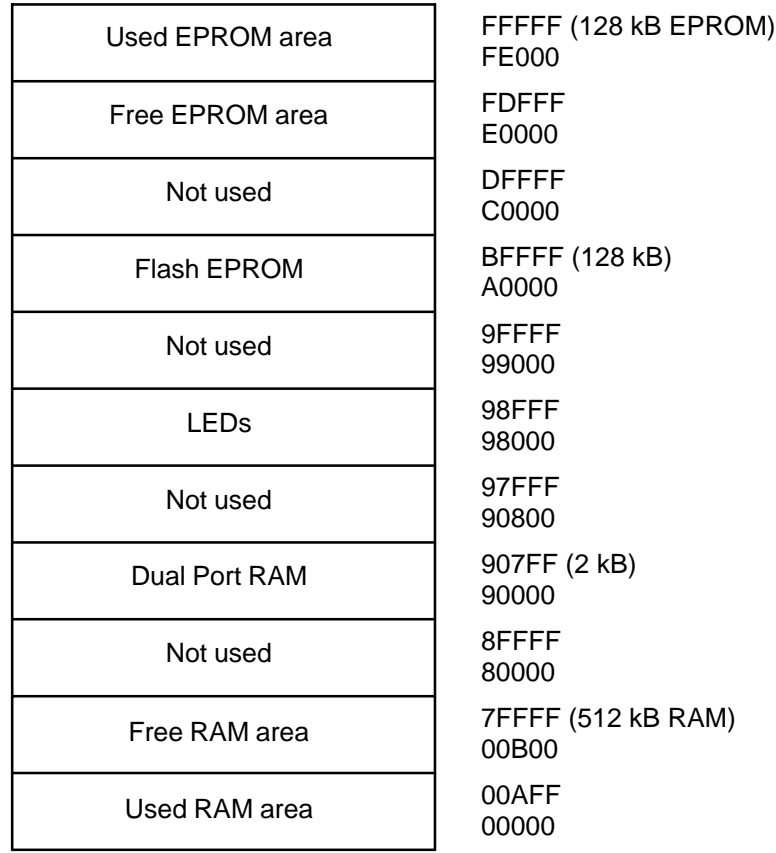

### **1.9 LED control**

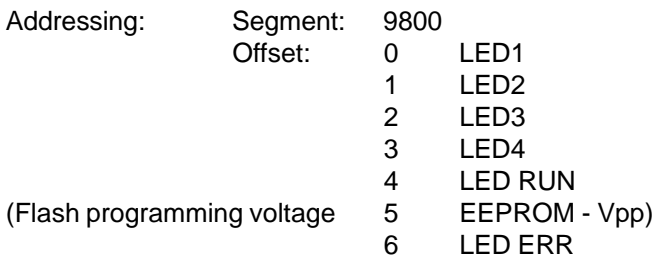

## **1.10 Allocation of the ports**

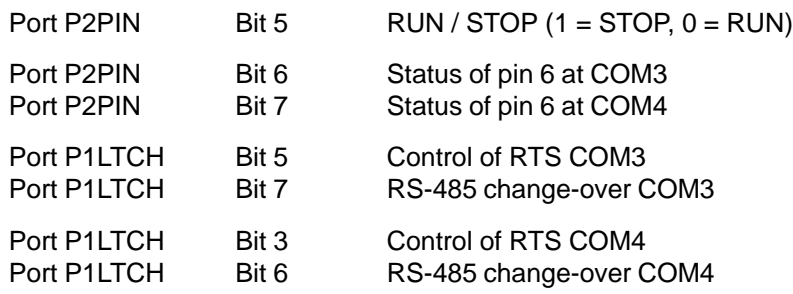

The addresses of the ports are listed in the file MK92HW.H

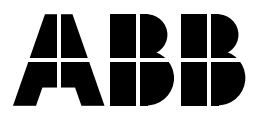

**ABB Schalt- und Steuerungstechnik GmbH** Eppelheimer Straße 82 Postfach 10 50 09 D-69123 Heidelberg D-69040 Heidelberg

Telephone +49 6221 777-0<br>Telefax +49 6221 777-1 Telefax +49 6221 777-111 E-Mail desst.helpline@de.abb.com Printed on chlorine-free bleached paper

## Operating Manual **Hardware**

**Advant Controller 31** Intelligent Decentralized Automation System

Communication processor MODBUS 07 KP 93 R1161

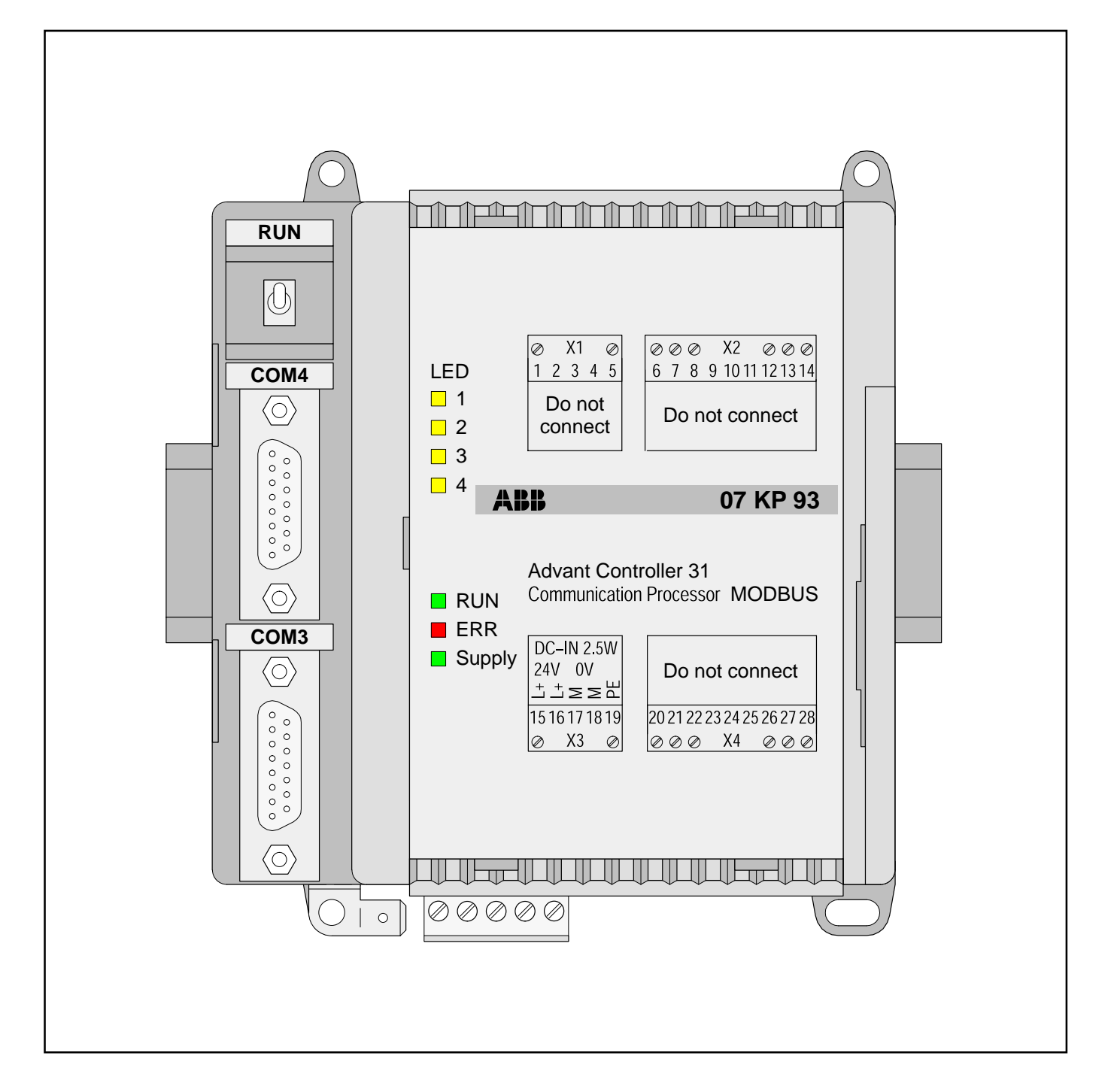

# **ABB Schaltund Steuerungstechnik**

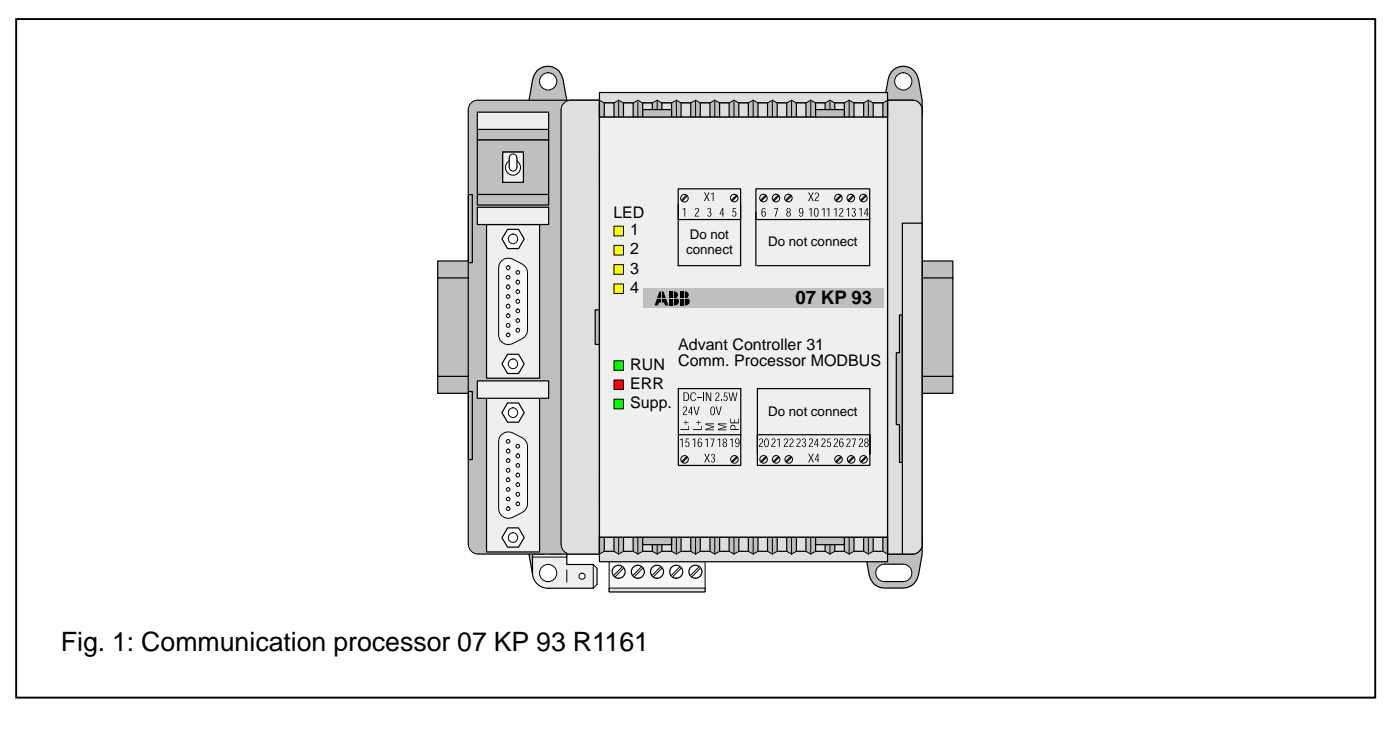

## **Contents**

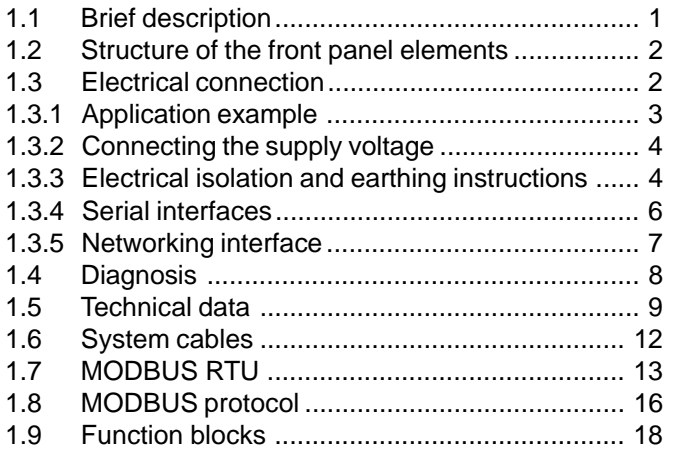

## **1.1 Brief description**

The 07 KP 93 communication processor is an interface module with 2 serial MODBUS RTU interfaces.

The communication processor allows external units to be connected to the Advant Controller 31 system using the MODBUS RTU protocol.

The most important features of the communication processor are:

• 2 serial interfaces: usable in accordance with EIA RS-232 or EIA RS-485 (COM3, COM4)

Possible operating modes: COM3 COM4 Master Slave (Master-master does not work) Slave Master Slave Slave

• Communication with AC 31 basic units is performed with 2 function blocks / connection elements (see also programming software 907 KP 93).

## **Contact person**

If you have any questions concerning the use of MOD-BUS, please ask our helpline:

ABB Schalt- und Steuerungstechnik GmbH SST/MPE Eppelheimer Straße 82 D-69123 Heidelberg

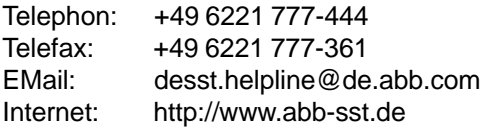

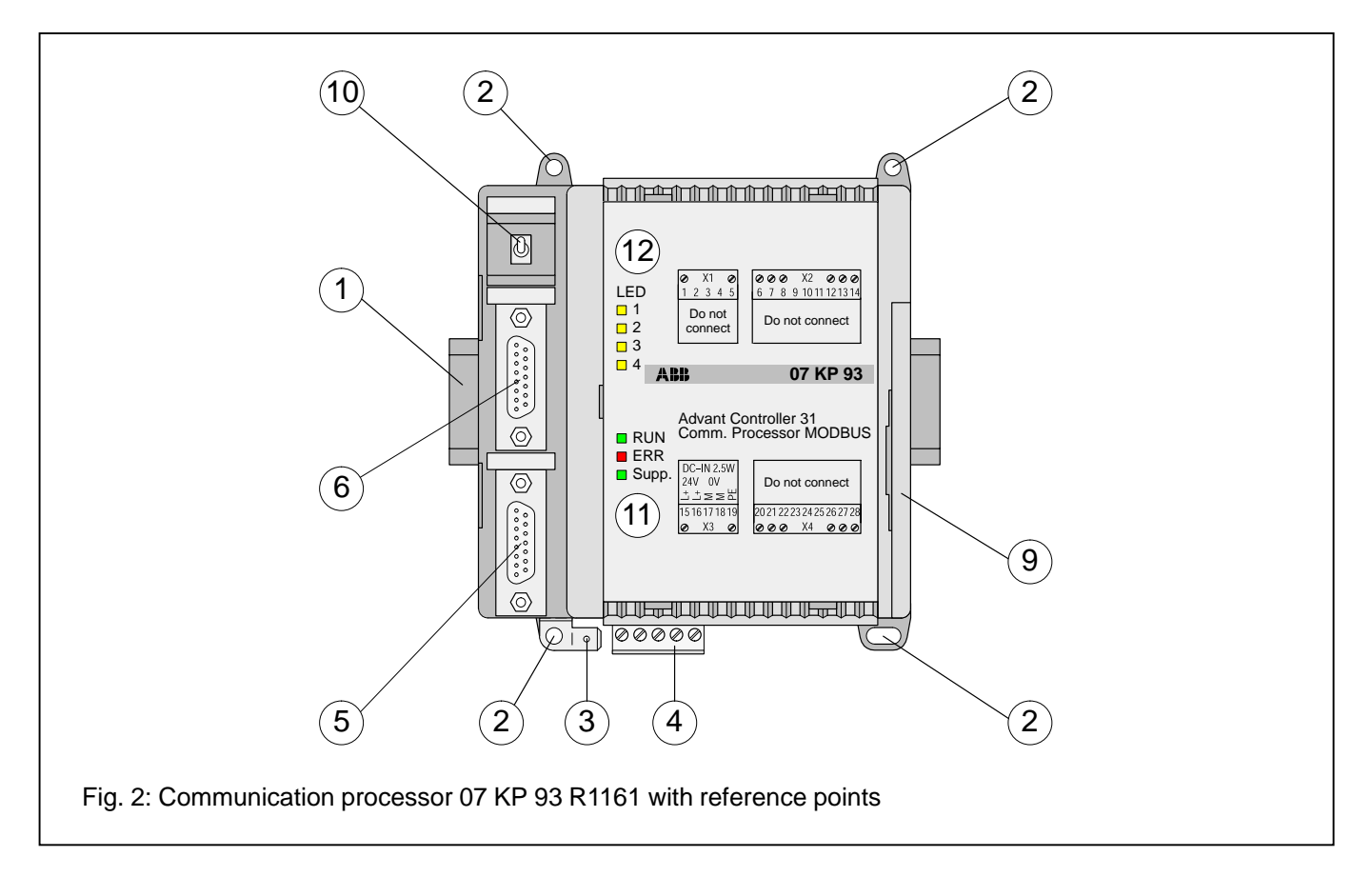

- **1 Mounting the unit on a DIN rail**
- **2 Mounting the unit with screws**
- **3 6.3 mm Faston earthing terminal**
- **4 24 V DC supply voltage**
- **5 Serial interface COM3**
- **6 Serial interface COM4**
- **9 Networking interface for the Advant Controller 31 basic unit**
- **10 Switch not used**
- **11 LED displays for system messages** Refer to chapter 1.4 Diagnosis for further information
- **12 LED displays for system messages** Refer to chapter 1.4 Diagnosis for further information

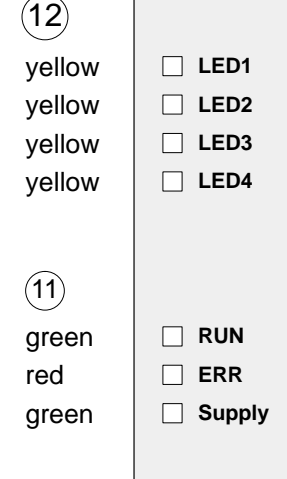

## **1.3 Electrical connection**

#### **1.3.1 Application example**

The following illustration shows an application example with the 07 KT 94 basic unit.

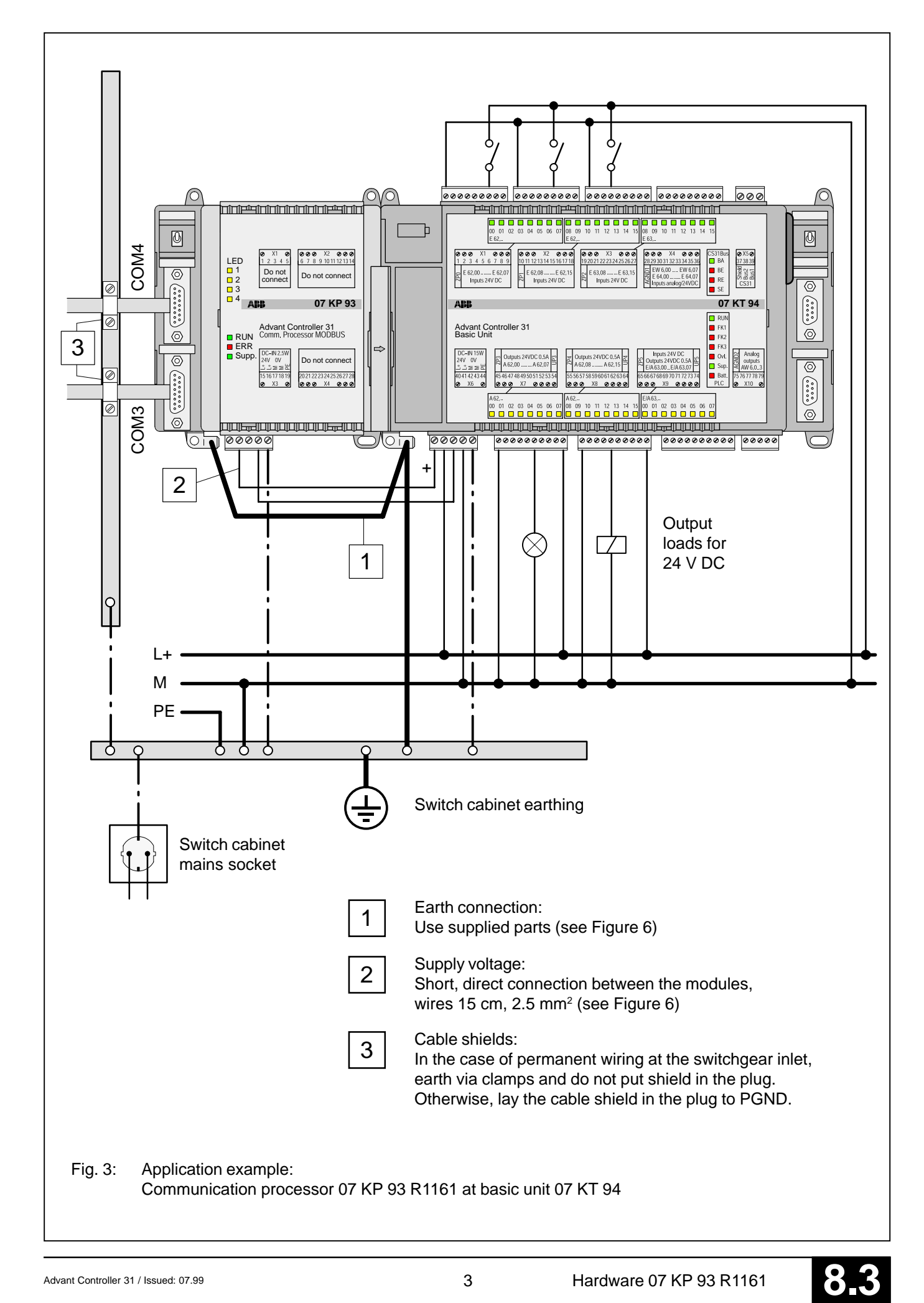

#### **1.3.2 Connecting the 24 V DC supply voltage**

The supply voltage is fed in via a 5-pole detachable terminal block.

## I**mportant:**

**Plug and unplug terminal block only with power is off!**

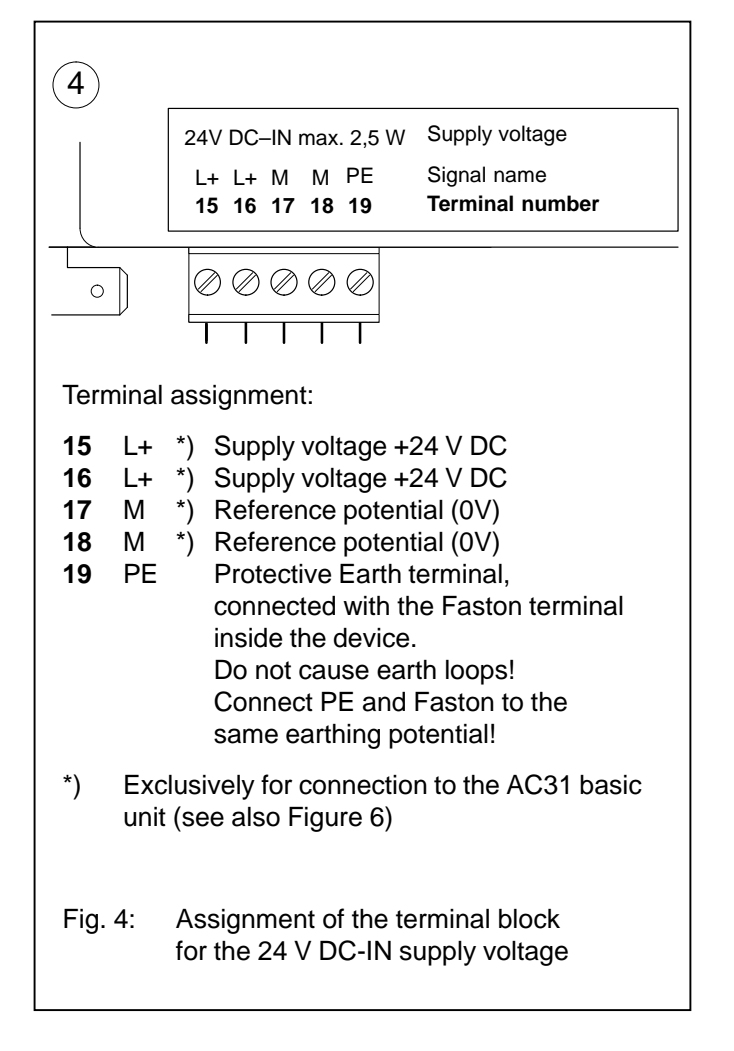

## **1.3.3 Electrical isolation and notes on earthing**

The Protective Earth is connected to the 6.3 mm Faston terminal via a wire with a cross section of 6 mm<sup>2</sup> (maximum length 25 cm).

The signals of the interfaces COM3 and COM4 are electrically isolated from each other and also from the internal electronics of the unit.

The following illustration shows which parts of the unit are connected to PE/PGND.

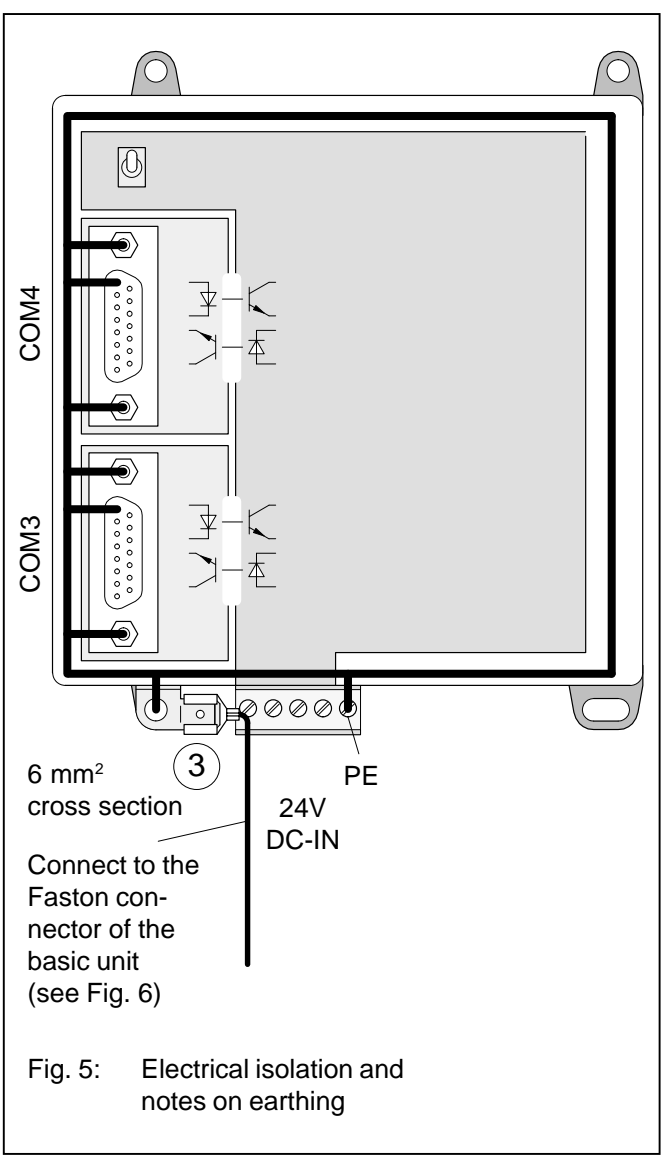

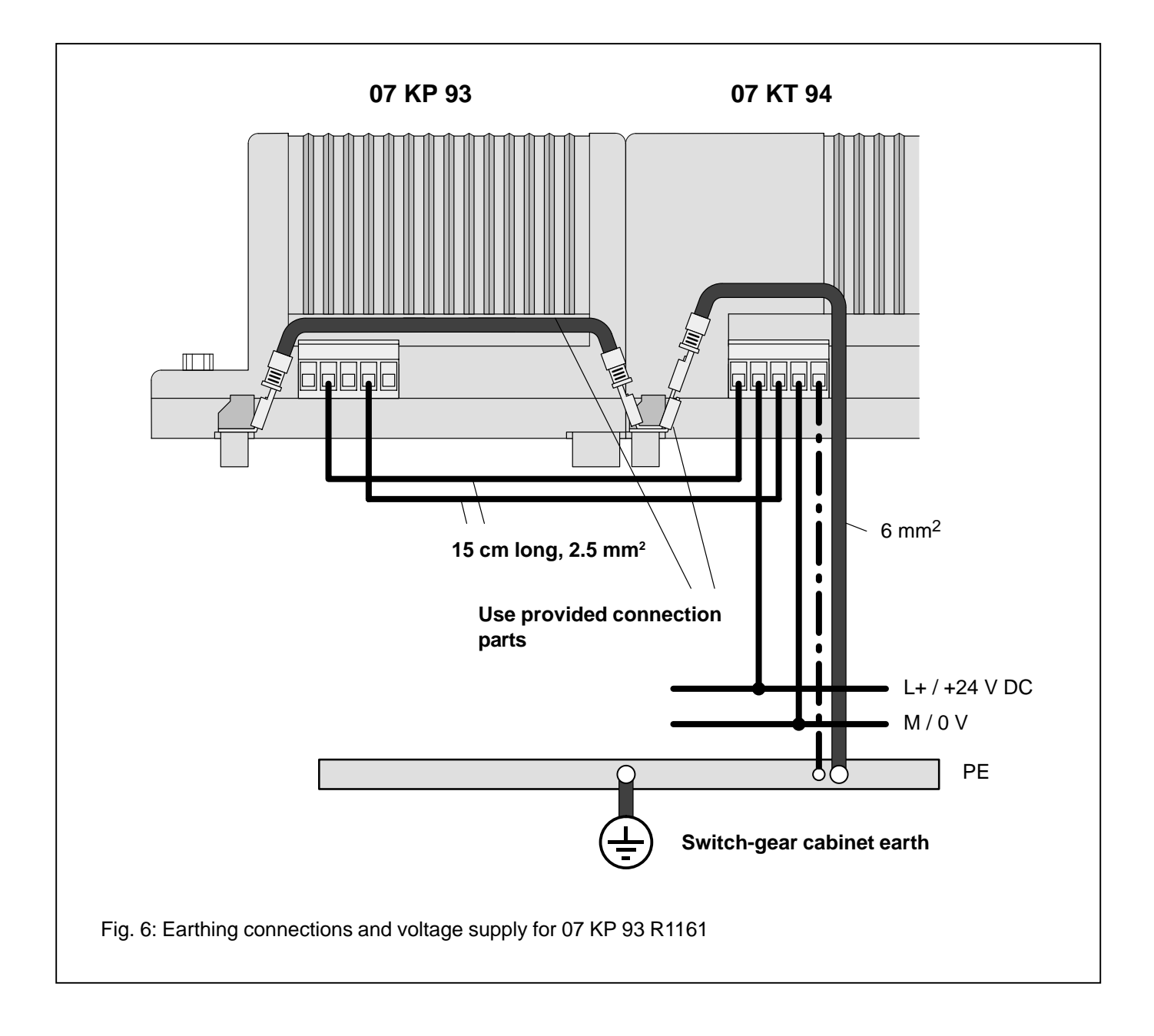

## **1.3.4 Serial interfaces COM3 and COM4: Pin assignment**

Interface standard: EIA RS-232, EIA RS-422, EIA RS-485

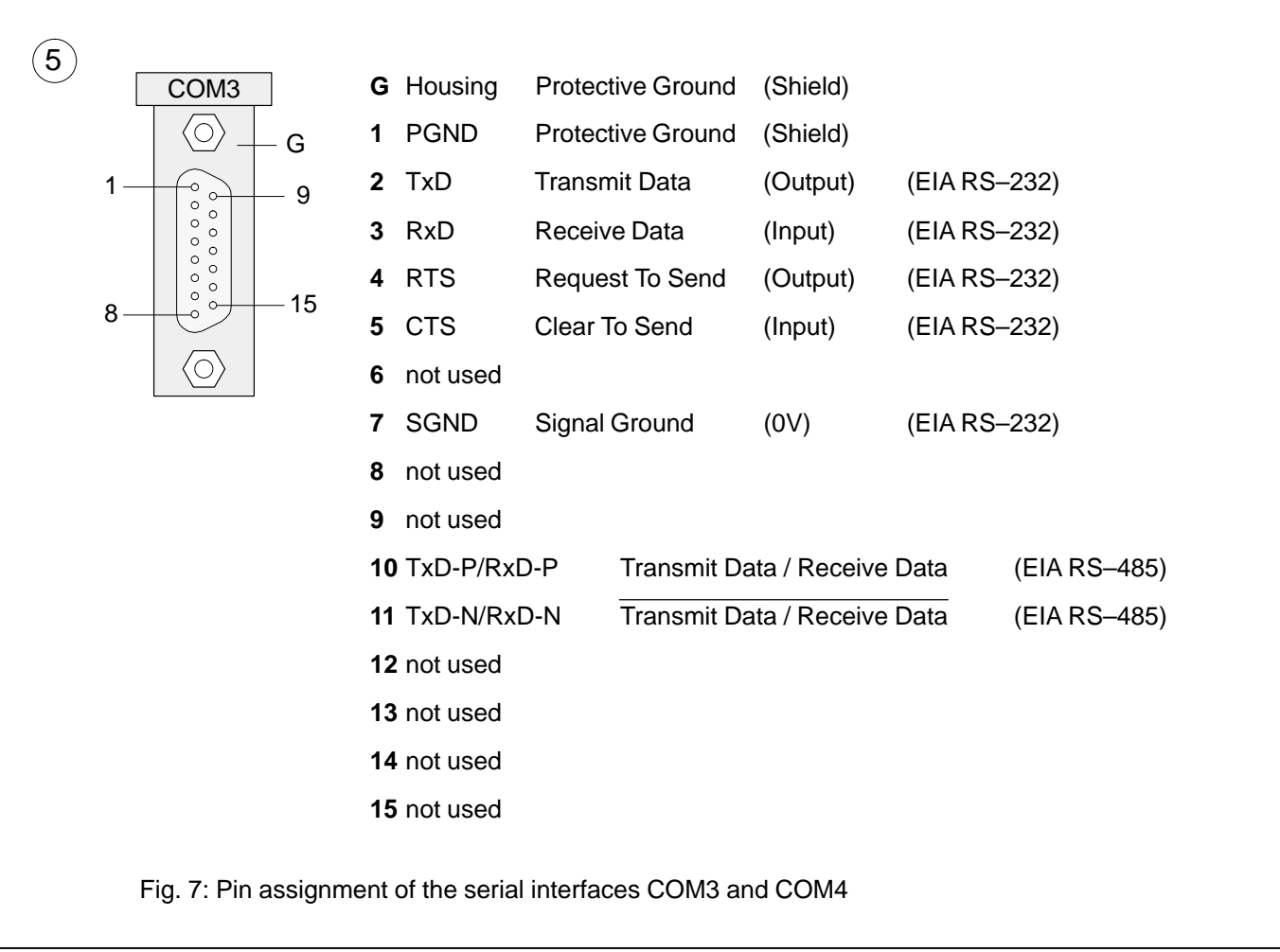

#### **1.3.5 Networking interface**

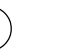

9

The communication processor can be connected to AC31 basic units of the 90 series which have a networking interface. The housing of the communication processor is connected to the housing of the AC31 basic unit by a snapfit connection. The electrical connection is via a 40-pole ribbon cable with socket connector, soldered onto the 07 KP 93 side.

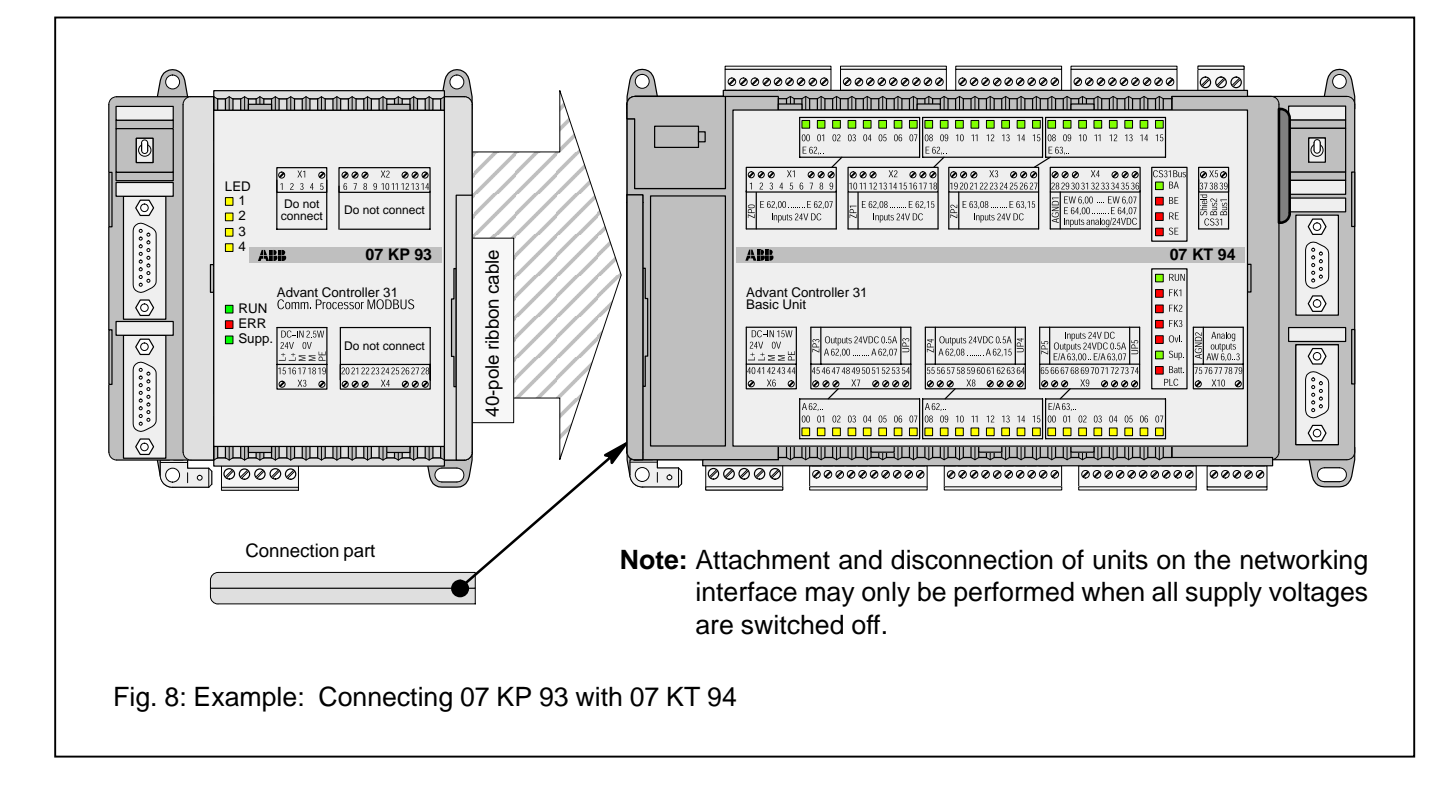

#### **Mounting the expansion housing**

- 1. Detach the cover on unit 07 KT 94 from the networking interface.
- 2. Plug the socket strip of the 40-pole ribbon cable secured to the 07 KP 93 onto the networking connector of the 07 KT 94.
- 3. Place both units on a level surface and slide them together so that they engage.
- 4. Slide in the connection part to fix the housing in position.

## **1.4 Diagnosis**

## **LED displays for system messages RUN, ERR, Supply**

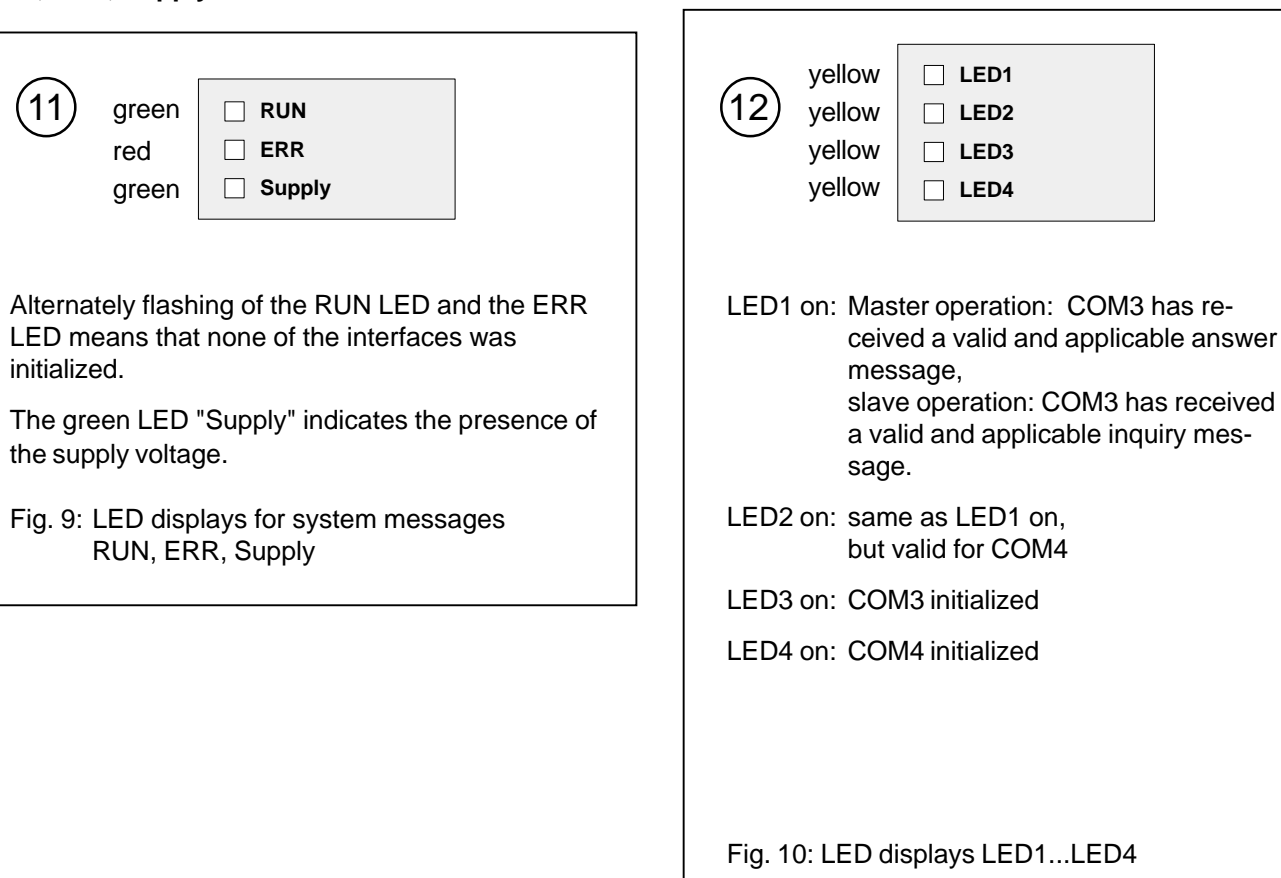

**LED displays LED1...LED4**

## **1.5 Technical data**

In general, the details in section 1 "System data and system structure" of volume 2 of the system description "Advant Controller 31" apply as technical data. Supplementary and deviating data is listed below.

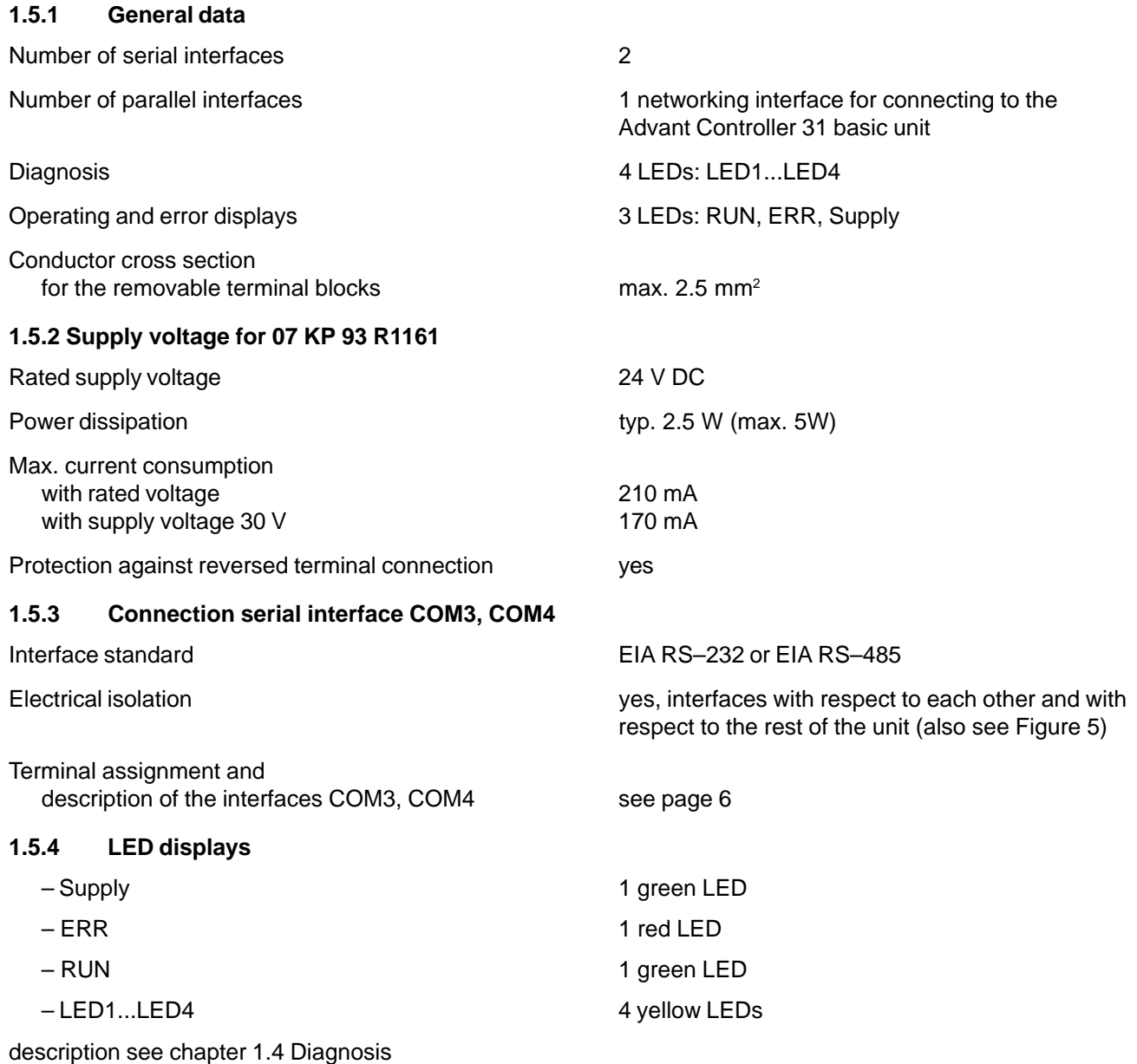

#### **1.5.5 Mechanical data**

Fastening by screws **Example 2 Series 2 AM4** screws.

Width x height x depth 140 x 120 x 85 mm

Weight 450 g

Dimensions for mounting see the following drawing see the following drawing

Mounting on DIN rail in accordance with DIN EN 50022-35, 15 mm deep. The DIN rail is located in the middle between the upper and the lower edges of the module.

Wiring method by removeable terminal blocks with screw-type terminals, max. 2.5 mm<sup>2</sup>

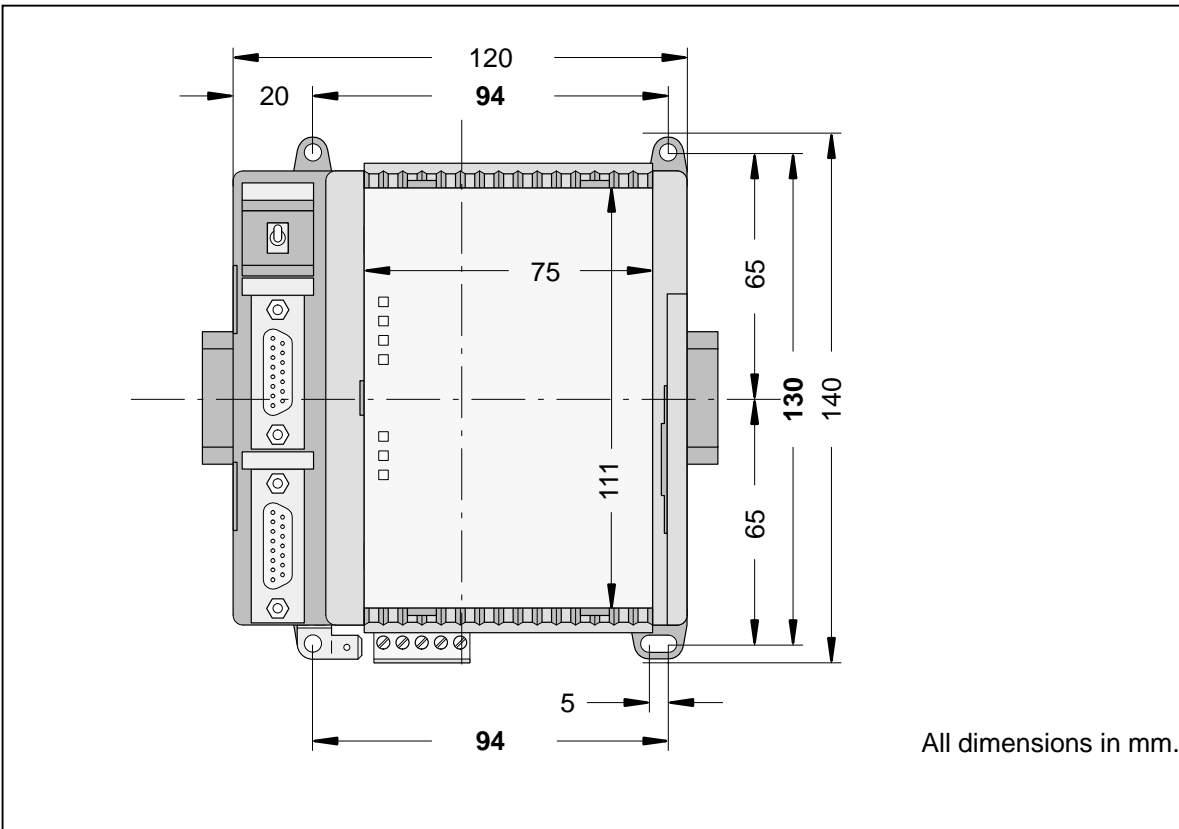

**The device is 85 mm deep.** The interface connectors COM3 and COM4 are set deeper so that the mounting depth required does not become any larger even with detachable interface cables. If, however, a DIN rail is used, the mounting depth is increased by the overall depth of the rail.

Fig. 11: Dimensions of the communication processor module 07 KP 93, front view, **the dimensions for assembly bore holes are printed in bold**

## **1.5.6 Mounting hints**

Mounting position vertical, terminals above and below

Cooling Cooling Cooling The natural convection cooling must not hindered by cable ducts or other material mounted in the switchgear cabinet.

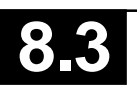

#### **1.5.7 Ordering data**

#### **Further literature**

System description Advant Controller 31, English Order No. 1SAC 1316 99 R0201 System description ABB Procontic T200 Crder No. GATS 1314 99 R2001

#### **Software**

Communication processor 07 KP 93 R1161 Order No. GJR5 2532 00 R1161

Scope of delivery Communication processor 07 KP 93 R1161 1 5-pole terminal block (5.08 mm grid), cable including terminals for making the earth connection

Software 907 KP 93 Context Context Context Context Context Context Context Context Context Context Context Context Context Context Context Context Context Context Context Context Context Context Context Context Context Con

## **1.6 System cables**

## **1.6.1 COM3, COM4 as EIA RS-232 interfaces**

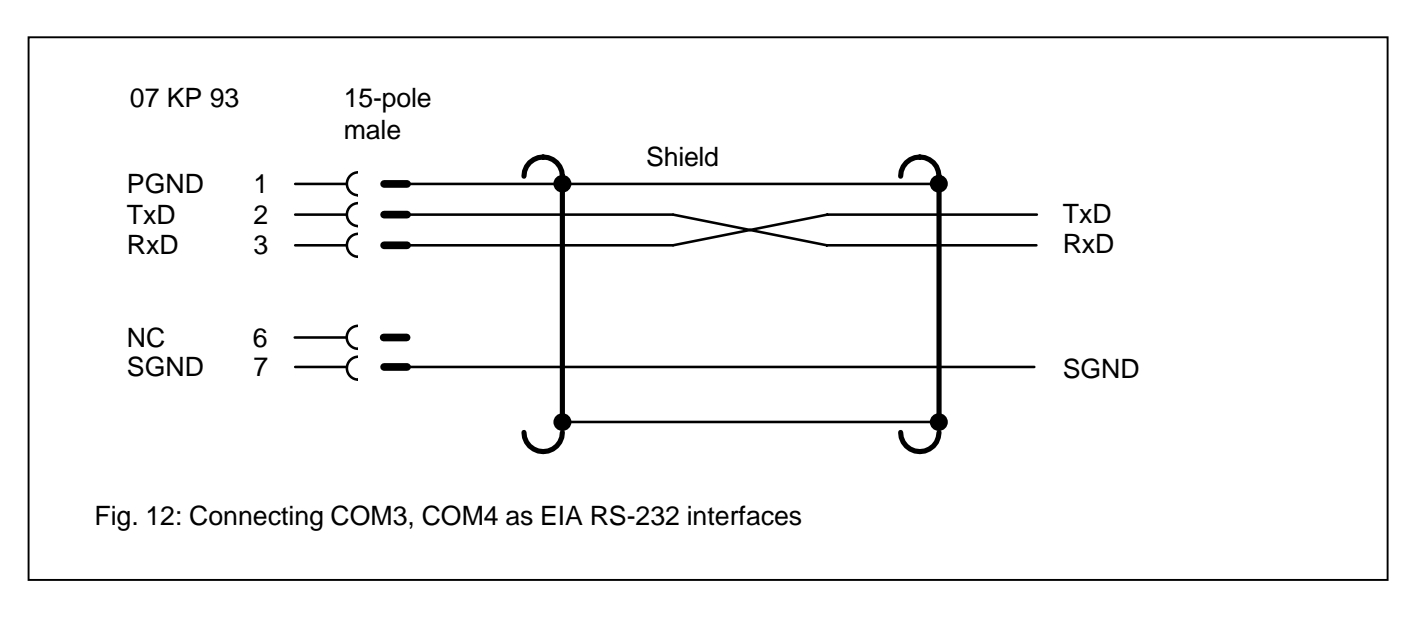

#### **1.6.2 COM3, COM4 as EIA RS-485 interfaces**

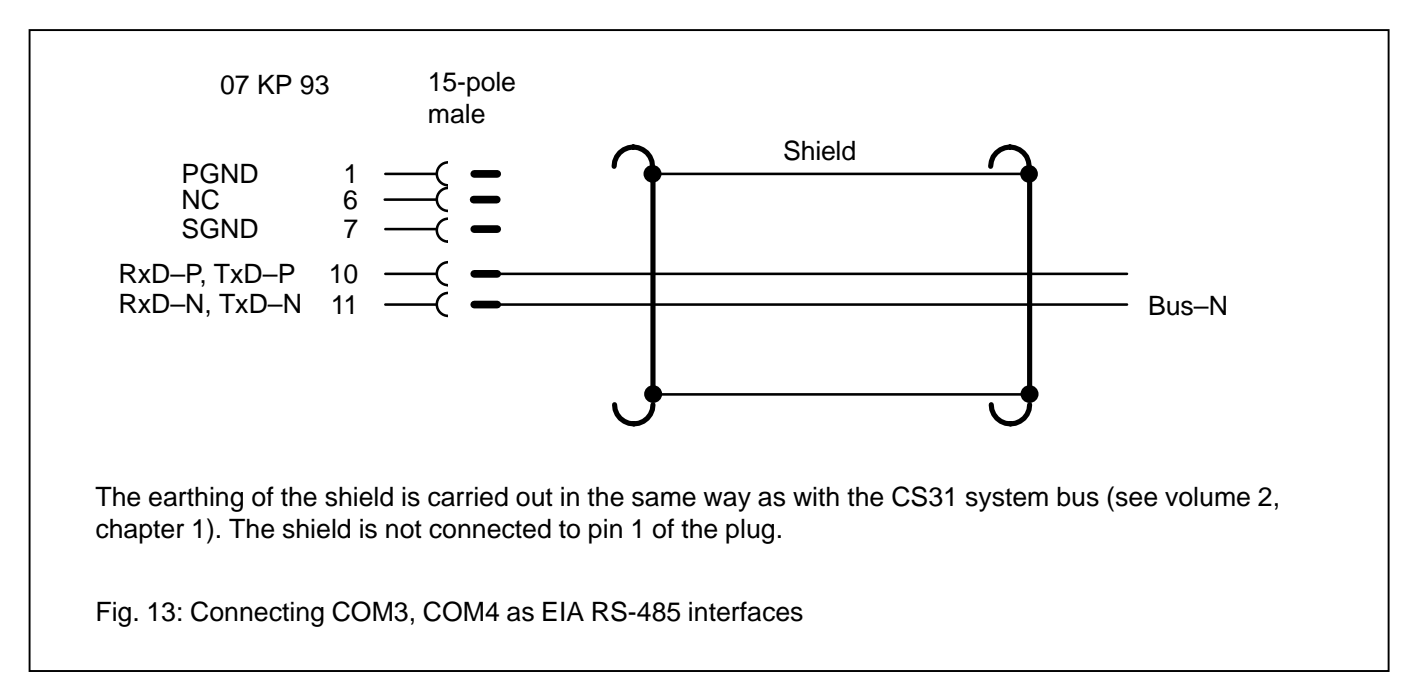

## **1.7 MODBUS-RTU**

#### **Overview**

## **Brief description, field of application**

MODBUS-RTU is an international widely known standard. The main application is the coupling in the local area for:

• Automation systems and PLCs,

## **Networking alternatives**

## **Multi-point line up to 1.2 km**

- Operating terminals
- PC operating stations / master terminals

#### **Short data**

- Number of user stations with EIA RS-485: 32 Distance with EIA RS-485: max. 1.2 km
- Connection of dedicated-line modems is possible

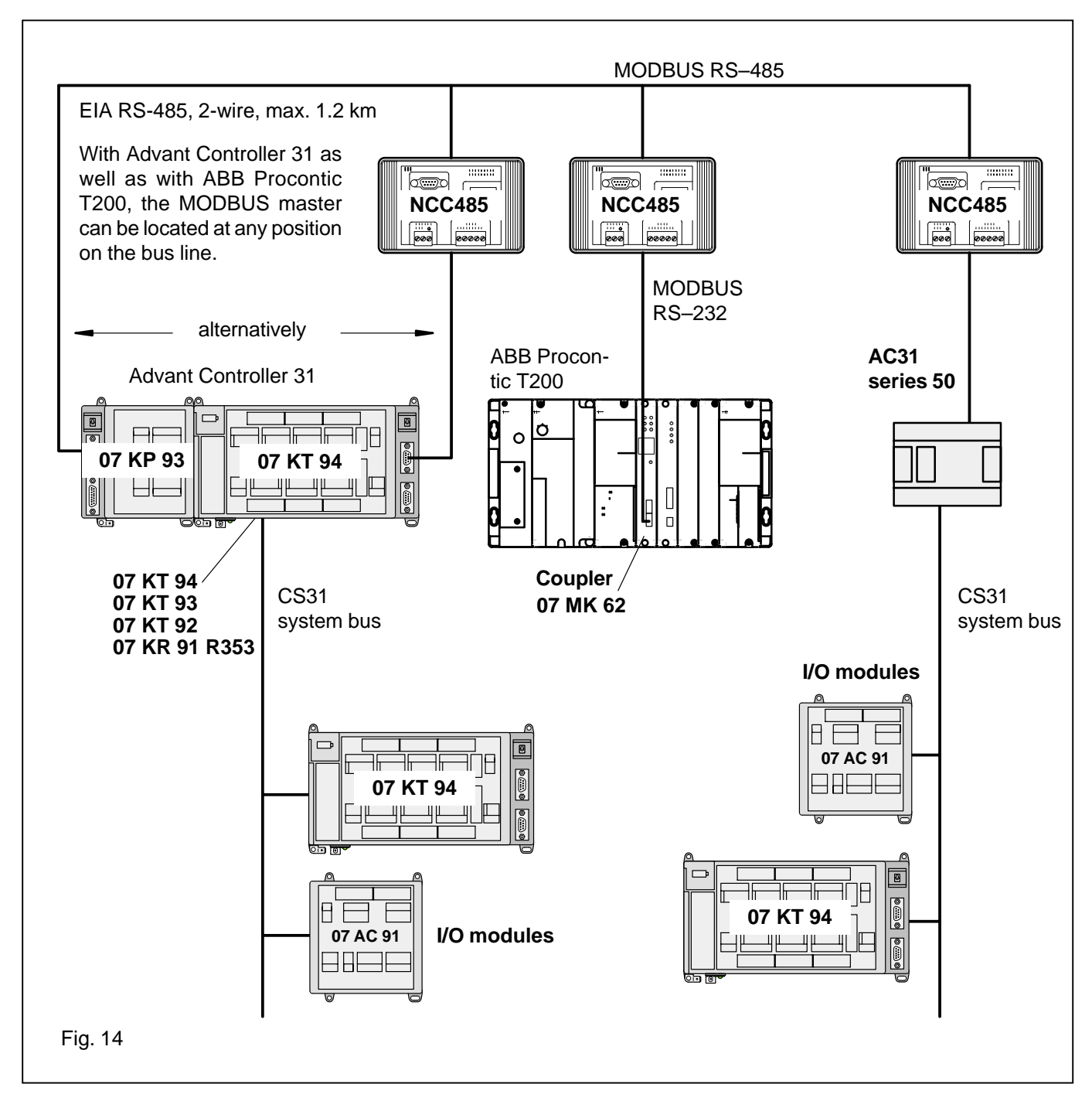

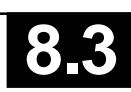

#### **Installation example**

#### **Point-to-point without converter**

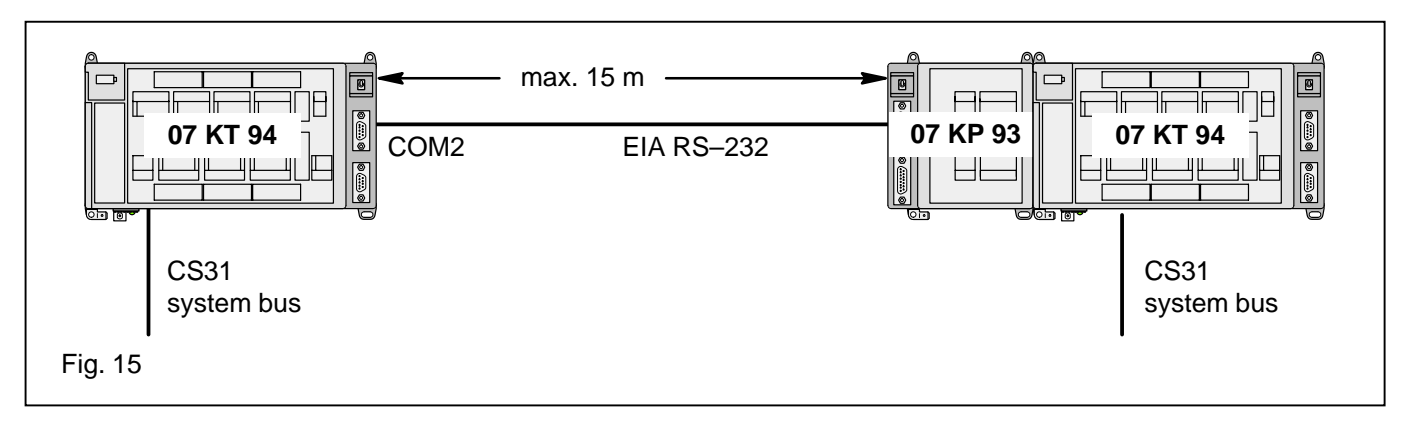

#### **Multi-point line**

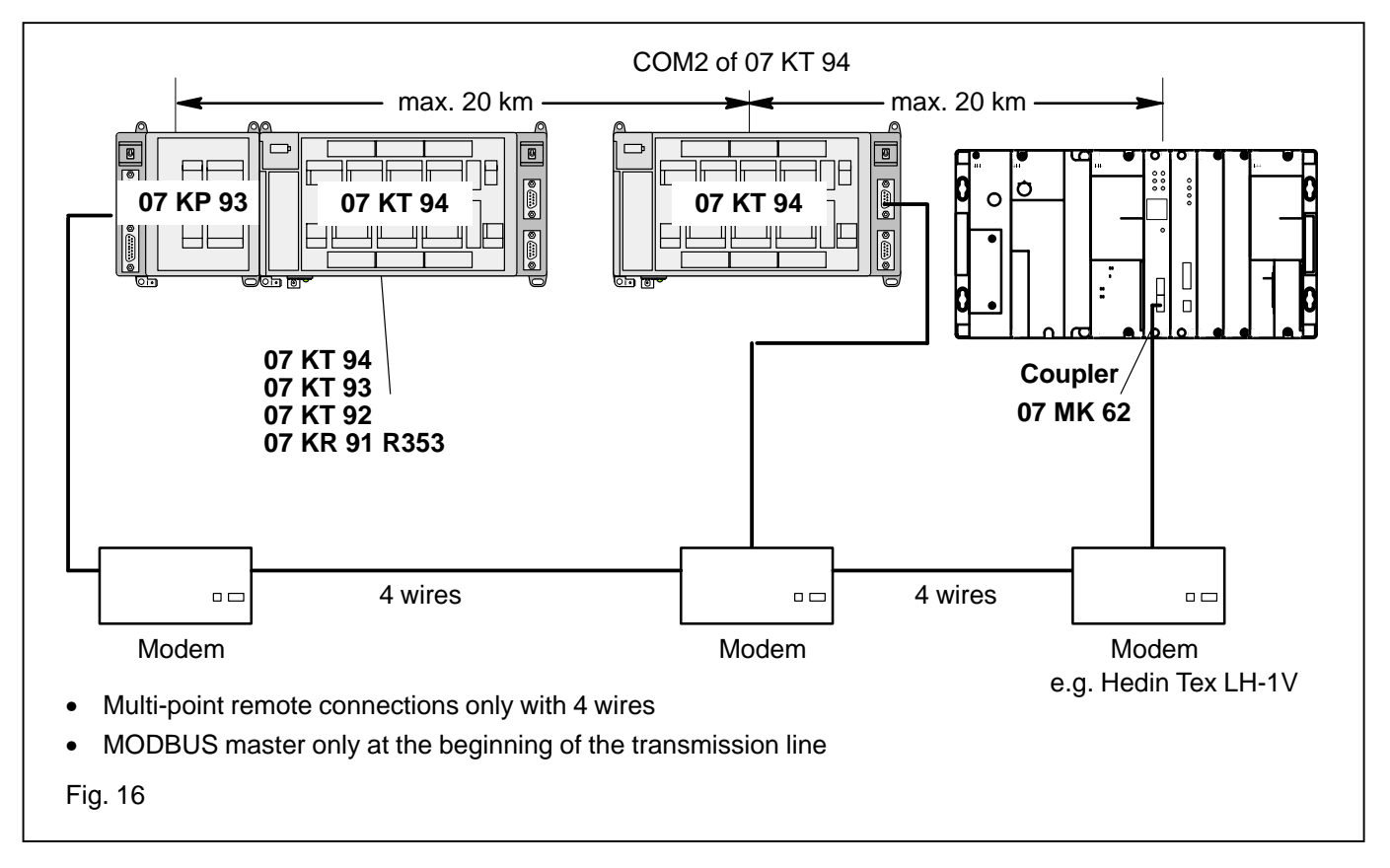

#### **Point-to-point, max. 1200 bits/s, 4 wires**

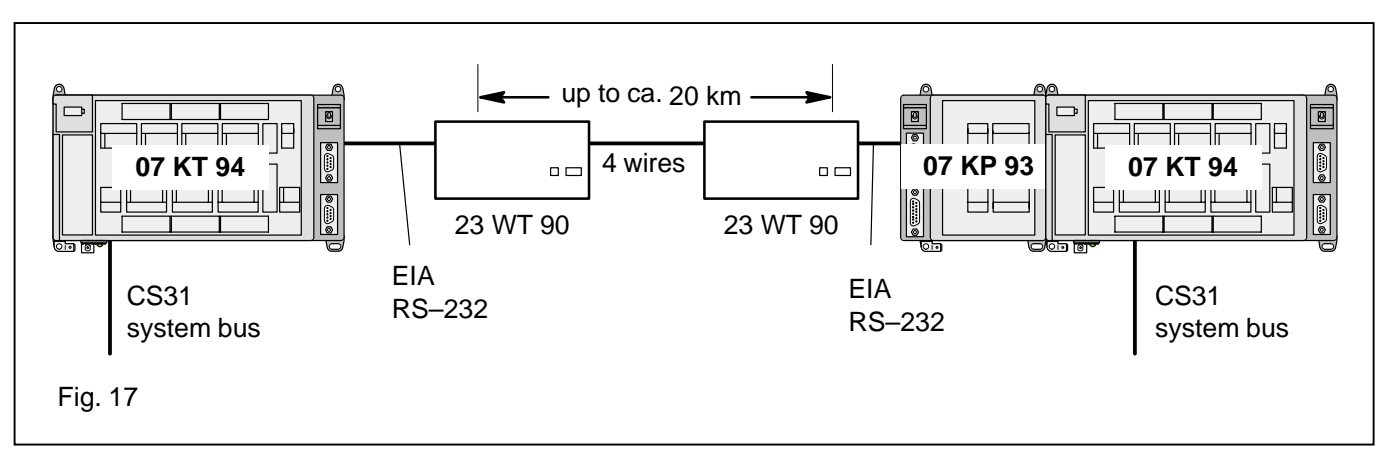

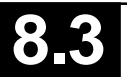

#### **Separate connection of an operating terminal and an operating station via MODBUS**

Use is made of the fact that the coupler 07 KP 93 R1161 has 2 MODBUS interfaces when used as slave (only as slave)

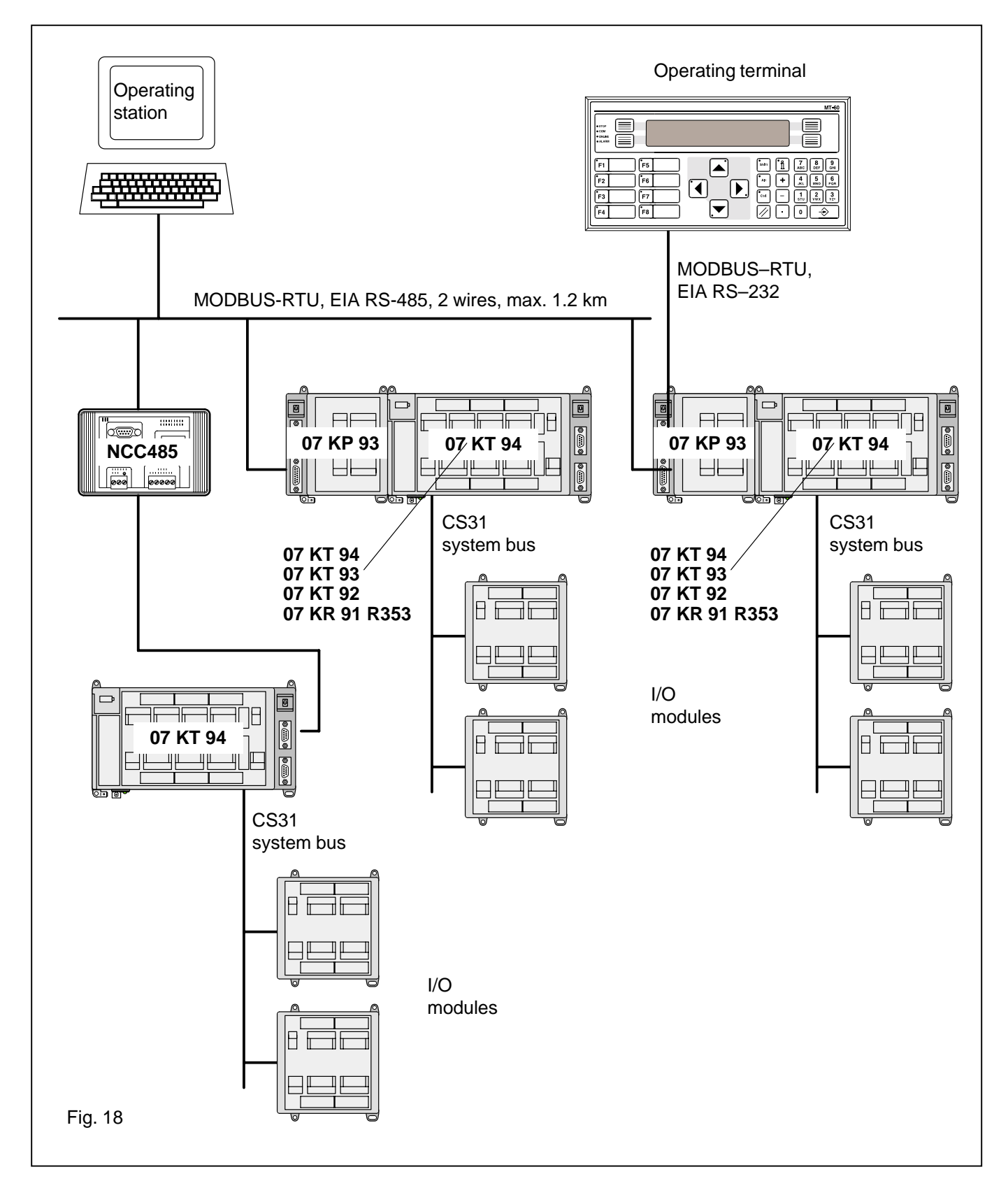

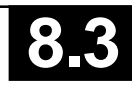

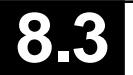

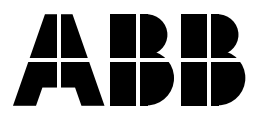

**ABB Schalt- und Steuerungstechnik GmbH** Eppelheimer Straße 82 Postfach 10 50 09 D-69123 Heidelberg D-69040 Heidelberg

Telephone +49 6221 777-0<br>Telefax +49 6221 777-1 Telefax +49 6221 777-111 E-Mail desst.helpline@de.abb.com Printed on chlorine-free bleached paper

## **Higher-level fast networking with PDnet for Advant Controller 31 and ABB Procontic T200**

## **Used couplers 07 KP 66 (T200) and 07 KP 96 (AC31)**

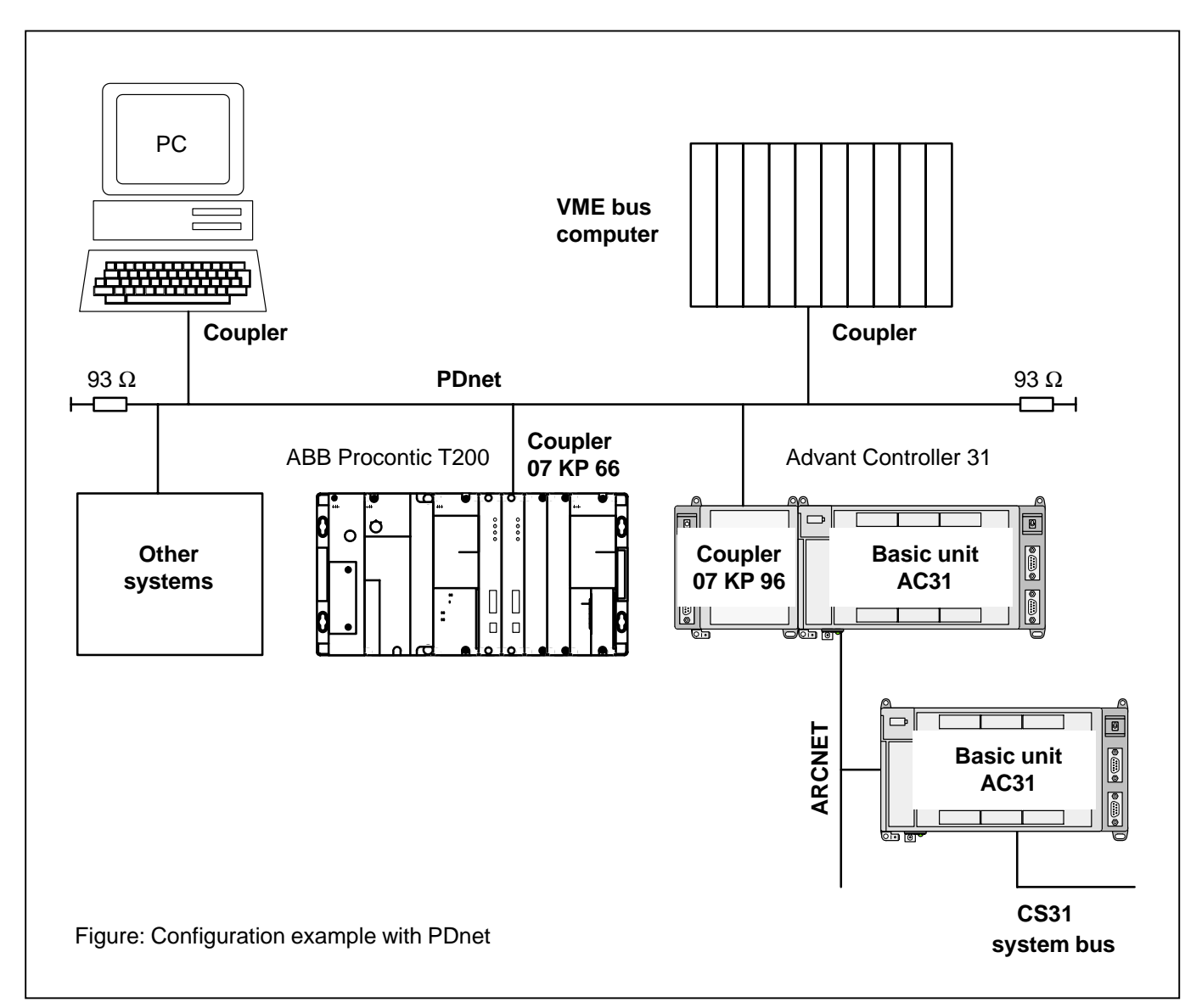

#### **Brief description, field of application**

PDnet is a higher-level fast networking (LAN = Local Area Network) of

- T200 and AC31 with one another
- T200 and AC31 with other systems
- T200 and AC31 with PCs

The powerful software planning aid NetPro with comfortable desktop allows you to easy create connections even to other systems.

The connection to PDnet is carried out via a separate coupler. Concerning the AC31 basic units 07 KT 92, 07 KT 93 and 07 KT 94, the advantage is that the ARCNET-SST networking can be employed at the same time.

PDnet is based on ARCNET. Complex networking (line or star configuration etc., single or with redundancy) can be built using coaxial cable or optical fibre.

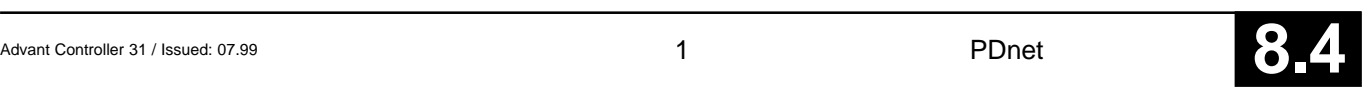

#### **Short data**

- Very short access times due to high data rate of 2.5 Mbit/s.
- Bus length up to ca. 300 m, using repeaters/couplers for star configuration up to ca. 6 km.
- Token master, without repeater up to ca. 10 participants, with repeaters and couplers in star configuration up to 255 participants.

#### **Hardware**

- Coupler for T200 07 KP 66
- Coupler for AC31 07 KP 96
- Coupler for PC 07 CM 96
- Various coupler for other systems

#### **Software**

- Configuration software NetPro
- Diagnosis software NetDiag
- Software package (configuration + diagnosis) NetPD

#### **Documentation**

The corresponding documentation is provided with the hardware and software products.

#### **Our Helpline address**

For information concerning the networking with PDnet please contact our Helpline as follows:

ABB Schalt- und Steuerungstechnik GmbH SST/MPE Eppelheimer Straße 82 D–69123 Heidelberg

Telephone: +49 6221 777-444<br>Telefax: +49 6221 777-361 +49 6221 777–361

## Operating Manual **Hardware**

**Advant Controller 31**

Intelligent Decentralized Automation System

Networking with ARCNET-SST

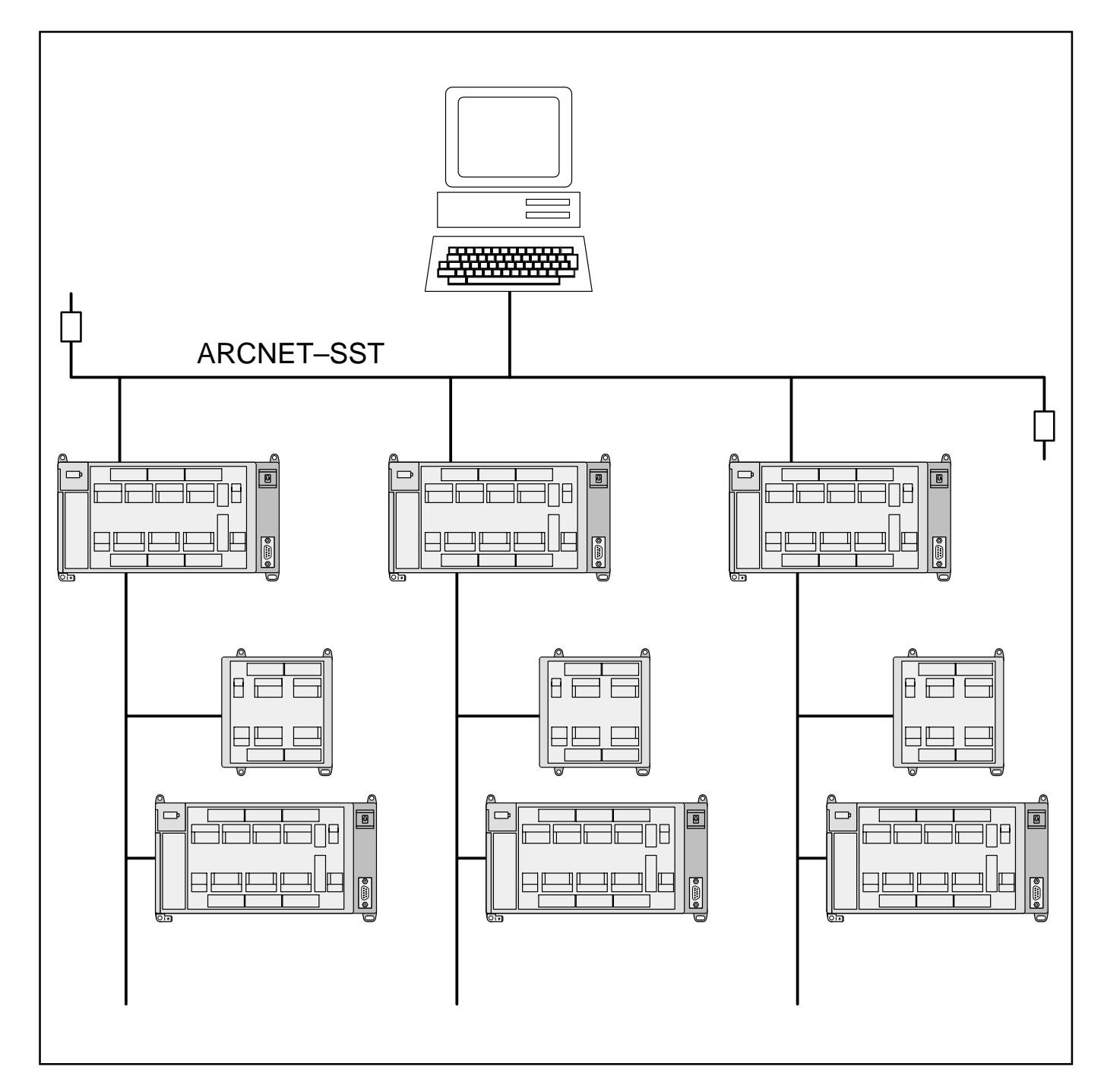

## **ABB Schaltund Steuerungstechnik**

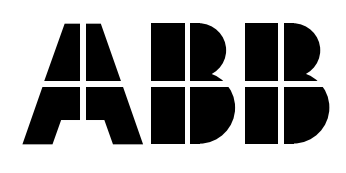

## **1 ARCNET-SST**

#### **Overview**

#### **Brief description, field of application**

The ARCNET–SST serves – in accordance with the decentralized intelligence – as a fast networking between AC31 basic units.

Input and output modules as well as additional preprocessors (AC31 basic units, converters etc.) can be connected to these networked basic units.

The coupler is integrated in the AC31 basic unit 07 KT 94 R161. The communication interface is not used, it can for instance be used for the connection of an RCOM coupler 07 KP 90 for long-distance transmission or for a PDnet coupler 07 KP 96.

### **Networking configurations Multi-point line**

The configuration is easy and the amount of program is small.

#### **Short data**

- Very short access times due to high data rate of 2.5 Mbit/s.
- Bus length of 300 m, using repeaters / couplers for star configuration up to ca. 6 km.
- Token master, without repeater up to 9 participants, with repeaters and couplers in star configuration up to 255 participants.
- Programming over the ARCNET bus see 907 PC 331 R402

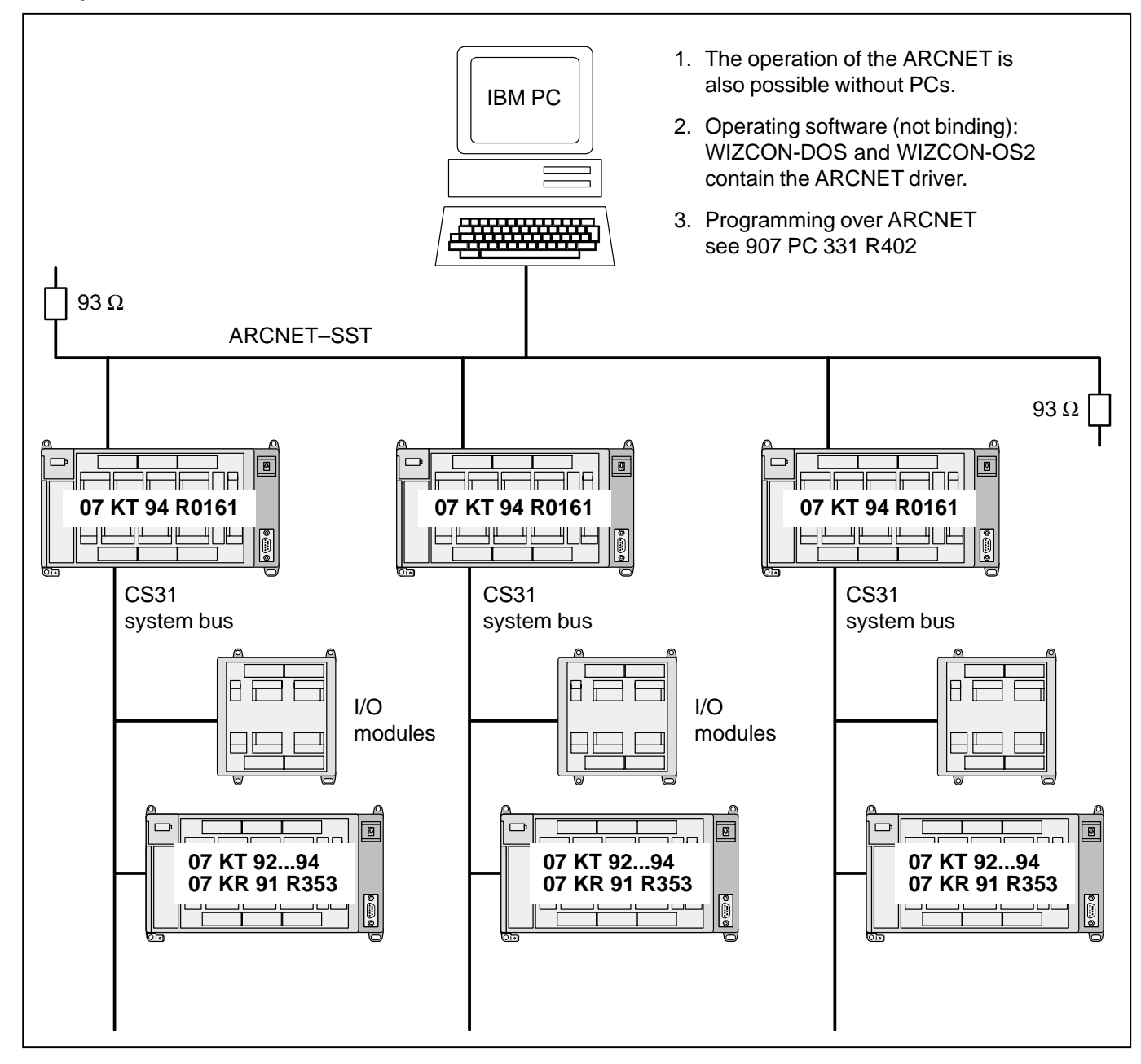

#### **Multi-point line, long distances, star**

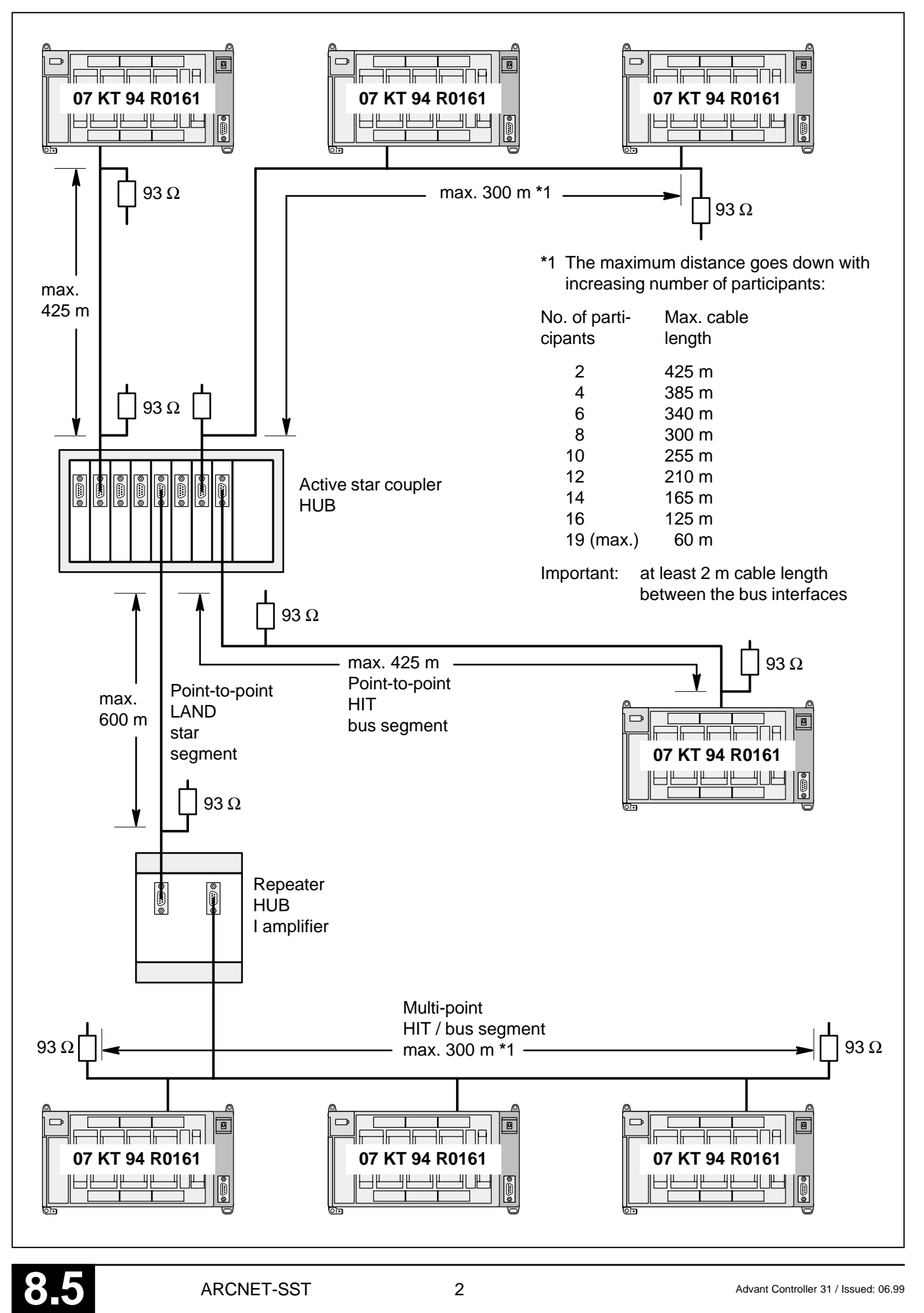

#### **Conversion from COAX to optical fiber**

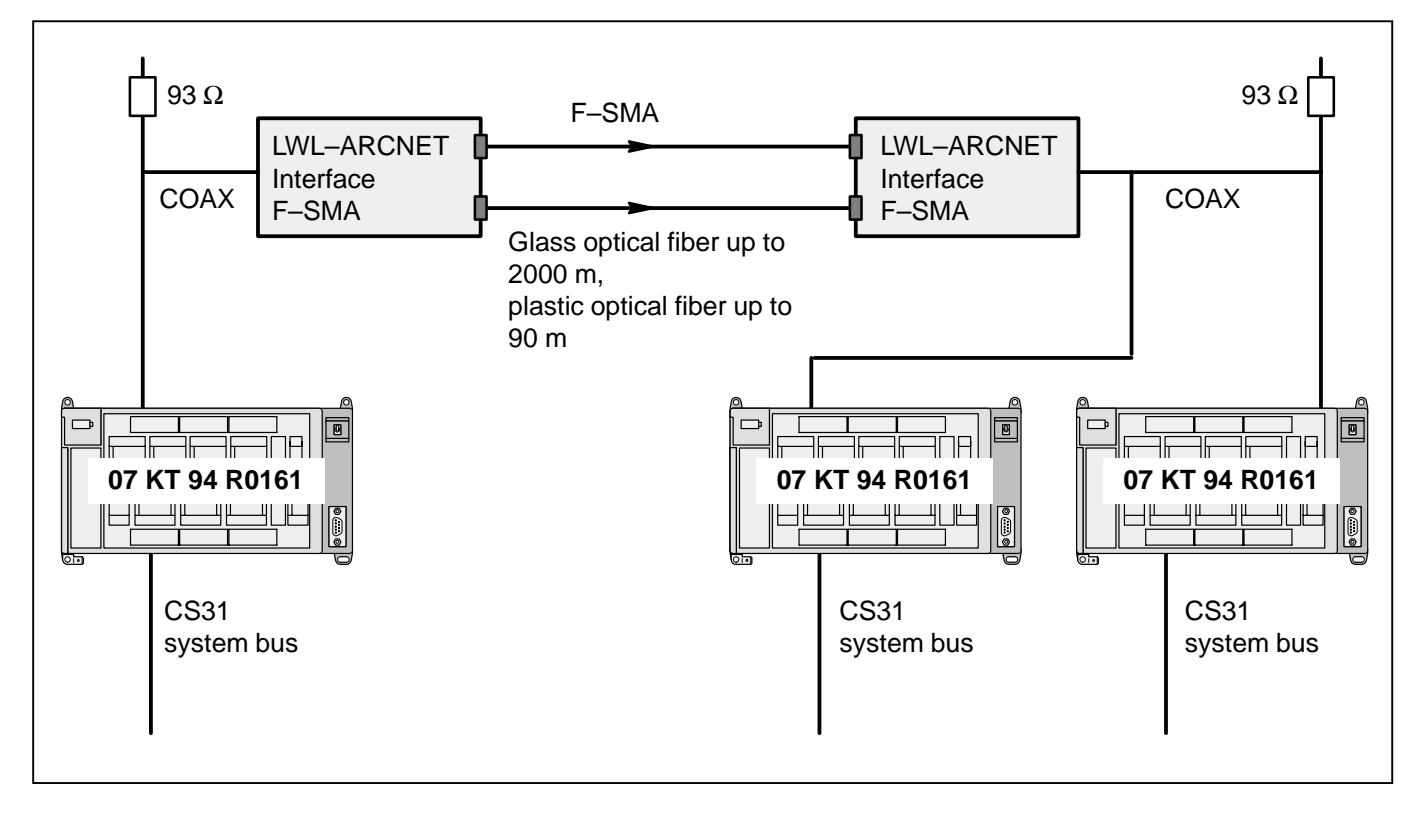

Supplier for optical fiber parts:

Harting Elektronik GmbH D-32339 Espelkamp Telephone: +49 5772/47–263 Telefax: +49 5772/47–461

Optical fiber to ARCNET–Interface: Order No. 20 40 002 3711

F-SMA plug 50/125: Order No. 20 10 125 1212

F–SMA plug 50/125 glass: Order No. 20 20 050 1022

Other cables, e.g. for laying underground (on request) up to ca. 5.32/m

For questions concerning the optical fiber technique please contact

Fa. Harting (Telephone: +49 5772/47–225).

Laying and connecting optical fiber requires high-skilled personnel. Company with experience in installing optical fibers:

Magronic in München (Munich) Telephone: +49 89/3838–650

## **Stations with an additional coupler**

Connection of 3 substations to the telephone network

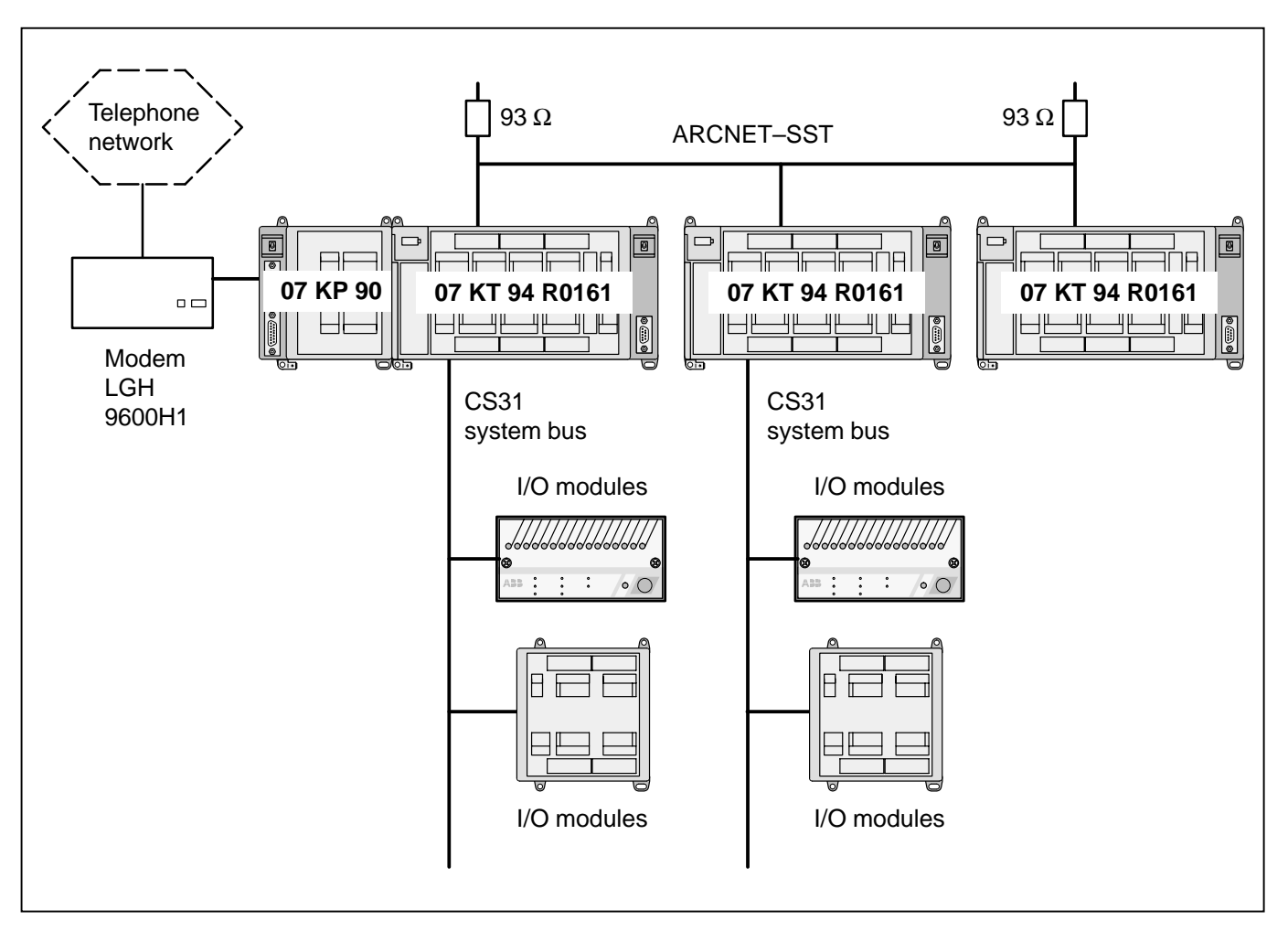
#### **ARCNET NODE 1** ARCNET NODE 2

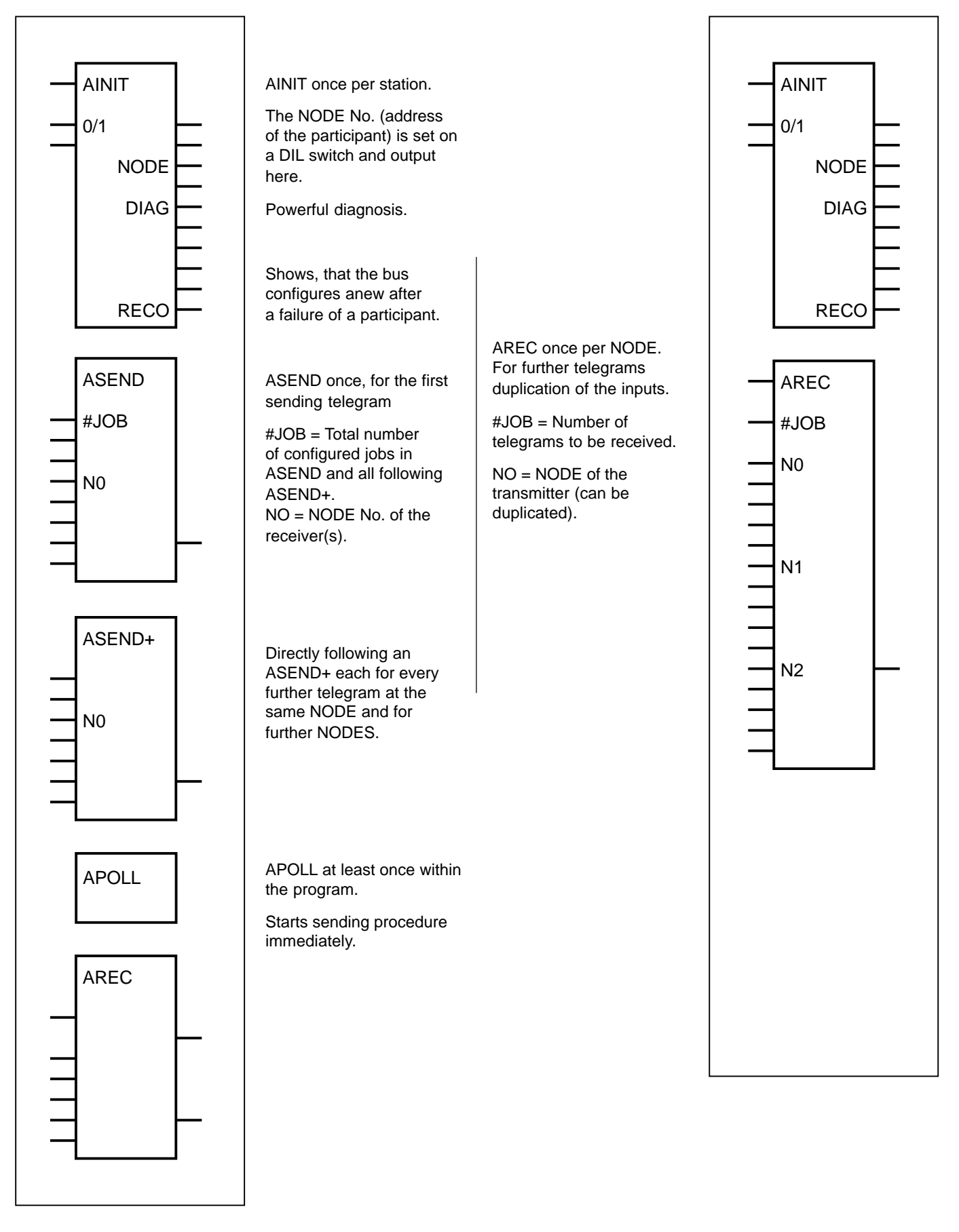

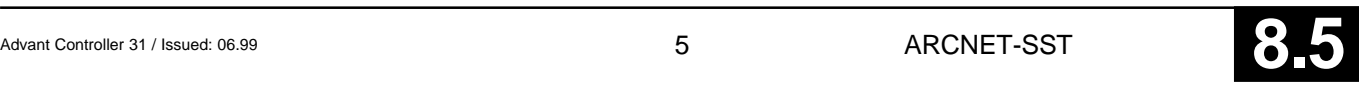

### **Transmission media**

#### **Bus cable**

Cable RG 62 A/U: e.g. Lapp Kabel, Stuttgart Telephone: +49 711/7838–0

#### **Plugs for bus cables**

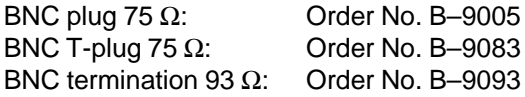

Rufenach Vertriebs-GmbH Telephone: +49 6221/8443–0 Telefax: +49 6221/8443–99

#### **Repeater, active star coupler**

Supplier:

APEX Automatisierungstechnik GmbH, Braunschweig Telephone: +49 5307/1261

COAX repeater (2-port amplifier): 010214005/HKXKX

Active star coupler, consisting of:

Modular 8-port amplifier (basic unit with control circuit and power supply): 010214001/modH8P

COAX-port plug-in unit for star configuration (LAND): 010214002/MHKXP

COAX-port plug-in unit for bus connection (HIT): 010214003/MHKXP

#### **LWL converter, plugs**

See page 3.

#### **Advantages of the ARCNET bus**

- High performance in combination with easy programming methods.
- Very fast networking of AC31 basic units in the field range.
- Guaranteed low access times (data rate 2.5 Mbit/s, token master).
- Reasonable project planning expenditure due to big telegram length.
- Programming over the CS31 system bus (in preparation).
- Basic unit 07 KT 94 R161 with integrated couplers. The communication interface remains free for other couplers or communication processors.
- Distance up to 430 m (line 300 m), using repeaters up to 6.5 km.
- Complex networking configurations (line, star, etc.) with repeaters and star couplers.
- Standardized, well-known bus in some branches.
- The networking with ABB Procontic T200 is carried out over PDnet. The planning utilities allow you to establish an effective and fast transmission.

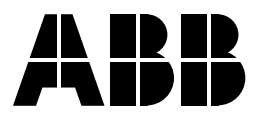

**ABB Schalt- und Steuerungstechnik GmbH** Eppelheimer Straße 82 Postfach 10 50 09 D-69123 Heidelberg D-69040 Heidelberg

Telephone +49 6221 777-0<br>Telefax +49 6221 777-1 Telefax +49 6221 777-111 E-Mail desst.helpline@de.abb.com Printed on chlorine-free bleached paper

# Operating Manual **Hardware**

# **Advant Controller 31**

Intelligent Decentralized Automation System

Communication processor 07 KP 95 R101

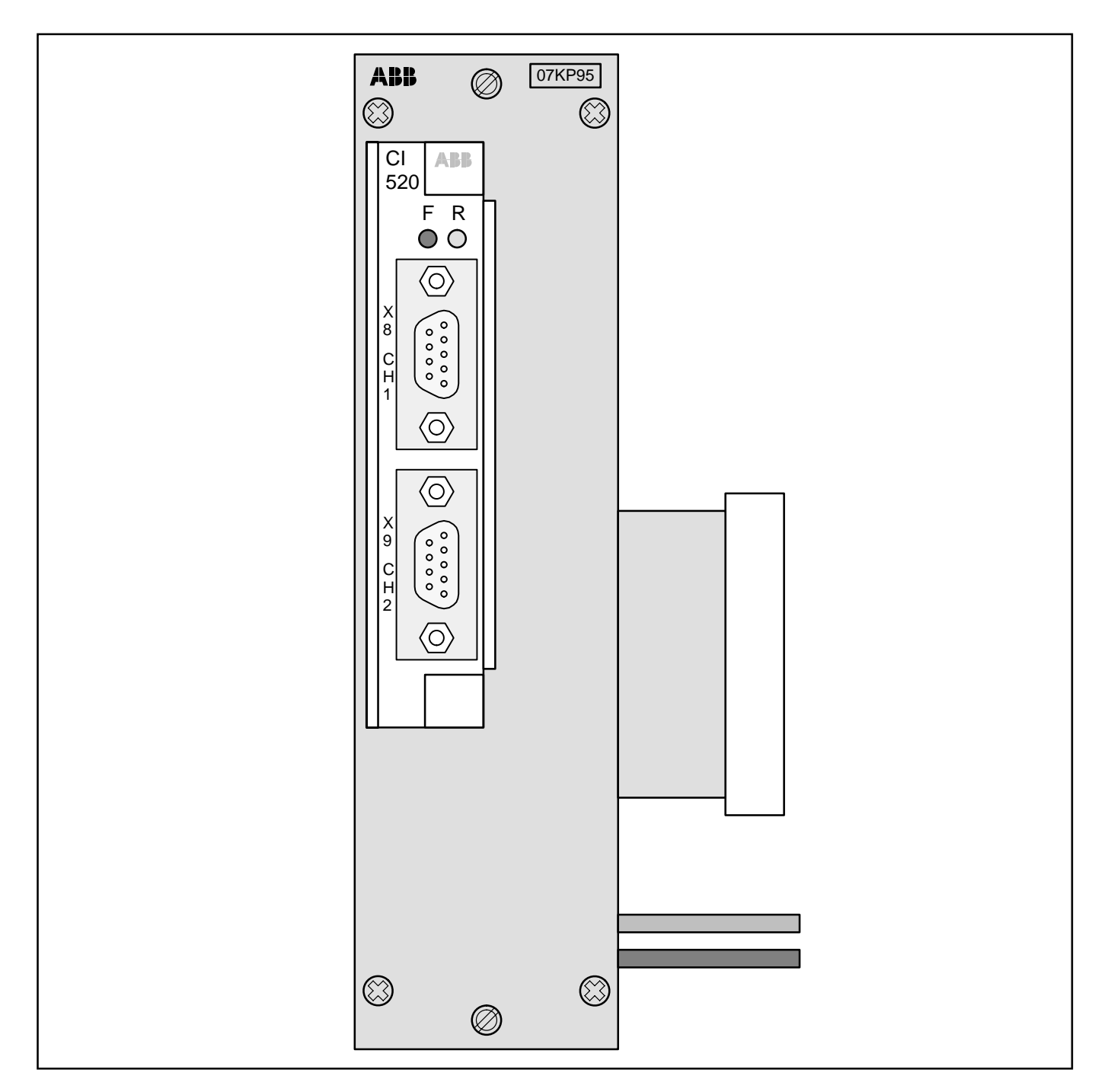

# **ABB Schaltund Steuerungstechnik**

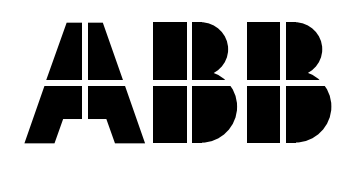

## **1 Communication processor 07 KP 95 R101**

Communication via the Advant Fieldbus 100

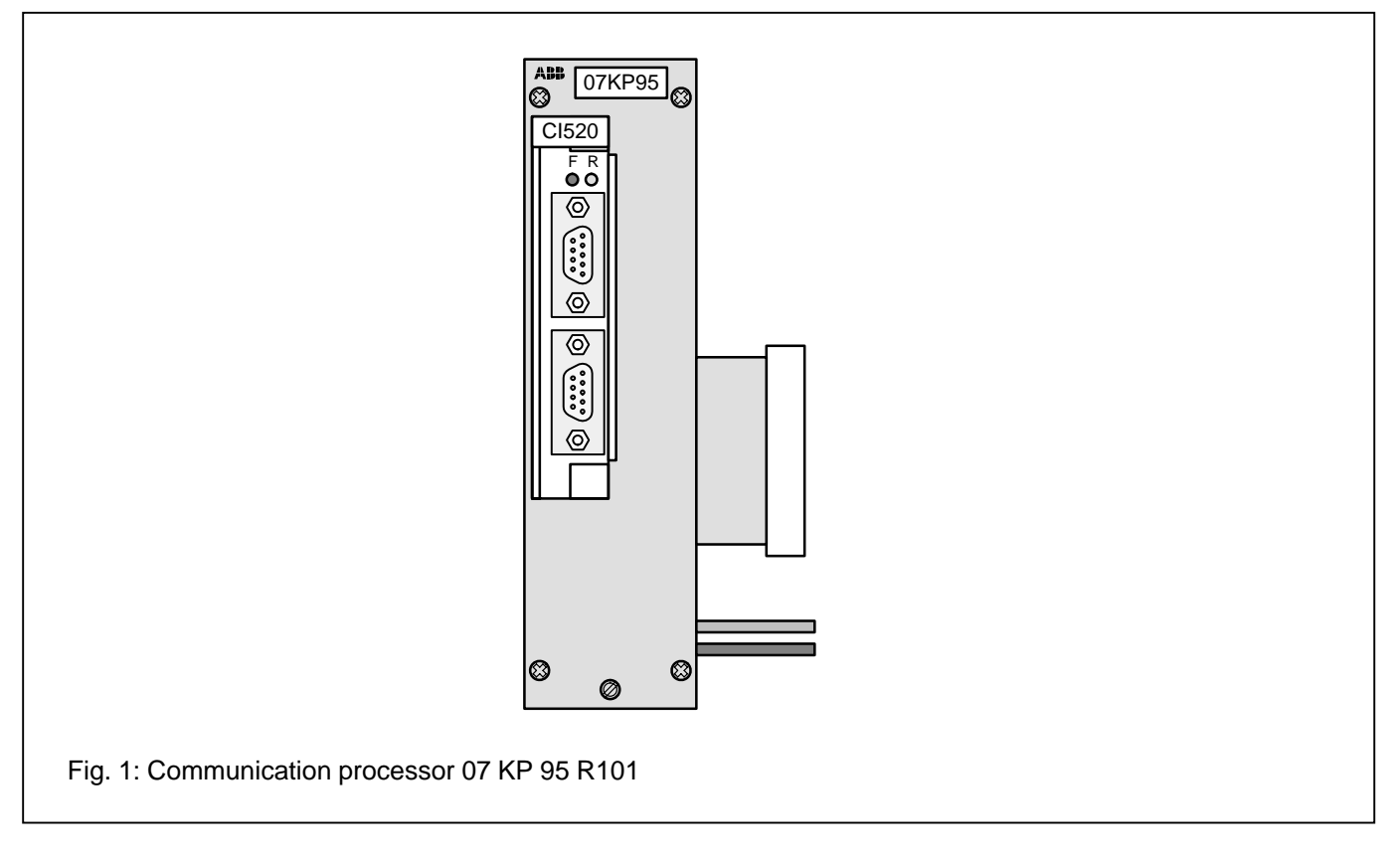

#### **Contents**

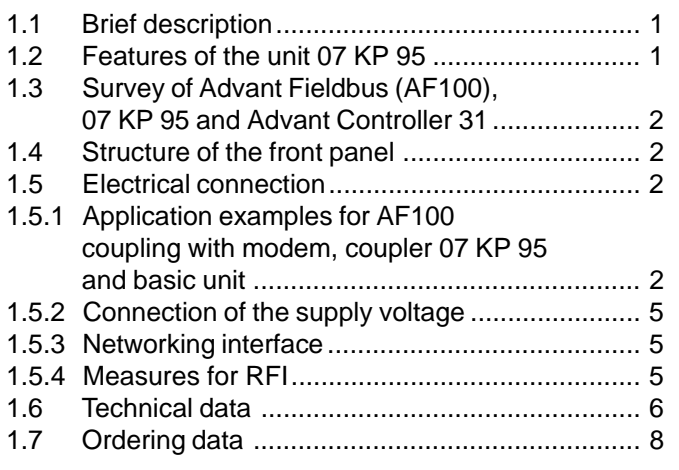

#### **1.1 Brief description**

The communication processor 07 KP 95 allows interfacing of AC31 to the AF100 (Advant Fieldbus 100). The communication processor 07 KP 95 **needs** additionally a communication interface **CI520** and an appropriate bus modem. The 07 KP 95 contains the carrier board for the CI520 (similar to the Submodule Carrier Board with the Advant Controller 450, but the 07 KP 95 has only one slot for **one** CI520).

The programming of the communication processor is carried out in the PLC program with a PC using the programming and test system 907 PC 331.

The programming software 907 KP 95 R102 provides all connection elements necessary for operating the communication processor 07 KP 95:

- AF100
- DSPIN
- **DSPOUT**
- DWREAL
- REALDW

#### **1.2 Features of the unit 07 KP 95**

The following functions are supported by the 07 KP 95:

- master or slave at the AF100 (function block AF100)
- single-channel or redundant configuration of the AF100 (selectable via the function block AF100)
- transmission of cyclic data using the function blocks DSPIN and DSPOUT (max. 475 DSPs with 8 DATs, max. 250 DSPIN and 249 DSPOUT)
- service data: station, type, version, status
- no event handling
- no time-sync
- no program-load

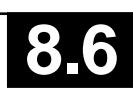

#### **1.3 Survey of Advant Fieldbus (AF100), 07 KP 95 and Advant Controller 31**

- The AF100 is a field bus, to which a maximum of 80 AF100 stations (nodes) can be connected. Each station can be a master or a slave. At least one master must be connected to an AF100, several masters are possible.
- The AF100 distinguishes between **process data**, which are transmitted cyclically (Cyclic Data Packages) and **messages** (diagnosis data, events), which are only transmitted if necessary.
- The AF100 can be configured in single-channel mode or redundant. In the redundant configuration, the data are always sent via both busses. The data, however, are only received from one bus. The switch-over to the bus, from which the data is received, is performed automatically by the hardware.
- The transmission medium for the AF100 can be a twisted pair, a coaxial cable or an optical fiber. For the

connection between the coupler and the AF100 bus, an appropriate modem must be selected.

- For the transmission of cyclic data on the Advant Controller side, the data base element DSP (Data Set Peripheral) is available. Each DSP can contain up to 8 data elements (DATs) of the types boolean, integer, long integer or real. In the data base element, the following is given: the number of DATs, the transmission interval, the direction (sending or receiving DSP), the identification and the station number.
- Analog to that, on the AC31 side there are the function blocks DSPIN (receiving DSP) and DSPOUT (sending DSP). As a maximum, a number of 475 DSPs with 8 DATs each can be configured. The max. number of function blocks is 250 DSPINs and 249 DSPOUTs.
- For initialization, the function block AF100 is available (station number, master/slave, AF100 bus single/redundant).

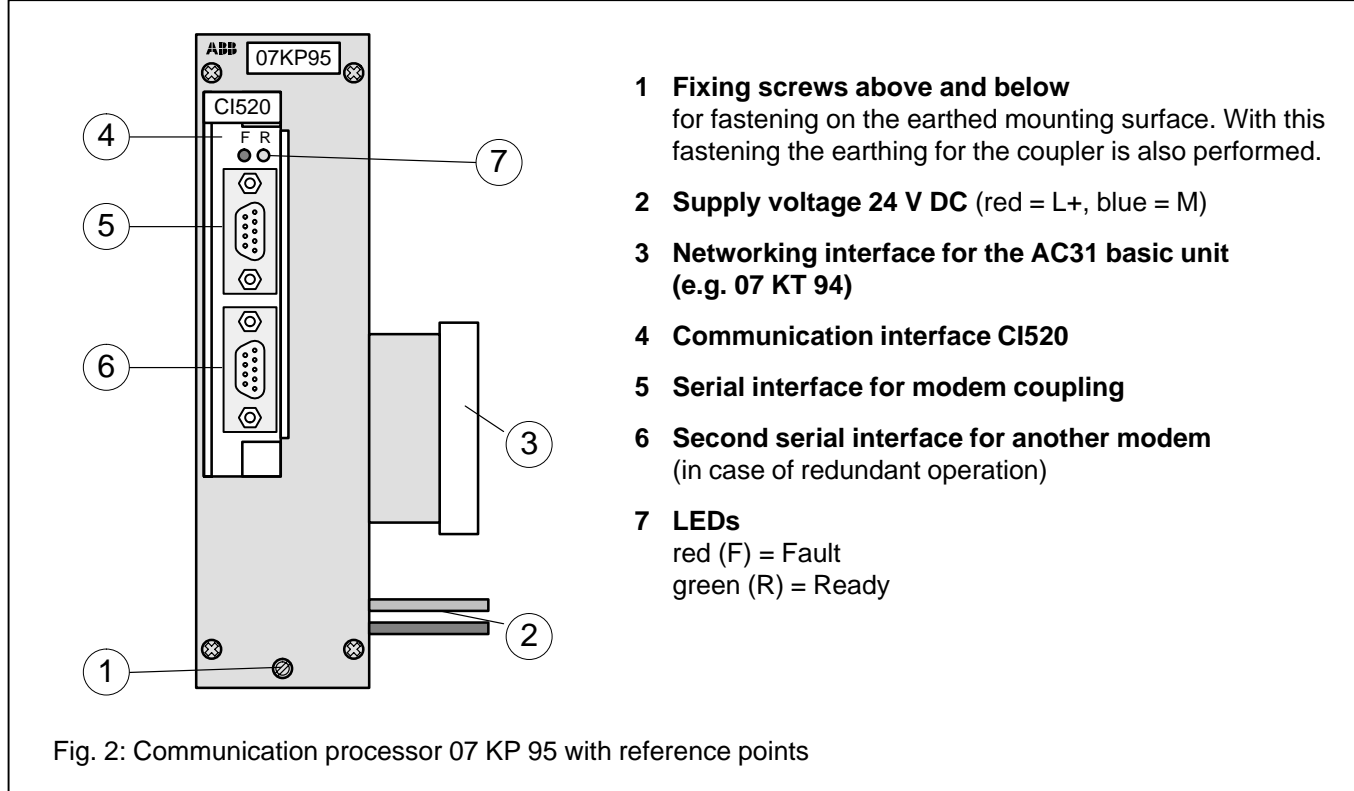

# **1.4 Structure of the front panel**

#### **1.5 Electrical connection**

#### **1.5.1 Application examples for AF100 coupling with modem, coupler 07 KP 95 and basic unit**

The following figures show two application examples for single-channel and redundant configuration. Attention must be paid to the following in detail:

- The earthing measures
- The connection of the communication processor 07 KP 95 to the modem(s).
- Looping through the supply voltage (24 V DC) from the 07 KT 94 to the 07 KP 95 R101
- Earthing the switch cabinet mains sockets
- Using the AF100 bus with coaxial cable

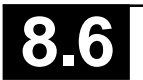

Advant Controller Advant Controller 31 / Issued: 03.99 31 / Issued: 03.99

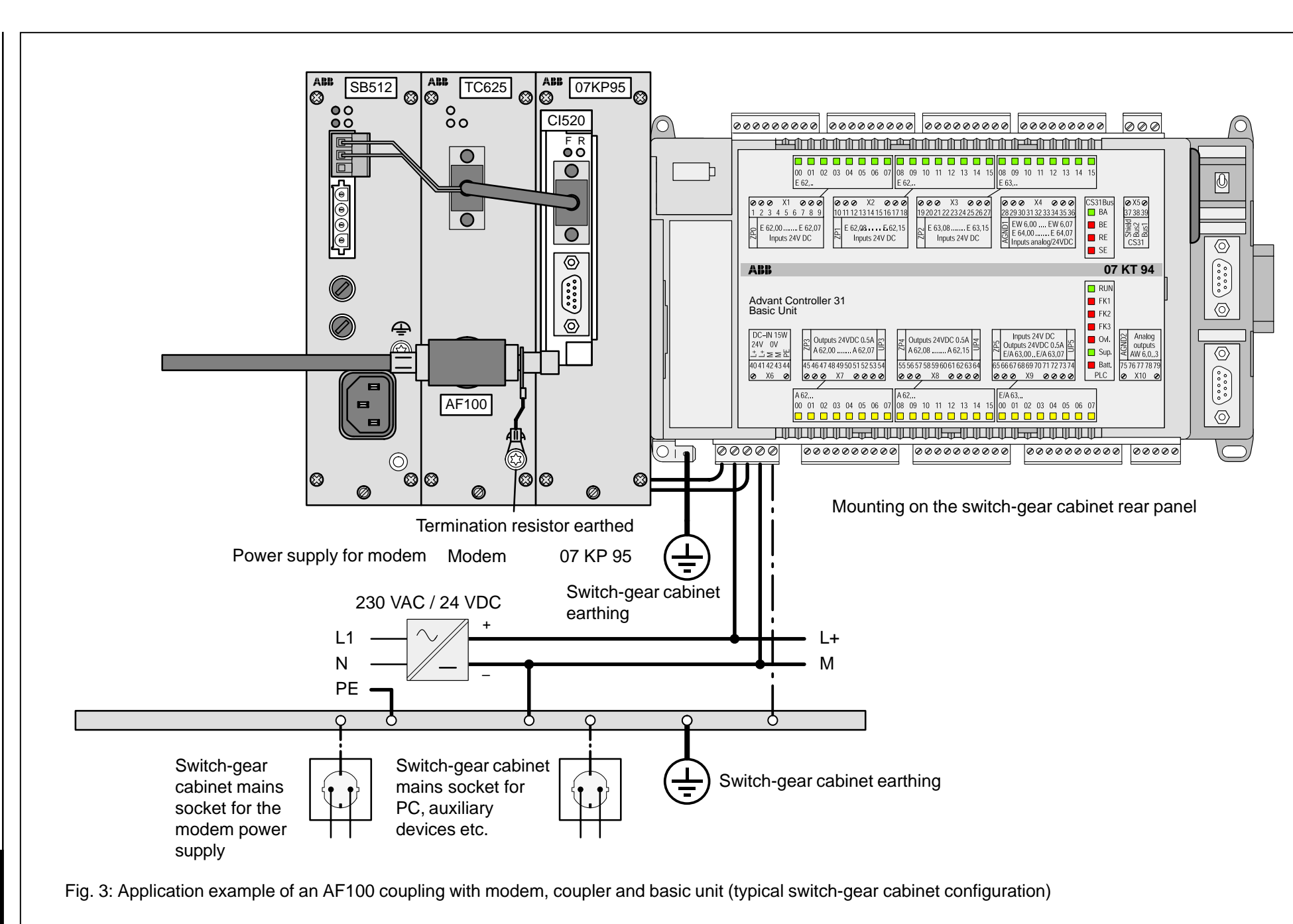

 $\omega$ 

**8.6**

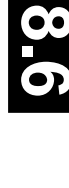

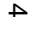

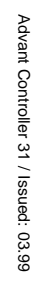

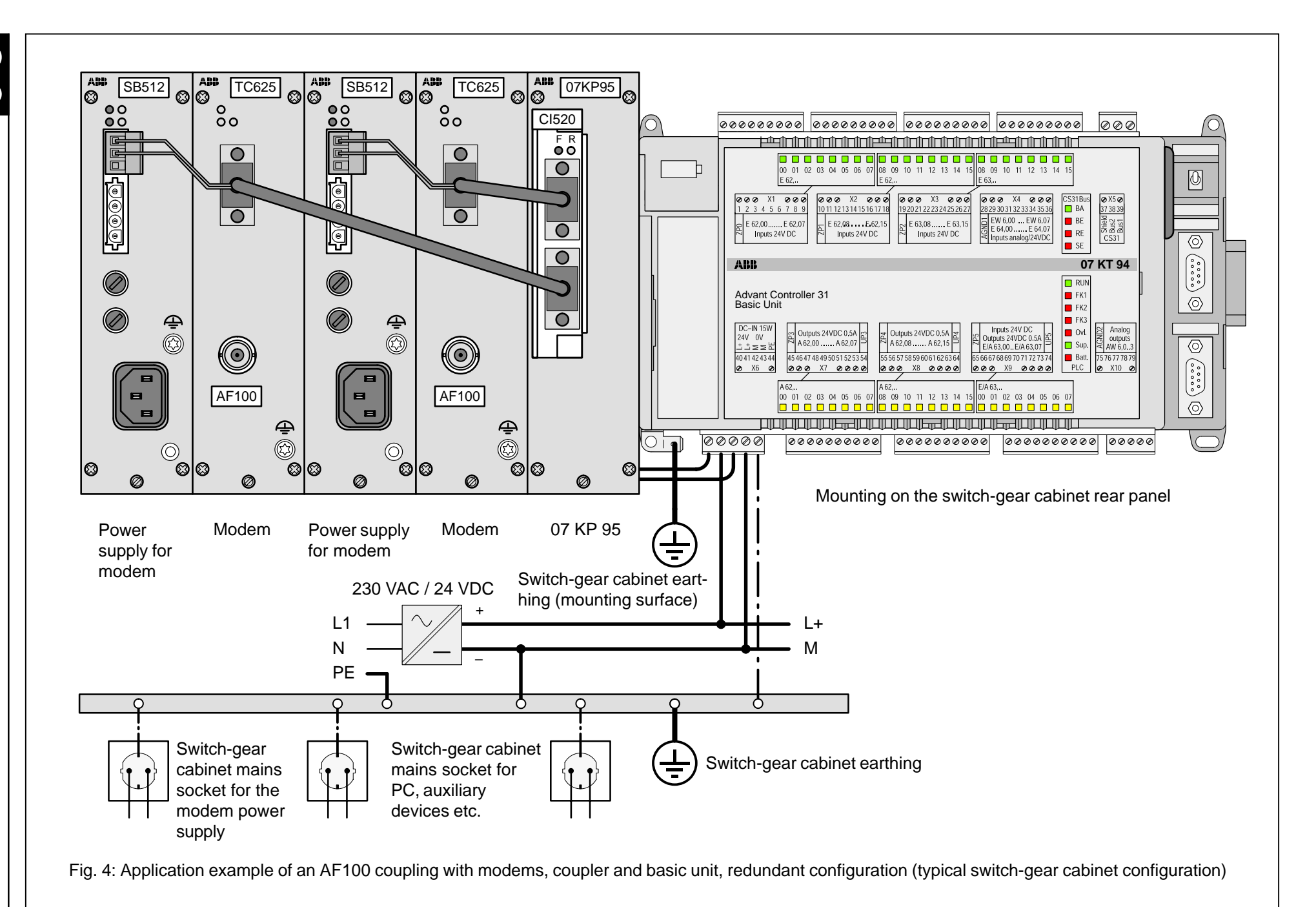

#### **1.5.2 Connection of the supply voltage 24 V DC**

As shown in Fig. 3 and Fig. 4, the supply voltage for the 07 KP 95 is looped through from the AC31 basic unit (red wire  $= L +$ , blue wire  $= M$ ).

#### **1.5.3 Networking interface**

The networking interface, a special parallel interface, allows the 07 KP 95 communication processor to be connected to AC31 basic units 07 KT 93 and 07 KT 94. The housing of the communication processor is connected to the housing of the ABB Procontic basic unit by a snap-fit connection. The electrical connection is via a 40-pole ribbon cable with socket connector, soldered onto the 07 KP 95 R101 side.

**Note:** Attachment and disconnection of units on the networking interface may only be performed when all supply voltages are switched off.

#### **Mounting the communication processor at the networking interface**

- 1. Detach the cover on the basic unit (e.g. 07 KT 94) from the networking interface.
- 2. Plug the socket strip of the 40-pole ribbon cable secured to the 07 KP 95 R101 onto the networking connector of the AC31 basic unit.
- 3. Slide both units together.
- 4. Slide the replacement cover provided with the 07 KP 95 unit with its cut-out onto the networking interface.

#### **1.5.4 Measures for RFI (Radio Frequency Interference)**

- Installation in a metallic switch-gear cabinet
- Mains filters

#### **1.7 Technical data**

In general, the details in Section 1 "System data and system structure" of volume 2 of the system description "Advant Controller 31" apply as technical data. Supplementary and deviating data is listed below.

#### **1.7.1 General data**

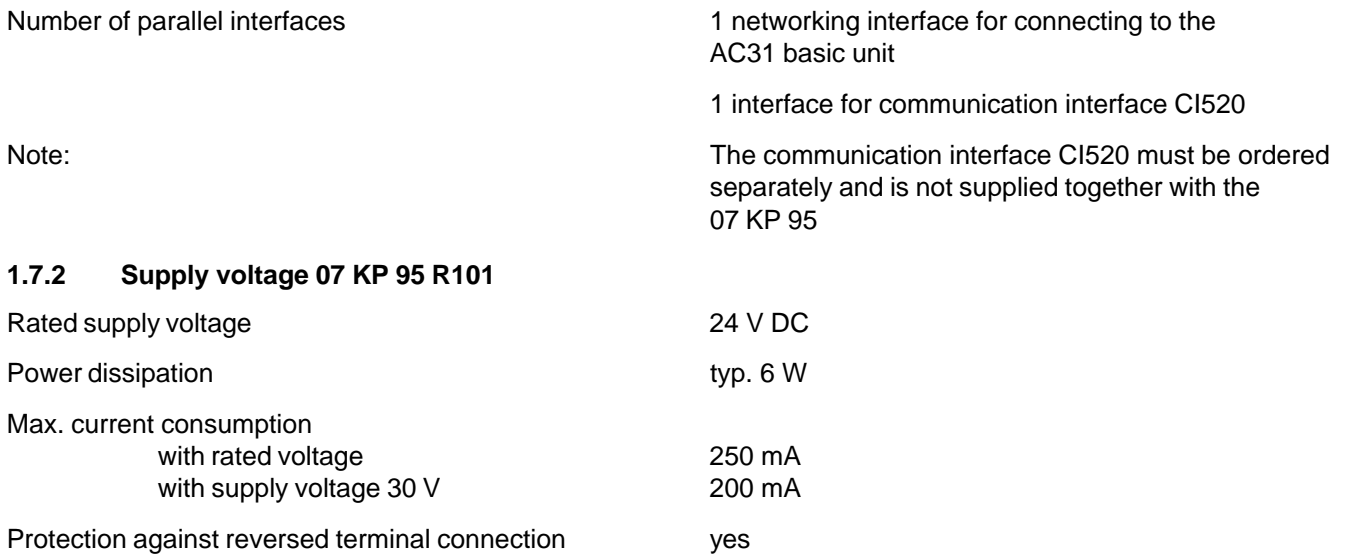

#### **1.7.3 Mechanical data**

Fastening on a mounting surface by screws, distance 163 mm

Width x height x depth 46 x 180 x 170 mm

Weight 1.2 kg

height of mounting surface 180 mm

Dimensions for mounting see the following drawing

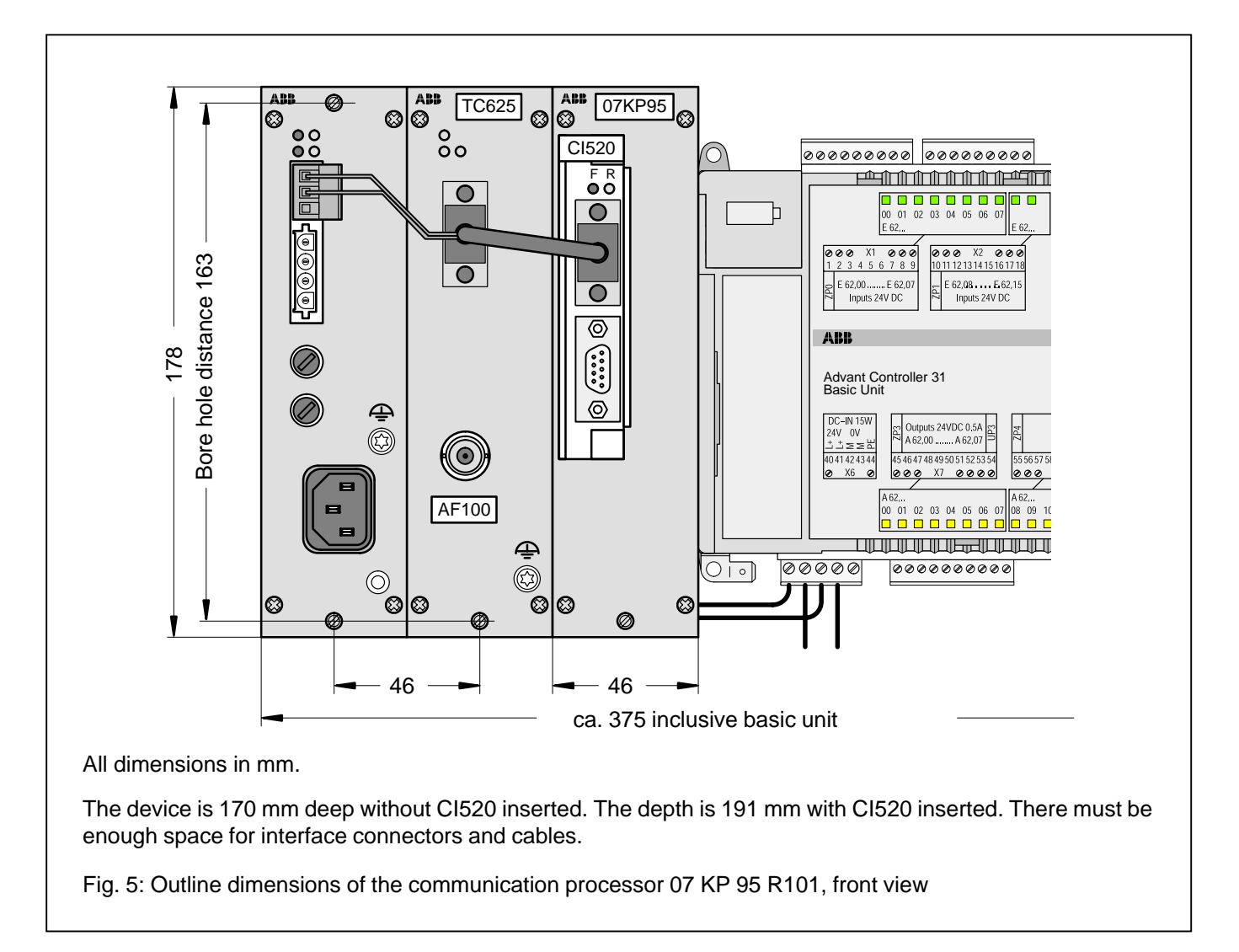

#### **1.7.4 Mounting hints**

Mounting position **fastening on the switch-gear cabinet rear panel** 

Cooling Cooling Cooling Cooling The natural air convection must not be hindered by cable ducts or other material mounted in the switchgear cabinet.

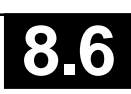

#### **1.8 Ordering data**

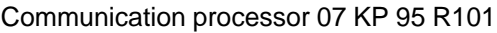

#### **Further literature**

System description Advant Controller 31, English 1SAC 1316 99 R0201

#### **Software**

**Additional components** (see also Figures 3 and 4)

CI520 Communication interface

TC625 AF100 modem for coaxial cable (contains interface cable CI520 <–> TC625)

TC512 AF100 modem for twisted pair (contains interface cable CI520 <–> TC512)

SB512 Power supply unit for modem

These components can be ordered under the following address:

ABB Industrietechnik AG Abteilung IND / OM Dudenstraße 44–46 D-68167 Mannheim Tel.: +49 621 381 1847 (Mr. Bräuler)

#### **Additional literature**

User's Guide Advant Fieldbus 100 Document 3BSE 000 506R0101 (English) Installation Rules **Installation Rules** Document 3BSE 009 178R0001 (English)

Order No. GJR5 2520 00 R0101

Scope of delivery Communication processor 07 KP 95 R0101 Earthing instructions Replacement cover for the networking interface

907 KP 95 R0102, Documentation, CE library GJP5 2065 00 R0102 (German documentation) GJP5 2066 00 R0102 (English documentation)

**8** Hardware 07 KP 95 R101 8 8 **8** Advant Controller 31 / Issued: 03.99

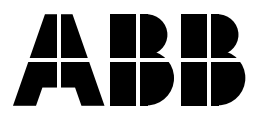

**ABB Schalt- und Steuerungstechnik GmbH** Eppelheimer Straße 82 Postfach 10 50 09 D-69123 Heidelberg D-69040 Heidelberg

Telephone +49 6221 777-0<br>Telefax +49 6221 777-1 Telefax +49 6221 777-111 E-Mail desst.helpline@de.abb.com Printed on chlorine-free bleached paper

# **AS-i Gateway 07 KA 90**

The German operating manual 07 KA 90 Order No. 1SAC 1316 30 R0101 is available on request.

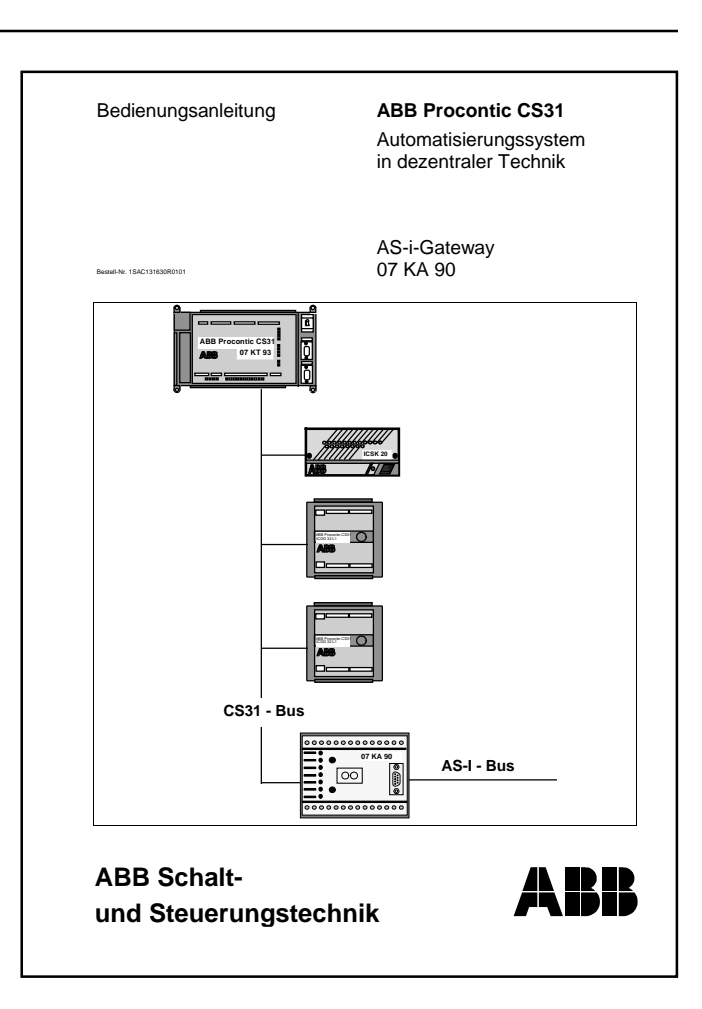

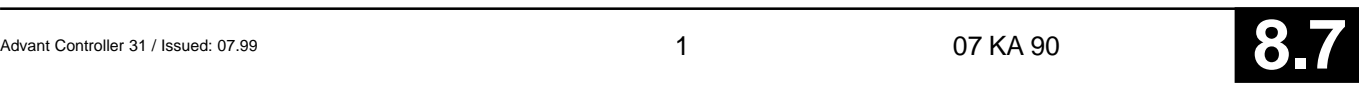

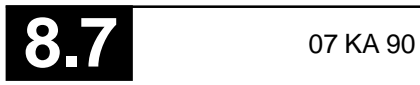